DB2 Versión 9.5 for Linux, UNIX, and Windows

**Versión 9 Release 5**

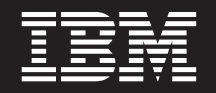

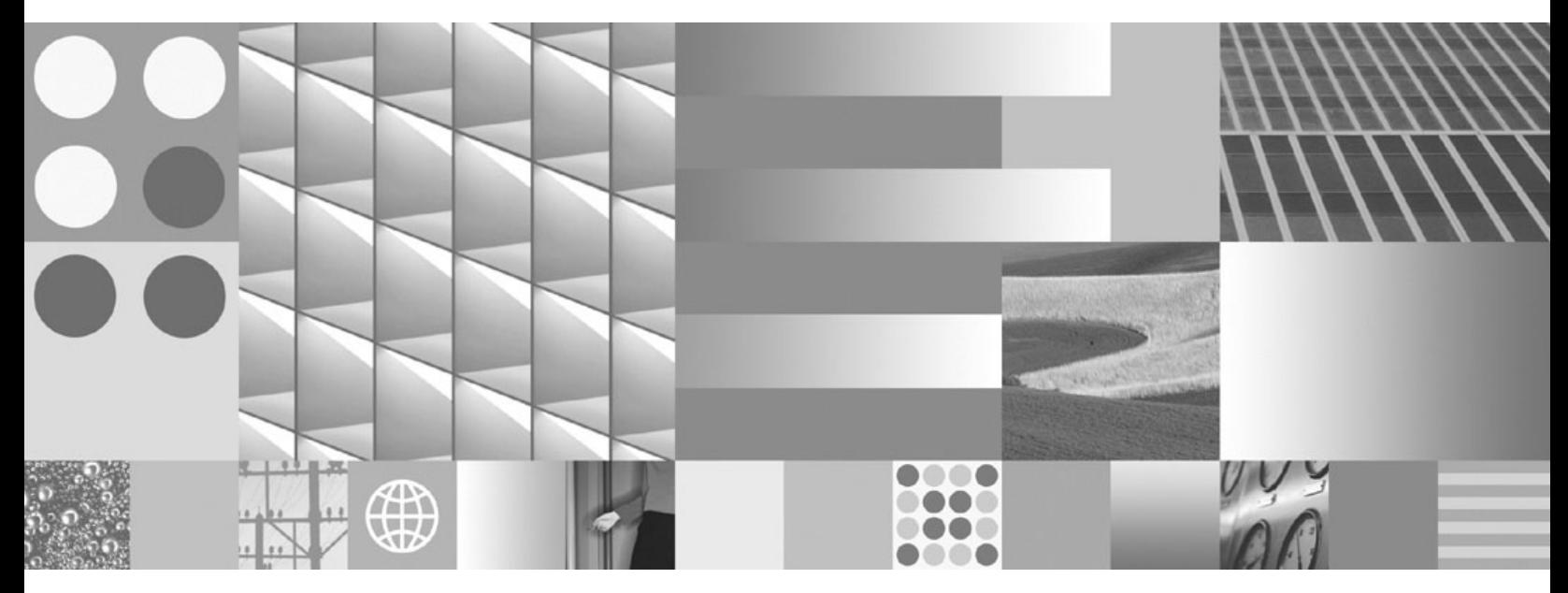

**Iniciación al desarrollo de aplicaciones de bases de datos**

DB2 Versión 9.5 for Linux, UNIX, and Windows

**Versión 9 Release 5**

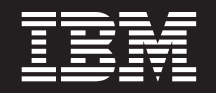

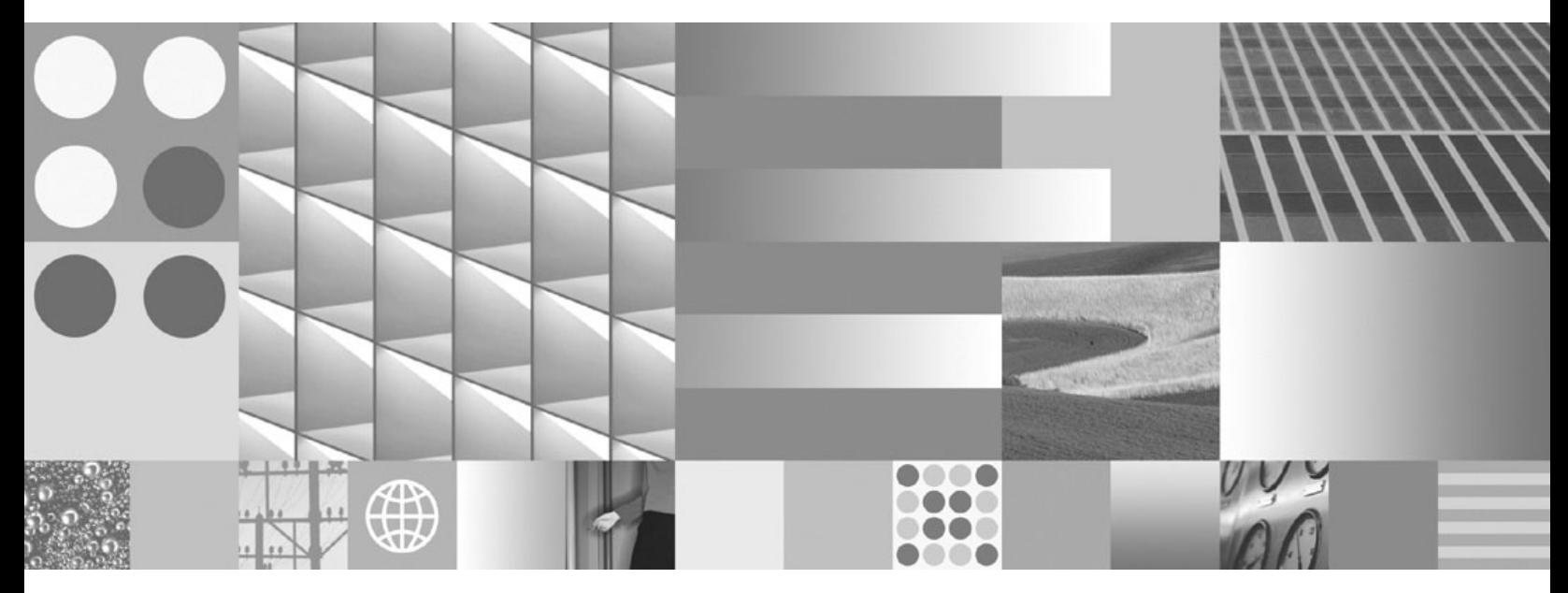

**Iniciación al desarrollo de aplicaciones de bases de datos**

**Nota**

Antes de utilizar esta información y el producto al que da soporte, lea la información general contenida en el apartado [Apéndice](#page-100-0) B, "Avisos", en la página 93.

#### **Nota de edición**

Esta publicación es la traducción del original inglés: DB2 Version 9.5 for Linux, UNIX, and Windows - Getting Started with Database Application Development, (GC23-5856-00).

Este documento contiene información propiedad de IBM. Se proporciona según un acuerdo de licencia y está protegido por la ley de la propiedad intelectual. La información contenida en esta publicación no incluye ninguna garantía de producto, por lo que ninguna declaración proporcionada en este manual deberá interpretarse como tal.

Puede realizar pedidos de publicaciones de IBM en línea o a través del representante de IBM de su localidad.

- v Para realizar pedidos en línea, vaya a IBM Publications Center ubicado en el sitio web www.ibm.com/shop/ publications/order
- v Para encontrar al representante de IBM de su localidad, vaya al IBM Directory of Worldwide Contacts en el sitio web www.ibm.com/planetwide

Para realizar pedidos de publicaciones de DB2 desde DB2 Marketing and Sales, en los EE.UU. o en Canadá, llame al 1-800-IBM-4YOU (426-4968).

Cuando envía información a IBM, otorga a IBM un derecho no exclusivo a utilizar o distribuir dicha información en la forma en que IBM considere adecuada, sin contraer por ello ninguna obligación con el remitente.

**© Copyright International Business Machines Corporation 2006, 2007. Reservados todos los derechos.**

# **Contenido**

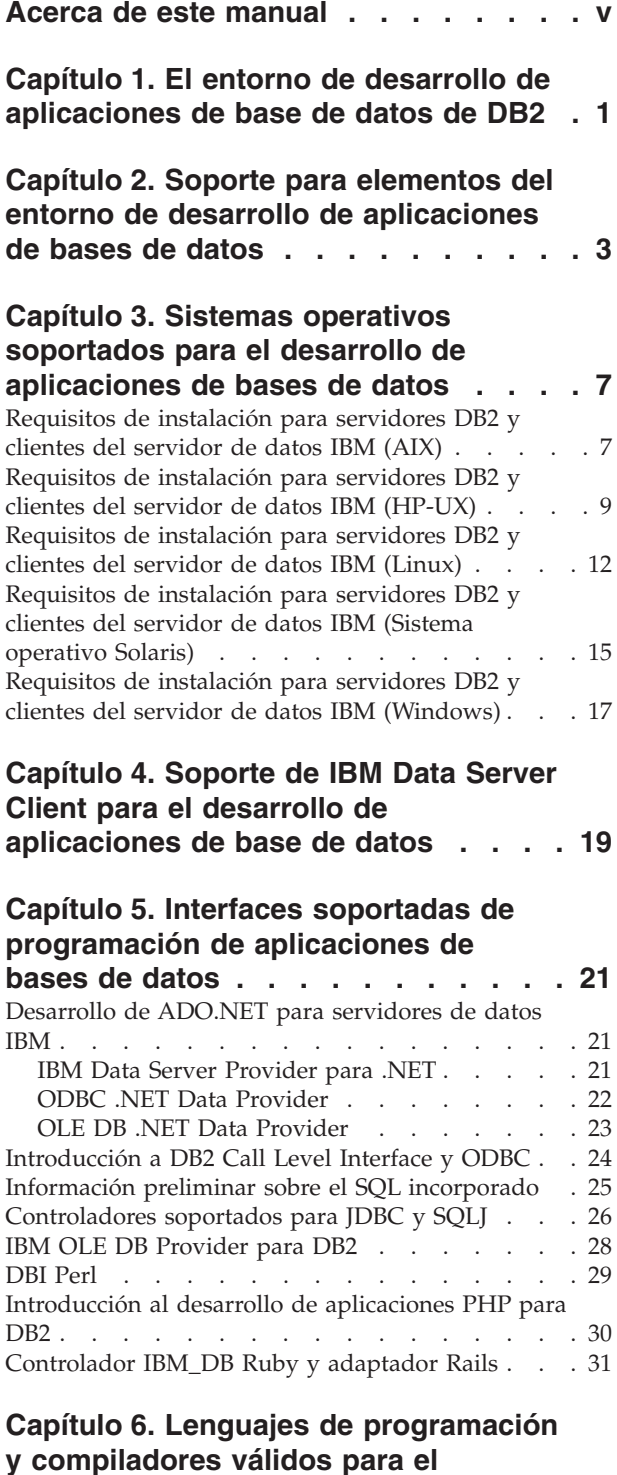

# **desarrollo de [aplicaciones](#page-40-0) de base de**

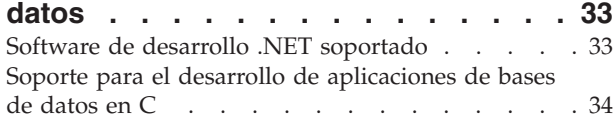

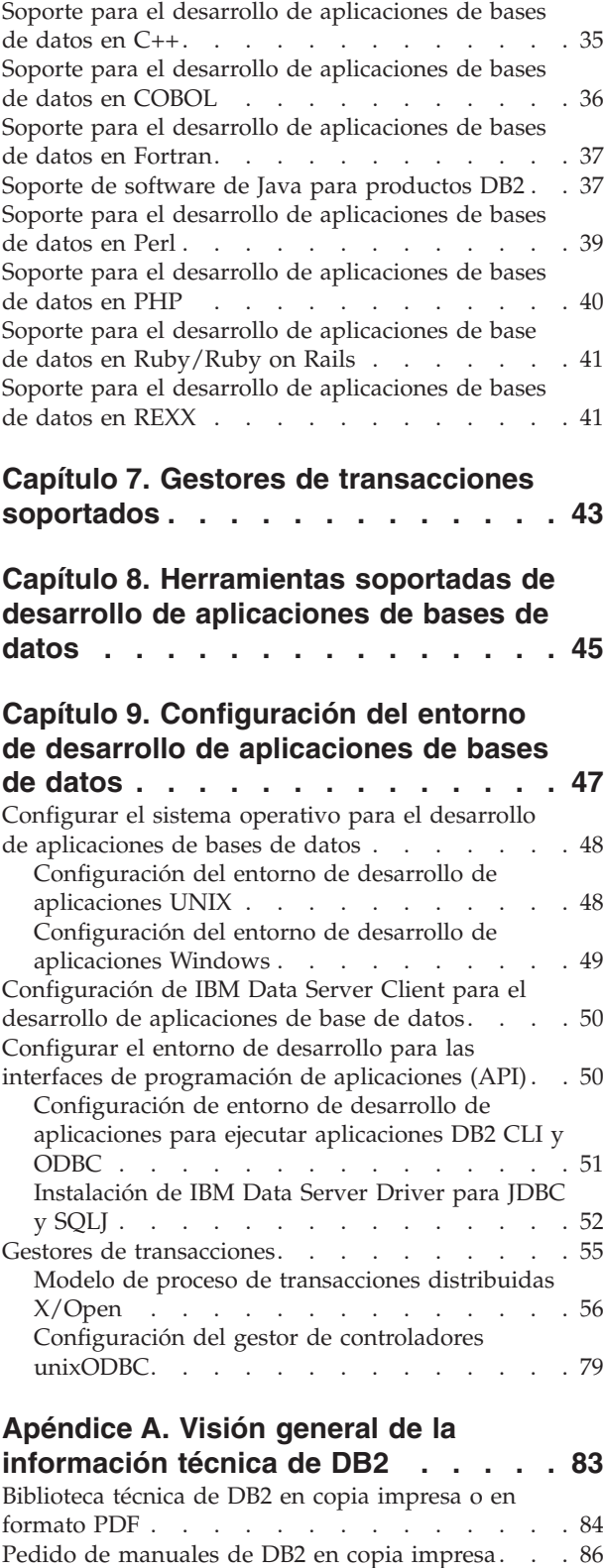

[Visualización](#page-94-0) de la ayuda para estados de SQL desde el [procesador](#page-94-0) de línea de mandatos . . . . [87](#page-94-0)

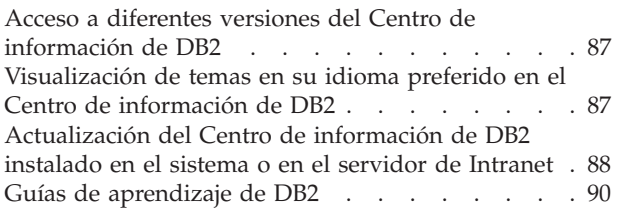

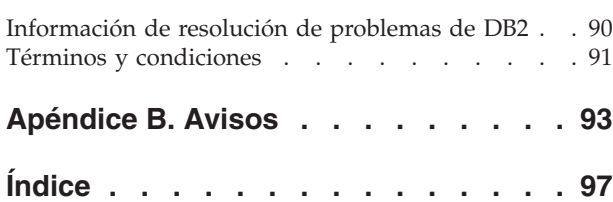

# <span id="page-6-0"></span>**Acerca de este manual**

La Guía de iniciación al desarrollo de aplicaciones ofrece conceptos clave para dar soporte y configurar aplicaciones de bases de datos en las siguientes áreas clave:

- v interfaces de programación de aplicaciones de bases de datos
- v lenguajes de programación de aplicaciones de bases de datos
- compiladores
- v gestores de transacciones
- v herramientas de desarrollo
- v sistemas operativos

La información que se ofrece en este manual le ayudará a obtener los recursos necesarios para desarrollar satisfactoriamente aplicaciones de bases de datos.

# <span id="page-8-0"></span>**Capítulo 1. El entorno de desarrollo de aplicaciones de base de datos de DB2**

El entorno de desarrollo de aplicaciones de base de datos de DB2 se compone de varios elementos de software:

- v **sistema operativo**
- v **IBM Data Server Client**
- v **interfaz de programación de aplicaciones de base de datos**
- v **lenguaje de programación**
- v **gestor de transacciones**
- v **herramientas de desarrollo**

Para muchos de estos elementos, existen muchas opciones disponibles. Por ejemplo: puede haber varios sistemas operativos disponibles para su hardware; la base de datos DB2 da soporte a varias API; y se puede utilizar el gestor de transacciones compatible con XA para gestionar transacciones distribuidas con bases de datos de DB2.

# <span id="page-10-0"></span>**Capítulo 2. Soporte para elementos del entorno de desarrollo de aplicaciones de bases de datos**

### **Sistemas operativos soportados para el desarrollo de aplicaciones de bases de datos**

El desarrollo de aplicaciones de bases de datos de DB2 está soportado en los siguientes sistemas operativos:

- $\bullet$  AIX
- $\cdot$  HP-UX
- Linux
- Solaris
- Windows

Existen ciertas restricciones sobre cuándo se pueden utilizar las arquitecturas disponibles de 32 o de 64 bits:

- v Con los sistemas operativos Linux en x86 y Windows de 32 bits, sólo se da soporte a instancias de base de datos DB2 de 32 bits. En el sistema operativo Windows de 64 bits, se pueden utilizar tanto instancias de 32 bits como de 64 bits. En los demás sistemas operativos, sólo se da soporte a las instancias de bases de datos de DB2 de 64 bits.
- v Puede ejecutar aplicaciones de base de datos de 32 bits con una versión de 32 o 64 bits del clientes IBM Data Server y hacer el desarrollo con el IBM Data Server Client de 32 o 64 bits.
- v En la mayoría de estos sistemas operativos existen diferencias respecto a la forma de crear aplicaciones en los entornos de 32 y 64 bits.

#### **Soporte de IBM Data Server Client para el desarrollo de aplicaciones de base de datos**

Es necesario el IBM Data Server Client para el desarrollo de aplicaciones DB2

#### **Interfaces soportadas de programación de aplicaciones de bases de datos**

Se pueden utilizar las siguientes interfaces de programación de aplicaciones para acceder a una base de datos DB2:

- v CLI o ODBC
- SQL incorporado
- JDBC o SQLJ
- OLE DB
- DBI Perl
- $\cdot$  PHP
- Ruby/Ruby on Rails
- ADO .NET
	- OLE DB .NET
	- ODBC .NET
	- DB2 .NET

### **Lenguajes de programación y compiladores soportados para el desarrollo de aplicaciones de bases de datos**

El desarrollo de aplicaciones de bases de datos de DB2 está soportado en los siguientes lenguajes:

- $\cdot$  C
- $\cdot$  C++
- COBOL
- Fortran
- Java
- $\cdot$  Perl
- $\cdot$  PHP
- Ruby/Ruby on Rails
- REXX
- Lenguajes de .NET

#### **Gestores de transacciones soportados para su utilización con aplicaciones de bases de datos**

Cualquier gestor de transacciones que utilice la interfaz XA se puede utilizar para gestionar transacciones distribuidas de DB2.

#### **Herramientas de desarrollo soportadas para el desarrollo de aplicaciones de bases de datos**

Se pueden utilizar los siguientes entornos de desarrollo integrados y herramientas de desarrollo para desarrollar aplicaciones de bases de datos de DB2:

- v Entornos integrados de desarrollo de aplicaciones de bases de datos de IBM
	- IBM Data Server Developer Tool (incluido con servidores de datos DB2 y disponible para ser descargado de la Web)
	- Rational Application Developer (producto de IBM disponible por separado)
- v Ampliación del entorno IDE (Integrated Development Environment) existente
	- Microsoft Visual Studio Ampliar con IBM Database Add-Ins para Visual Studio
	- Eclipse 3.2 Ampliar con plugi-ins basados en la herramienta del desarrollador
- Herramientas para desarrollar sentencias de SQL, SQL/XML y XQuery
	- Editor de SQL
	- Procesador de línea de mandatos
	- IBM Data Server Developer Tool
- v Herramientas de supervisión y ajuste del rendimiento de aplicaciones de bases de datos
	- Supervisor de sucesos
	- Herramientas de Explain
	- Perfilado estático de CLI/ODBC/JDBC
	- IBM Data Server Developer Tool (incluye interfaces de perfilado y de Visual Explain)
- v Herramientas para desarrollar aplicaciones Web
- IBM Data Server Developer Tool interfaces de servicios Web para datos DB2 utilizando SOAP y/o REST
- Zend Core para IBM entorno de desarrollo y despliegue de PHP para aplicaciones Web
- IBM Rational Application Developer entorno de desarrollo Java completo para aplicaciones Web
- Microsoft Visual Studio con IBM Database Add-Ins entorno de desarrollo para aplicaciones Web basadas en .NET
- Ruby on Rails infraestructura Web del lenguaje Ruby, habilitado para DB2 mediante DB2 Rails Adapter, para crear rápidamente aplicaciones Web
- DB2 Alphablox

# <span id="page-14-0"></span>**Capítulo 3. Sistemas operativos soportados para el desarrollo de aplicaciones de bases de datos**

Puede desarrollar aplicaciones de bases de datos de DB2 en los siguientes sistemas operativos:

- $\bullet$  AIX
- $\cdot$  HP-UX
- Linux
- Solaris
- Windows

Existen ciertas restricciones sobre cuándo se pueden utilizar las arquitecturas disponibles de 32 o 64 bits:

- v En los sistemas operativos Linux sobre x86 y Windows sobre x86, solamente se pueden utilizar instancias de bases de datos DB2 de 32 bits. En el sistema operativo Windows de 64 bits, se pueden utilizar tanto instancias de 32 bits como de 64 bits. En los demás sistemas operativos, solamente se pueden utilizar instancias de bases de datos de DB2 de 64 bits.
- v Puede ejecutar aplicaciones de base de datos de 32 bits con una versión de 32 o 64 bits del clientes IBM Data Server y hacer el desarrollo con el IBM Data Server Client de 32 o 64 bits.
- v Los pasos a seguir para crear aplicaciones en un entorno de 32 bits en ocasiones difieren de los pasos a seguir para crear aplicaciones en un entorno de 64 bits.

## **Requisitos de instalación para servidores DB2 y clientes del servidor de datos IBM (AIX)**

Para instalar un producto de DB2, se deben cumplir los siguientes requisitos previos de sistema operativo, de hardware y de comunicaciones:

*Tabla 1. Requisitos previos de instalación de AIX*

| Sistema operativo                                                                           | Hardware               |
|---------------------------------------------------------------------------------------------|------------------------|
| AIX Versión 5.3                                                                             | Uno de los siguientes: |
| • Se necesita un kernel AIX de 64 bits                                                      | eServer pSeries        |
| • TL5 SP3 (mínimo)                                                                          | IBM System p           |
| El nivel de tiempo de ejecución C++<br>mínimo es xlC.rte 8.0.0.8 y xlC.aix50.rte<br>8.0.0.8 | IBM System p5          |

#### **Consideraciones sobre el software**

- v (Clientes solamente) Si piensa utilizar la autenticación Kerberos, es necesario el cliente IBM Network Authentication Service v1.4 o versión posterior. El cliente NAS puede descargarse de [https://www6.software.ibm.com/dl/dm/dm-nas-p.](https://www6.software.ibm.com/dl/dm/dm-nas-p)
- v Utilice el mandato bosboot para conmutar al kernel de 64 bits. Para conmutar a un kernel de 64 bits, necesita autorización root y debe introducir los siguientes mandatos:

```
ln -sf /usr/lib/boot/unix_64 /unix
ln -sf /usr/lib/boot/unix_64 /usr/lib/boot/unix
bosboot -a
shutdown -Fr
```
- v DB2 Versión 9.5 necesita el producto "IBM C++ Runtime Environment Components for AIX", el cual incluye xlC.rte 8.0.0.8. Este producto se puede obtener desde el sitio Web de soporte de IBM AIX.
- v Se necesita uno de los siguientes navegadores para ver la ayuda en línea y ejecutar los Primeros pasos (db2fs):
	- Mozilla 1.4 o superior
	- Firefox 1.0 o superior
	- Netscape 7.0 o superior

### **Instalación de productos DB2 mediante NFS (Network File System)**

No se recomienda la instalación de productos DB2 en NFS (Sistema de archivos de red). Para ejecutar los productos DB2 mediante NFS (por ejemplo, el montaje mediante NFS /opt/IBM/db2/V9.5 y la ejecución posterior de código instalado físicamente en un sistema remoto) son necesarios varios pasos de instalación manual. Existen también varios problemas potenciales relacionados con la configuración de NFS para un servidor de DB2. Algunos de estos posibles problemas son:

- v El rendimiento (afectado por el rendimiento de la red)
- v La disponibilidad (se permite un único punto de anomalía)
- La licencia (no se hacen comprobaciones entre ordenadores)
- v El diagnóstico de errores de NFS puede ser difícil

Tal y como se ha descrito, la configuración para NFS requiere algunas acciones manuales como, por ejemplo:

- v Comprobar que el punto de montaje mantiene la vía de acceso de la instalación
- v Se debe controlar el permiso (por ejemplo, no debe darse el permiso escrito a la máquina de montaje)
- v Los registros DB2 se han de crear manualmente y mantenidos entre todas las máquinas de montaje
- v El mandato db2ls, que lista las funciones y productos de DB2 instalados, debe configurarse y mantenerse debidamente en caso de que tenga que detectar funciones y productos de DB2
- v Se debe tener cuidado al actualizar el entorno del producto DB2
- v Se necesitan pasos adicionales si se va a realizar una limpieza en la máquina de exportación y en la máquina de montaje

Para obtener instrucciones detalladas, consulte el documento técnico "Setting up DB2 for UNIX and Linux on NFS mounted file systems" en [http://www.ibm.com/](http://www.ibm.com/developerworks/db2/library/long/dm-0609lee) [developerworks/db2/library/long/dm-0609lee.](http://www.ibm.com/developerworks/db2/library/long/dm-0609lee)

# <span id="page-16-0"></span>**Requisitos de instalación para servidores DB2 y clientes del servidor de datos IBM (HP-UX)**

Para instalar un producto de DB2, se deben cumplir los siguientes requisitos previos de sistema operativo, de hardware y de comunicaciones:

*Tabla 2. Requisitos previos de la instalación en HP-UX*

| Sistema operativo                                                             | Hardware                                                 |
|-------------------------------------------------------------------------------|----------------------------------------------------------|
| Los productos de DB2 reciben soporte en:<br>• HP-UX $11iv2$ (11.23.0505) con: | <b>HP</b> Integrity Series Systems<br>basados en Itanium |
| - Paquete Base Quality (QPKBASE) de mayo de<br>2005                           |                                                          |
| - Paquete Applications Quality (QPAPPS) de<br>mayo de 2005                    |                                                          |
| • HP-UX $11iv3(11.31)$                                                        |                                                          |

#### **Consideraciones sobre la configuración del núcleo**

Si actualiza los parámetros de la configuración del kernel es necesario que reinicie el sistema. Los parámetros de configuración del kernel se establecen en /etc/system. Dependiendo de los valores de los parámetros del configuración del kernel, puede necesitar modificar algunos de estos parámetros antes de instalar los productos de cliente o servidor DB2 Versión 9. Si el parámetro de kernel que se está modificando no se lista como dinámico, se necesitará un rearranque del sistema para que surtan efecto los cambios en /etc/system.

#### **Consideraciones sobre el software**

- v Si está instalando IBM Data Server Client, deberá tener un compilador C para crear Procedimientos almacenados SQL.
- v Se necesita uno de los siguientes navegadores para ver la ayuda en línea y ejecutar los Primeros pasos (db2fs):
	- Mozilla 1.4 o superior
	- Firefox 1.0 o superior
	- Netscape 7.0 o superior

#### **Instalación de productos DB2 mediante NFS (Network File System)**

No se recomienda la instalación de productos DB2 en NFS (Sistema de archivos de red). Para ejecutar los productos DB2 mediante NFS (por ejemplo, el montaje mediante NFS /opt/IBM/db2/V9.5 y la ejecución posterior de código instalado físicamente en un sistema remoto) son necesarios varios pasos de instalación manual. Existen también varios problemas potenciales relacionados con la configuración de NFS para DB2. Algunos de estos posibles problemas son:

- v El rendimiento (afectado por el rendimiento de la red)
- v La disponibilidad (se permite un único punto de anomalía)
- La licencia (no se hacen comprobaciones entre ordenadores)
- v El diagnóstico de errores de NFS puede ser difícil

Tal y como se ha descrito, la configuración para NFS requiere algunas acciones manuales como, por ejemplo:

- v Comprobar que el punto de montaje mantiene la vía de acceso de la instalación
- v Se debe controlar el permiso (por ejemplo, no debe darse el permiso escrito a la máquina de montaje)
- v Los registros DB2 se han de crear manualmente y mantenidos entre todas las máquinas de montaje
- v El mandato db2ls, que lista las funciones y productos de DB2 instalados, debe configurarse y mantenerse debidamente en caso de que tenga que detectar funciones y productos de DB2
- v Se debe tener cuidado al actualizar el entorno del producto DB2
- v Se necesitan pasos adicionales si se va a realizar una limpieza en la máquina de exportación y en la máquina de montaje

Para obtener instrucciones detalladas, consulte el documento técnico "Setting up DB2 for UNIX and Linux on NFS mounted file systems" en [http://www.ibm.com/](http://www.ibm.com/developerworks/db2/library/long/dm-0609lee) [developerworks/db2/library/long/dm-0609lee.](http://www.ibm.com/developerworks/db2/library/long/dm-0609lee)

## **Requisitos de instalación para servidores DB2 y clientes del servidor de datos IBM (Linux)**

Para obtener la información más reciente sobre las distribuciones de Linux soportadas, apunte su navegador a [http://www.ibm.com/software/data/db2/](http://www.ibm.com/software/data/db2/linux/validate/) [linux/validate/.](http://www.ibm.com/software/data/db2/linux/validate/)

Para instalar productos DB2, deben satisfacerse los requisitos de distribución, hardware y requisitos previos de comunicaciones.

Los productos de DB2 reciben soporte en el siguiente hardware:

- Procesadores Intel y AMD x86 (Intel Pentium, Intel Xeon y AMD) de 32 bits
- v Procesadores EM64T x64 (AMD64 e Intel de 64 bits)
- POWER (Sistemas IBM eServer OpenPower, System i o pSeries que soportan Linux)
- eServer System z o System z9

Los sistemas operativos soportados para Linux incluyen:

- Red Hat Enterprise Linux (RHEL) 4 Update 4
- Red Hat Enterprise Linux (RHEL) 5
- SUSE Linux Enterprise Server (SLES) 9 Service Pack 3
- SUSE Linux Enterprise Server (SLES) 10 Service Pack 1

**Nota:** POWER necesita como mínimo SLES 10 Service Pack 1 o RHEL 5

#### **Limitaciones de la arquitectura de multihebra**

Si está instalando un producto de base de datos DB2 Versión 9.5 de 32 bits en un sistema operativo Linux, tome en consideración la opción de actualizar a un sistema operativo de 64 bits y de instalar en su lugar el producto de base de datos DB2 Versión 9.5 de 64 bits. Normalmente, la arquitectura multihebra simplifica la configuración de memoria. No obstante, esto puede afectar la configuración de memoria de lo servidores DB2 de 32 bits. Por ejemplo:

- v La memoria privada para hebras de agente se asigna en un único proceso. Es posible que la suma de todas las asignaciones de memoria privada para agentes de base de datos no quepa en un único espacio de memoria de proceso.
- v El soporte para varias bases de datos es limitado ya que todos los segmentos de memoria compartida de la base de datos se asignan en un único proceso. Es posible que tenga que reducir la utilización de memoria para algunas bases de datos para activar todas las bases de datos de forma satisfactoria a la vez. Sin embargo, es posible que el rendimiento del gestor de bases de datos resulte afectado. Otra alternativa es la de crear varias instancias y catalogar las bases de datos en las instancias. Sin embargo, para dar soporte a esta configuración se necesita que haya suficientes recursos del sistema.

### **Requisitos de distribución**

Debería actualizar los parámetros de configuración del kernel en preparación para su distribución Linux. Es posible que los valores por omisión de determinados parámetros del kernel no sean suficientes cuando se ejecute un sistema de base de datos DB2.

Puede también tener otros productos o aplicaciones que necesiten recursos del sistema Linux. Debe modificar los parámetros de configuración del kernel de acuerdo con las necesidades del entorno de trabajo del sistema Linux.

Los parámetros de configuración del kernel se establecen en /etc/sysctl.conf.

Consulte el manual de su sistema operativo para obtener información sobre el establecimiento y activación de estos parámetros utilizando el mandato sysctl.

## **Requisitos del paquete (sólo para el servidor)**

Las tablas siguientes muestran los requisitos de los paquetes para las distribuciones SLES y RHEL para DB2 Versión 9.5:

- libaio.so.1 es necesario para la E/S asíncrona
- libstdc++so.5 es necesario para el servidor DB2

Requisitos de paquetes para SLES

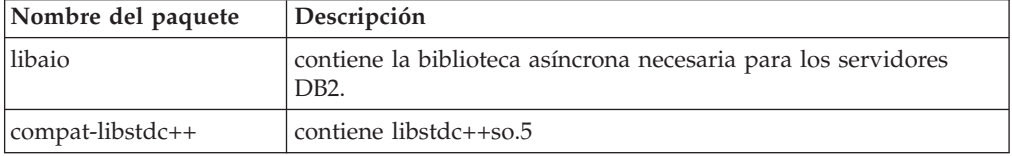

Requisitos de paquetes para RHEL

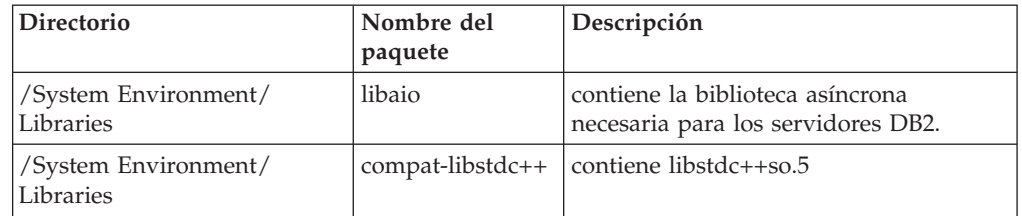

Las tablas siguientes muestran los requisitos de los paquetes para las distribuciones de los servidores particionados SUSE Linux y Red Hat para DB2 Versión 9.5.

- <span id="page-19-0"></span>v Se necesita el paquete pdksh Korn Shell para todos los sistemas DB2.
- v Se requiere un programa de utilidad shell remoto para todos los sistemas de bases de datos particionados. DB2 da soporte a los siguientes programas de utilidad de shell remotos:
	- rsh
	- ssh

Por omisión, DB2 utiliza rsh al ejecutar mandatos en nodos DB2 remotos, como por ejemplo, iniciar una partición de bases de datos DB2 remotas. Para utilizar los valores por omisión de DB2, debe instalarse el paquete del servidor rsh (ver tabla siguiente). Se dispone de más información sobre rsh y ssh en el Centro de información de DB2.

Si elige utilizar el programa de utilidad shell remoto rsh, también deberá instalar y ejecutar inetd (o xinetd). Si elige utilizar el programa de utilidad de shell remoto ssh, necesita establecer la variable de comunicaciones DB2RSHCMD inmediatamente después de que finalice la instalación de DB2. Si no se ha establecido esta variable, se utilizará rsh.

v Se necesita el paquete de soporte de Sistema de archivos de red nfs-utils para sistemas de bases de datos particionadas.

Todos los paquetes necesarios deben instalarse y configurarse antes de continuar con la configuración de DB2. Para obtener información general sobre Linux, consulte la documentación de distribución Linux.

| Nombre del paquete | Descripción                                                                                                    |
|--------------------|----------------------------------------------------------------------------------------------------|
| pdksh              | Korn Shell. Este paquete es necesario para entornos de bases de<br>datos particionadas.                                                                                                    |
| openssh            | Este paquete contiene un conjunto de programas de servidor que<br>permitirán que los usuarios ejecuten mandatos en (y desde)<br>ordenadores remotos a través de un shell seguro. Este paquete<br>no es necesario si se utiliza la configuración por omisión de DB2<br>con rsh.                                           |
| rsh-server         | Este paquete contiene un conjunto de programas de servidor que<br>permitirán que los usuarios ejecuten mandatos en ordenadores<br>remotos, se conecten a otros ordenadores y copien archivos de<br>un ordenador a otro(rsh, rexec, rlogin y rcp). Este paquete no es<br>necesario si se configura DB2 para utilizar ssh. |
| nfs-utils          | Paquete de soporte para Sistemas de archivos de red. Permite el<br>acceso a archivos locales desde ordenadores remotos.                                                                                                    |

Requisitos de paquete para SUSE Linux

Requisitos de paquete para Red Hat

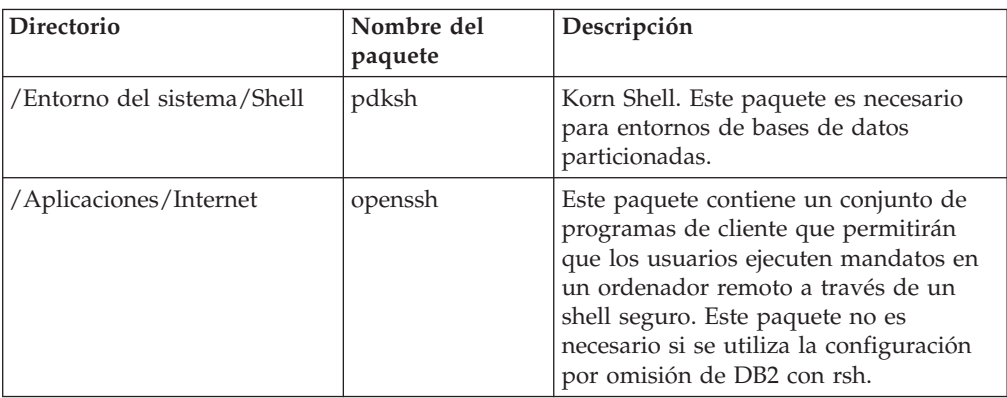

Requisitos de paquete para Red Hat

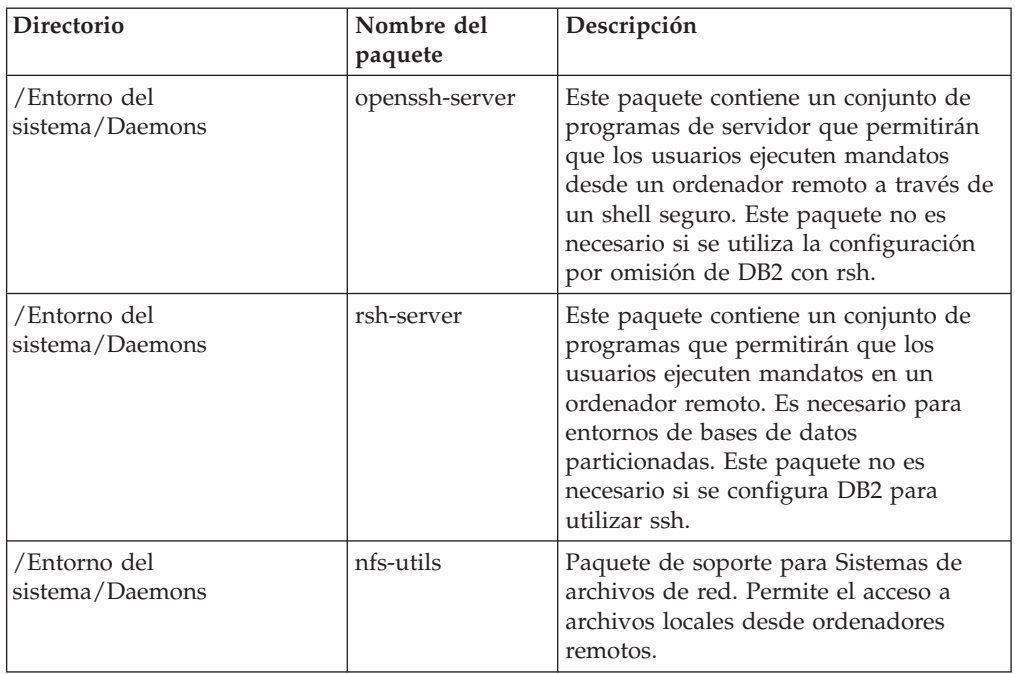

### **Consideraciones sobre el software**

- v (Clientes solamente) Si piensa utilizar la autenticación Kerberos, es necesario el cliente IBM Network Authentication Service v1.4 o versión posterior. El cliente NAS puede descargarse de [https://www6.software.ibm.com/dl/dm/dm-nas-p.](https://www6.software.ibm.com/dl/dm/dm-nas-p)
- v Se necesita uno de los siguientes navegadores para ver la ayuda en línea y ejecutar los Primeros pasos (db2fs):
	- Mozilla 1.4 o superior
	- Firefox 1.0 o superior
	- Netscape 7.0 o superior
- v Es necesario el software de un sistema X Window capaz de representar una interfaz gráfica de usuario si:
	- desea utilizar el Asistente de instalación de DB2 para instalar un producto DB2 en sistemas operativos Linux o UNIX o
	- desea utilizar herramientas gráficas DB2 en Linux para x86 y Linux sobre AMD 64/EM64T.

### **Instalación de productos DB2 mediante NFS (Network File System)**

No se recomienda la instalación de productos DB2 en NFS (Sistema de archivos de red). Para ejecutar los productos DB2 mediante NFS (por ejemplo, el montaje mediante NFS /opt/IBM/db2/V9.5 y la ejecución posterior de código instalado físicamente en un sistema remoto) son necesarios varios pasos de instalación manual. Existen también varios problemas potenciales relacionados con la configuración de NFS para DB2. Algunos de estos posibles problemas son:

- v El rendimiento (afectado por el rendimiento de la red)
- v La disponibilidad (se permite un único punto de anomalía)
- La licencia (no se hacen comprobaciones entre ordenadores)
- v El diagnóstico de errores de NFS puede ser difícil

Tal y como se ha descrito, la configuración para NFS requiere algunas acciones manuales como, por ejemplo:

- v Comprobar que el punto de montaje mantiene la vía de acceso de la instalación
- v Se debe controlar el permiso (por ejemplo, no debe darse el permiso escrito a la máquina de montaje)
- v Los registros DB2 se han de crear manualmente y mantenidos entre todas las máquinas de montaje
- v El mandato db2ls, que lista las funciones y productos de DB2 instalados, debe configurarse y mantenerse debidamente en caso de que tenga que detectar funciones y productos de DB2
- v Se debe tener cuidado al actualizar el entorno del producto DB2
- v Se necesitan pasos adicionales si se va a realizar una limpieza en la máquina de exportación y en la máquina de montaje

Para obtener instrucciones detalladas, consulte el documento técnico "Setting up DB2 for UNIX and Linux on NFS mounted file systems" en [http://www.ibm.com/](http://www.ibm.com/developerworks/db2/library/long/dm-0609lee) [developerworks/db2/library/long/dm-0609lee.](http://www.ibm.com/developerworks/db2/library/long/dm-0609lee)

#### **Consideraciones sobre Security-Enhanced Linux**

En los sistemas RHEL 4 y RHEL 5, si Security-Enhanced Linux (SELinux) está habilitado y en modalidad de imposición, el instalador puede fallar debido a las restricciones SELinux.

Para determinar si SELinux está instalado y en modalidad de imposición, puede realizar una de las acciones siguientes:

- Compruebe el archivo / etc/sysconfig/selinux
- v Ejecute el mandato **sestatus**
- v Compruebe el archivo /var/log/messages para los avisos SELinux (tenga en cuenta que el formato puede diferir entre RHEL 4 y RHEL 5)

Para inhabilitar SELinux, puede realizar una de las acciones siguientes:

- v Establézcalo en modalidad permisiva y ejecute el mandato **setenforce 0** como superusuario.
- Modifique /etc/sysconfig/selinux y rearranque la máquina.

Si el producto DB2 se instala correctamente en un sistema RHEL 4 o RHEL 5, los procesos DB2 se ejecutarán en el dominio ilimitado. Para asignar los procesos DB2 a sus propios dominios, modifique la política. En el directorio sqllib/samples se proporciona una política SELinux de ejemplo.

# <span id="page-22-0"></span>**Requisitos de instalación para servidores DB2 y clientes del servidor de datos IBM (Sistema operativo Solaris)**

Para instalar un producto de DB2, se deben cumplir los siguientes requisitos previos de sistema operativo, de hardware y de comunicaciones:

*Tabla 3. Requisitos previos de instalación del Sistema operativo Solaris*

| Sistema operativo                                                                                                    | Hardware          |
|----------------------------------------------------------------------------------------------------|-------------------|
| Solaris 9                                                                                                    | <b>UltraSPARC</b> |
| kernel de 64 bits                                                                                                    |                   |
| Parches 111711-12 y 111712-12                                                                                                    |                   |
| • Si se utilizan dispositivos en bruto, el parche<br>122300-11 en Solaris 9 o 125100-07 en Solaris 10                                                                         |                   |
| • Parche de actualización de kernel de Fujitsu<br>PRIMEPOWER de 64 bits y Solaris 9, 112233-01 o<br>una versión posterior para obtener el arreglo para<br>el parche 912041-01 |                   |
| Solaris 10                                                                                                    |                   |
| kernel de 64 bits<br>٠                                                                                                    |                   |
| Si se utilizan dispositivos en bruto, el parche<br>125101-07                                                                                                    |                   |

#### **Consideraciones sobre la configuración del núcleo**

Los parámetros de configuración del kernel se establecen en /etc/system. Si el parámetro de kernel que se está modificando no se lista como dinámico, se necesitará un rearranque del sistema para que surtan efecto los cambios en /etc/system. Estos parámetros se deben definir antes de instalar un cliente IBM Data Server.

#### **Consideraciones sobre el software**

- v (Clientes solamente) Si piensa utilizar la autenticación Kerberos, es necesario el sistema operativo Solaris 9 o posterior con el cliente IBM Network Authentication Service (NAS) v1.4 o posterior. El cliente NAS se puede descargar en el sitio Web: [https://www6.software.ibm.com/dl/dm/dm-nas-p.](https://www6.software.ibm.com/dl/dm/dm-nas-p)
- v Si está instalando IBM Data Server Client, deberá tener un compilador C para crear Procedimientos almacenados SQL.
- v Se necesita uno de los siguientes navegadores para ver la ayuda en línea y ejecutar los Primeros pasos (db2fs):
	- Mozilla 1.4 o superior
	- Firefox 1.0 o superior
	- Netscape 7.0 o superior

Los parches de seguridad pueden obtenerse del sitio Web de [http://](http://sunsolve.sun.com) [sunsolve.sun.com.](http://sunsolve.sun.com) En el sitio Web de SunSolve Online, pulse en el elemento de menú ″Patches″ del panel izquierdo.

También se necesita el software para los Clústeres de parches para el Sistema operativo Solaris y para SUNWlibC de Java2 Standard Edition (J2SE), que puede conseguirse en el sitio Web http://sunsolve.sun.com.

Para instalar DB2 en sistemas PRIMEPOWER de Fujitsu de 64 bits, se necesita lo siguiente:

v Parche de actualización del kernel de Solaris 9 112233-01 o posterior para obtener el arreglo para el parche 912041-01.

Los parches de Fujitsu PRIMEPOWER para el Sistema operativo Solaris pueden bajarse de FTSI en: http://download.ftsi.fujitsu.com/.

### **Instalación de productos DB2 mediante NFS (Network File System)**

No se recomienda la instalación de productos DB2 en NFS (Sistema de archivos de red). Para ejecutar los productos DB2 mediante NFS (por ejemplo, el montaje mediante NFS /opt/IBM/db2/V9.5 y la ejecución posterior de código instalado físicamente en un sistema remoto) son necesarios varios pasos de instalación manual. Existen también varios problemas potenciales relacionados con la configuración de NFS para DB2. Algunos de estos posibles problemas son:

- v El rendimiento (afectado por el rendimiento de la red)
- v La disponibilidad (se permite un único punto de anomalía)
- La licencia (no se hacen comprobaciones entre ordenadores)
- v El diagnóstico de errores de NFS puede ser difícil

Tal y como se ha descrito, la configuración para NFS requiere algunas acciones manuales como, por ejemplo:

- v Comprobar que el punto de montaje mantiene la vía de acceso de la instalación
- v Se debe controlar el permiso (por ejemplo, no debe darse el permiso escrito a la máquina de montaje)
- v Los registros DB2 se han de crear manualmente y mantenidos entre todas las máquinas de montaje
- v El mandato db2ls, que lista las funciones y productos de DB2 instalados, debe configurarse y mantenerse debidamente en caso de que tenga que detectar funciones y productos de DB2
- v Se debe tener cuidado al actualizar el entorno del producto DB2
- v Se necesitan pasos adicionales si se va a realizar una limpieza en la máquina de exportación y en la máquina de montaje

Para obtener instrucciones detalladas, consulte el documento técnico "Setting up DB2 for UNIX and Linux on NFS mounted file systems" en [http://www.ibm.com/](http://www.ibm.com/developerworks/db2/library/long/dm-0609lee) [developerworks/db2/library/long/dm-0609lee.](http://www.ibm.com/developerworks/db2/library/long/dm-0609lee)

# <span id="page-24-0"></span>**Requisitos de instalación para servidores DB2 y clientes del servidor de datos IBM (Windows)**

Para instalar un producto de DB2, se deben cumplir los siguientes requisitos previos de sistema operativo, de software y de hardware:

| Sistema operativo                                                                                                    | Requisitos<br>previos                                                                                                    | Hardware                                                                                                    | <b>Notas</b> |
|----------------------------------------------------------------------------------------------------|----------------------------------------------------------------------------------------------------|----------------------------------------------------------------------------------------------------|--------------|
| Windows XP<br>Professional (32 bits y<br>x64)<br>Windows Vista<br>Ultimate $(32 \text{ bits } y \times 64)$<br>Windows Vista<br>Business $(32 \text{ bits } y \times 64)$<br>Windows Vista<br>Enterprise (32 bits y<br>x64) | Windows XP<br>Service Pack 2<br>o posterior<br><b>IBM</b> Data<br>Server Provider<br>para<br>aplicaciones<br>cliente .NET y<br>procedimientos<br>CLR de la parte<br>del servidor<br>requieren .NET<br>1.1 SP1 o .NET<br>2.0 framework<br>runtime<br>Se da soporte<br>al IBM Data<br>Server Provider<br>de 64 bits para<br>aplicaciones<br>.NET | Todos los procesadores<br>Intel y AMD capaces<br>de ejecutar los sistemas<br>operativos Windows<br>(sistemas basados en 32<br>bits $y \times 64$ bits) |              |

*Tabla 4. Plataformas de estación de trabajo Windows*

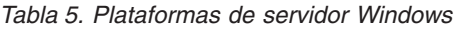

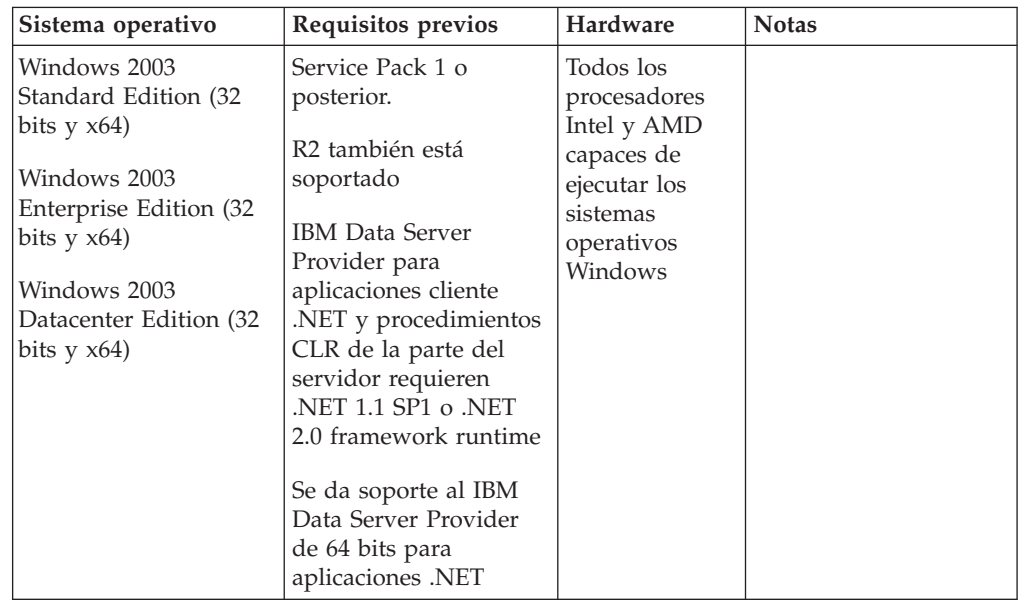

**Consideraciones adicionales sobre el software**

- v Se requiere Windows Installer 3.0. Si no se detecta lo instalará el instalador.
- v IBM Data Server Provider para aplicaciones cliente .NET y procedimientos CLR de la parte del servidor requieren .NET 1.1 SP1 o .NET 2.0 framework runtime. En un entorno x64, IBM Data Server Provider de 32 bits para aplicaciones .NET se ejecutará en la modalidad de emulación WOW64.
- Se requiere MDAC 2.8. El Asistente de instalación de DB2 instalará MDAC 2.8, si aún no está instalado.

**Nota:** Si está instalada una versión previa de MDAC (por ejemplo, 2.7), la instalación de DB2 actualizará MDAC a 2.8. Para una instalación típica, MDAC 2.8 estará instalado. Para una instalación personalizada, MDAC 2.8 estará instalado sólo si no se ha deseleccionado el valor por omisión que es instalarlo. Si ha deseleccionado MDAC como parte de la instalación personalizada, no estará instalado.

• Si piensa utilizar LDAP (Lightweight Directory Access Protocol), debe utilizar un cliente Microsoft LDAP o el cliente IBM Tivoli Directory Server v6 (también conocido como cliente IBM LDAP, que se incluye con los productos DB2). Antes de instalar Microsoft Active Directory, debe ampliar el esquema de directorio utilizando el programa de utilidad db2schex, que se encuentra en el soporte de instalación en el directorio db2\Windows\utilities.

El cliente Microsoft LDAP se incluye con el sistema operativo para Windows XP y Windows Server 2003.

- v El soporte TCP/IP debe estar habilitado para ver la ayuda en línea.
- Se necesita uno de los siguientes navegadores para ver la ayuda en línea, ejecutar el área de ejecución para la instalación de DB2 (setup.exe) y para ejecutar los Primeros pasos (db2fs):
	- Internet Explorer 6 y versiones posteriores
	- Mozilla 1.4 o superior
	- Firefox 1.0 o superior
	- Netscape 7.0 o superior

# <span id="page-26-0"></span>**Capítulo 4. Soporte de IBM Data Server Client para el desarrollo de aplicaciones de base de datos**

El Data Server Client incluye lo siguiente:

- v **Precompiladores para C/C++, COBOL y Fortran** (siempre que el lenguaje sea válido para esa plataforma).
- v **Soporte para aplicaciones de SQL incorporado**, que comprende bibliotecas de programación, archivos de inclusión y ejemplos de código.
- v **Soporte de aplicaciones de la interfaz de nivel de llamada de ODBC y DB2 (CLI de DB2)**, incluidas bibliotecas de programación, archivos de inclusión y ejemplos de código para desarrollar aplicaciones que se pueden transferir fácilmente a ODBC y se pueden compilar con un SDK de ODBC. Microsoft proporciona un SDK de ODBC para sistemas operativos Windows; otros proveedores diversos proporcionan un SDK para muchas de las demás plataformas soportadas. En los sistemas operativos Windows, el controlador de ODBC y de CLI se instala por omisión con el Cliente DB2 y da soporte a las aplicaciones desarrolladas con el Software Developer's Kit de ODBC de Microsoft. Para las demás plataformas, el controlador de ODBC y CLI se puede instalar opcionalmente con el Cliente DB2, y da soporte a aplicaciones que se pueden desarrollar con un SDK de ODBC para dicha plataforma, si es que existe.
- v **El IBM Data Server Driver para JDBC y SQLJ**, que incluye:
	- Soporte para aplicaciones compatibles con JDBC 3 y JDBC 4
	- Soporte de SQLJ, para desarrollar aplicaciones Java con SQL estático
- v El entorno **Java 5** está integrado en los servidores DB2 para poder trabajar con artefactos de aplicaciones Java del servidor, tales como procedimientos almacenados y funciones definidas por el servidor
- v **Rutinas de automatización de ActiveX Data Objects (ADO) y Object Linking and Embedding (OLE) (funciones definidas por el usuario y procedimientos almacenados)** en sistemas operativos Windows, que incluyen ejemplos de código implementados en Microsoft Visual Basic y Microsoft Visual C++.
- v **Funciones de tabla de Object Linking and Embedding Database (OLE DB)** en sistemas operativos Windows.
- v **Aplicaciones .Net para C# y Visual Basic, y rutinas .NET de CLR** en sistemas operativos Windows.
- v **Soporte de aplicaciones para Ruby y Ruby on Rails**, incluido IBM\_DB para una instalación sencilla y ejemplos de código. Ruby es un lenguaje de programación orientado a objetos y totalmente integrado que se utiliza para desarrollar aplicaciones Web. Ruby on Rails (RoR), también conocido como Rails, es una infraestructura para desarrollar aplicaciones Web que acceden a bases de datos de acuerdo con la infraestructura arquitectónica Model-View-Control.
- v **Soporte de aplicaciones de preprocesador de hipertexto de PHP**, incluidas las bibliotecas de programación y ejemplos de código. PHP es un lenguaje de programación utilizado para desarrollar aplicaciones Web. También es compatible con la programación orientada a objetos.
- **IBM** Data Server Developer Tool es un conjunto integrado de herramientas de Eclipse pensadas para el desarrollador de bases de datos y el administrador de bases de datos de desarrollo. La herramienta de desarrollo de servidor de datos reduce el tiempo necesario para realizar tareas cotidianas de administración, crear, desplegar y depurar procedimientos almacenados de SQL y Java,

desplegar servicios Web basados en datos, y crear consultas para datos relacionales y datos XML utilizando SQL y XQuery para DB2 y servidores de datos Informix.

- v **SQL interactivo** mediante el Editor de mandatos o el Procesador de línea de mandatos (CLP) para probar sentencias de SQL o realizar consultas ad hoc sobre la base de datos.
- v **Un conjunto de Interfaces de programación de aplicaciones documentadas** para permitir que otras herramientas de desarrollo de aplicaciones implementen el soporte de precompilador para DB2 directamente dentro de sus productos. Por ejemplo, IBM COBOL sobre AIX utiliza esta interfaz.

# <span id="page-28-0"></span>**Capítulo 5. Interfaces soportadas de programación de aplicaciones de bases de datos**

Puede utilizar distintas interfaces de programación para gestionar o acceder a bases de datos DB2. Puede:

- v Utilizar las API de DB2 para realizar funciones administrativas como copia de seguridad y restauración de bases de datos.
- v Incorporar sentencias de SQL estático y dinámico en sus aplicaciones.
- v Codificar llamadas a funciones de Interfaz de nivel de llamada de DB2 (CLI de DB2) en sus aplicaciones para invocar sentencias de SQL dinámico.
- v Desarrollar aplicaciones y applets Java que llaman a la interfaz de programación de aplicaciones Java Java Database Connectivity (API JDBC).
- v Desarrollar aplicaciones Visual Basic y Visual C++ de Microsoft utilizando ActiveX Data Object (ADO).
- v Desarrollar aplicaciones ADO.NET utilizando IBM Data Server Provider para .NET (DB2 .NET), OLE DB .NET Data Provider o ODBC .NET Data Provider.
- v Desarrollar aplicaciones mediante herramientas de IBM o de terceros como Excel, Perl y herramientas de usuario final Open Database Connectivity (ODBC) como Lotus Approach y su lenguaje de programación, LotusScript.
- v Desarrollar aplicaciones Web utilizando el lenguaje de programación PHP y Ruby on Rails (RoR), que es una infraestructura para desarrollar aplicaciones Web que acceden a bases de datos.

### **Desarrollo de ADO.NET para servidores de datos IBM**

IBM Data Server Provider para .NET es una ampliación de la interfaz ADO.NET que permite que las aplicaciones .NET accedan a un servidor de datos IBM a través de una conexión segura, ejecuten mandatos y obtengan conjuntos de resultados.

Cuando se instala IBM Data Server Client, junto con IBM Data Server Provider para .NET se incluye documentación de consulta, que proporciona información detallada sobre todos los objetos de IBM Data Server Provider para .NET y sus miembros. Durante el proceso de instalación de DB2, esta documentación se registra con Microsoft Visual Studio .NET. Para ver la documentación de IBM Data Server Provider para .NET desde Microsoft Visual Studio .NET, seleccione la opción de menú Ayuda y Contenido. Cuando se abra el visor de ayuda, realice un filtrado por *Documentación de base de datos IBM*.

## **IBM Data Server Provider para .NET**

IBM Data Server Provider para .NET amplía el soporte de DB2 para la interfaz ADO.NET. IBM Data Server Provider para .NET ofrece un acceso seguro y de alto rendimiento a servidores de datos IBM.

IBM Data Server Provider para .NET permite que sus aplicaciones .NET accedan a los siguientes sistemas de gestión de bases de datos:

- v DB2 Versión 9 (o posterior) para Linux, UNIX y Windows
- DB2 Universal Database Versión 8 para sistemas Windows, UNIX y Linux
- <span id="page-29-0"></span>v DB2 Universal Database Versión 6 (o posterior) para OS/390 y z/OS, a través de DB2 Connect
- v DB2 Universal Database Versión 5, Release 1 (o posterior) para AS/400 e iSeries, a través de DB2 Connect
- v DB2 Universal Database Versión 7.3 (o posterior) para VSE y VM, a través de DB2 Connect
- v IBM Informix Dynamic Server, Versión 11.10 o posterior
- IBM UniData, Versión 7.1.11 o posterior
- v IBM UniVerse, Versión 10.2 o posterior

Para desarrollar y ejecutar aplicaciones que utilizan Data Server Provider para .NET necesita .NET Framework, versión 1.1, 2.0 o 3.0.

Además de IBM Data Server Provider para .NET, IBM Database Development Add-Ins le permite desarrollar de forma rápida y sencilla aplicaciones .NET para servidores de datos IBM utilizando Visual Studio 2005. También puede utilizar los add-ins para crear objetos de base de datos como índices y tablas, y desarrollar objetos del servidor, como procedimientos almacenados de SQL y funciones definidas por el usuario.

## **ODBC .NET Data Provider**

ODBC .NET Data Provider realiza llamadas de ODBC a una fuente de datos DB2 utilizando el controlador de CLI de DB2. Por tanto, las palabras de serie de conexión soportadas por ODBC .NET Data Provider son las mismas que las soportadas por el controlador de CLI de DB2. Además, ODBC DB .NET Data Provider tiene las mismas restricciones que el controlador de CLI de DB2. Existen restricciones adicionales para ODBC .NET Data Provider, que se describen en el tema: [Restricciones](r0011829.dita) de ODBC .NET Data Provider.

Para utilizar ODBC .NET Data Provider, debe tener .NET Framework versión 1.1, 2.0 o 3.0 instalado. Para DB2 Universal Database para AS/400 e iSeries, es necesario el siguiente arreglo para el servidor: APAR II13348.

Estas son las palabras clave de conexión soportadas para ODBC .NET Data Provider:

| Palabra clave | Valor                  | Significado                                                                                            |
|---------------|------------------------|----------------------------------------------------------------------------------------------------|
| <b>DSN</b>    | alias de base de datos | El alias de la base de datos<br>DB2 tal como está catalogado<br>en el directorio de bases de<br>datos. |
| UID           | ID de usuario          | ID de usuario que se utiliza<br>para conectar con el servidor<br>DB <sub>2</sub> .                     |
| <b>PWD</b>    | contraseña             | La contraseña<br>correspondiente al ID de<br>usuario utilizado para<br>conectar con el servidor DB2    |

*Tabla 6. Palabras clave útiles de ConnectionString para ODBC .NET Data Provider*

**Nota:** Para obtener la lista completa de las palabras clave ConnectionString, consulte la documentación de Microsoft.

<span id="page-30-0"></span>El ejemplo siguiente crea una conexión OdbcConnection para conectar con la base de datos SAMPLE:

[Visual Basic .NET] Dim con As New OdbcConnection("DSN=sample;UID=userid;PWD=password;") con.Open()

 $\lceil$  C# $\rceil$ 

```
OdbcConnection con = new OdbcConnection("DSN=sample;UID=userid;PWD=password;");
con.Open()
```
## **OLE DB .NET Data Provider**

OLE DB .NET Data Provider utiliza el Controlador IBM DB2 OLE DB, al que se hace referencia en un objeto ConnectionString como IBMDADB2. Las palabras clave de la serie de conexión soportadas por OLE DB .NET Data Provider son las misma que las soportadas por IBM OLE DB Provider para DB2. Además, OLE DB .NET Data Provider tiene las mismas restricciones que IBM DB2 OLE DB Provider. Existen restricciones adicionales para OLE DB .NET Data Provider, que se describen en el tema: [Restricciones](r0011826.dita) de OLE DB .NET Data Provider.

Para utilizar OLE DB .NET Data Provider, debe tener .NET Framework versión 1.1, 2.0 o 3.0 instalada.

Para DB2 Universal Database para AS/400 e iSeries, es necesario el siguiente arreglo de programa en el servidor: APAR ii13348.

Estas son las palabras clave de conexión soportadas para OLE DB .NET Data Provider:

| Palabra clave     | Valor                  | Significado                                                                                            |
|-------------------|------------------------|----------------------------------------------------------------------------------------------------|
| PROVIDER          | IBMDADB2               | Especifica el IBM OLE DB<br>Provider para DB2<br>(obligatorio)                                         |
| DSN o Data Source | alias de base de datos | El alias de la base de datos<br>DB2 tal como está catalogado<br>en el directorio de bases de<br>datos. |
| UID               | ID de usuario          | ID de usuario que se utiliza<br>para conectar con el servidor<br>de base de datos DB2.                 |
| <b>PWD</b>        | Contraseña             | La contraseña<br>correspondiente al ID de<br>usuario utilizado para<br>conectar con el servidor DB2    |

*Tabla 7. Palabras clave útiles de ConnectionString para OLE DB .NET Data Provider*

**Nota:** Para obtener la lista completa de las palabras clave ConnectionString, consulte la documentación de Microsoft.

El ejemplo siguiente crea una conexión OleDbConnection para conectar con la base de datos SAMPLE:

```
[Visual Basic .NET]
Dim con As New OleDbConnection("Provider=IBMDADB2;" +
    "Data Source=sample;UID=userid;PWD=password;")
con.Open()
```
 $\lceil$  C# $\rceil$ OleDbConnection con = new OleDbConnection("Provider=IBMDADB2;" + "Data Source=sample;UID=userid;PWD=password;" ); con.Open()

## <span id="page-31-0"></span>**Introducción a DB2 Call Level Interface y ODBC**

DB2 Call Level Interface (DB2 CLI) es la interfaz SQL de llamada de IBM para la familia DB2 de servidores de bases de datos. Es una interfaz de programación de aplicaciones 'C' y 'C++' para el acceso a bases de datos relacionales, que utiliza llamadas de función para pasar sentencias de SQL dinámico como argumentos de función. Es una alternativa al SQL dinámico incorporado, pero a diferencia de SQL incorporado, DB2 Call Level Interface no necesita variables del sistema principal o precompilador.

DB2 Call Level Interface se basa en la especificación Microsoft\*\* Open Database Connectivity\*\* (ODBC) y en la Norma Internacional para SQL/CLI. Estas especificaciones se escogieron como la base para la DB2 Call Level Interface en un intento por seguir las normas de la industria, y para proporcionar una curva de aprendizaje más corta para aquellos programadores de aplicaciones, ya familiarizados con cualquiera de estas interfaces de bases de datos. También se han añadido algunas extensiones DB2 específicas para ayudar a los programadores de aplicaciones a explotar determinadas funciones de DB2.

El controlador DB2 Call Level Interface también actúa como un controlador ODBC cuando se carga mediante un gestor del controlador ODBC. Se ajusta a ODBC 3.51.

### **DB2 Call Level Interface Información preliminar**

Para entender DB2 Call Level Interface o cualquier interfaz SQL de llamada, es necesario entender en qué se basa y compararla con las interfaces existentes.

X/Open Company y SQL Access Group desarrollaron conjuntamente una especificación para una interfaz SQL de llamada denominada *Call Level Interface de X/Open*. El objetivo de esta interfaz es aumentar la portabilidad de las aplicaciones, permitiéndoles que sean independientes de cualquier interfaz de programación del proveedor de bases de datos. La mayor parte de la especificación Call Level Interface de X/Open se ha aceptado como parte de la Norma Internacional ISO (ISO/IEC 9075-3:1995 SQL/CLI).

Microsoft desarrolló una interfaz SQL de llamada denominada Open Database Connectivity (ODBC) para los sistemas operativos deMicrosoft basada en un borrador preliminar de X/Open CLI.

La especificación ODBC también incluye un entorno operativo, en el que los Controladores ODBC específicos de la base de datos se cargan dinámicamente en el tiempo de ejecución, mediante un gestor de controladores basado en la fuente de datos (nombre de la base de datos) proporcionada en la petición de conexión. La aplicación se enlaza directamente con una única biblioteca del gestor de controladores, en lugar de con la biblioteca de cada DBMS. El gestor de controladores media entre las llamadas de función de la aplicación en el momento de la ejecución y asegura que éstas se dirijan hasta el controlador ODBC adecuado que sea específico para el DBMS. Dado que el gestor del controlador ODBC sólo conoce las funciones específicas de ODBC, no se podrá acceder a las funciones

<span id="page-32-0"></span>específicas de DBMS en un entorno ODBC. Las sentencias de SQL dinámico específicas de DBMS están soportadas mediante un mecanismo denominado cláusula ESCAPE.

ODBC no está limitado a los sistemas operativos de Microsoft; otras implementaciones están disponibles en varias plataformas.

Un gestor de controladores ODBC puede cargar la biblioteca de carga de DB2 Call Level Interface como un controlador ODBC. Para el desarrollo de aplicaciones ODBC, debe obtener un ODBC Software Development Kit. Para la plataforma Windows, el SDK de ODBC se encuentra disponible como parte del SDK de Microsoft Data Access Components (MDAC), disponible para descarga en http://www.microsoft.com/data/. Para otras plataformas que no sean Windows, el SDK de ODBC lo proporcionan otros proveedores. Al desarrollar aplicaciones ODBC que puedan conectarse a servidores DB2, utilice la publicación Call Level Interface Guide and Reference, Volume 1 y la publicación Call Level Interface Guide and Reference, Volume 2 (para obtener información sobre las extensiones específicas de DB2 e información de diagnóstico), junto con la publicación ODBC Programmer's Reference and SDK Guide, disponible de Microsoft.

Las aplicaciones escritas directamente en DB2 Call Level Interface enlazan directamente con la biblioteca de carga de DB2 Call Level Interface. DB2 Call Level Interface incluye soporte para muchas funciones ODBC y SQL/CLI de ISO, así como para funciones específicas de DB2.

Las siguientes funciones de DB2 están disponibles tanto para aplicaciones ODBC como para aplicaciones DB2 Call Level Interface :

- v tipos de datos de doble byte (gráfico)
- v procedimientos almacenados
- v Unidad de trabajo distribuida (DUOW), confirmación en dos fases
- SQL compuesto
- tipos de usuario definidos (UDT)
- funciones de usuario definidas (UDF)

### **Información preliminar sobre el SQL incorporado**

Las aplicaciones de bases de datos de SQL incorporado se conectan a bases de datos y ejecutan sentencias de SQL incorporado. Las sentencias de SQL incorporado se incorporan dentro de una aplicación de lenguaje principal. Las aplicaciones de bases de datos de SQL incorporado dan soporte a la incorporación de sentencias de SQL que se tienen que ejecutar estática o dinámicamente.

Puede desarrollar aplicaciones de SQL incorporado para DB2 en los siguientes lenguajes de programación principales: C, C++, COBOL, FORTRAN y REXX.

**Nota:** El soporte de SQL incorporado en FORTRAN y REXX ha quedado obsoleto y permanecerá a nivel de DB2 Universal Database , Versión 5.2.

La creación de aplicaciones de SQL incorporado incluye dos pasos previos a la compilación y enlace de la aplicación.

v Preparación de los archivos fuentes que contienen sentencias de SQL incorporado mediante el precompilador de DB2.

El mandato PREP (PRECOMPILE) sirve para invocar el precompilador de DB2, que lee el código fuente, lo analiza y convierte las sentencias de SQL incorporado en

<span id="page-33-0"></span>llamadas a las API de servicios de tiempo de ejecución de DB2, y finalmente escribe la salida en un nuevo archivo fuente modificado. El precompilador genera planes de acceso para las sentencias de SQL que se almacenan juntas como un paquete dentro de la base de datos.

v Vinculación de las sentencias de la aplicación con la base de datos de destino. La vinculación se realiza por omisión durante la precompilación (el mandato PREP). Si la vinculación se tiene que diferir (por ejemplo, el mandato BIND se tiene que ejecutar más tarde), se tiene que especificar la opción BINDFILE en el momento de especificar PREP para que se genere un archivo de vinculación.

Cuando haya precompilado y vinculado la aplicación de SQL incorporado, ya está lista para que se compile y se enlace mediante las herramientas de desarrollo específicas del lenguaje principal.

Para ayudar en el desarrollo de aplicaciones de SQL incorporado, puede consultar la plantilla de SQL incorporado en C. En el directorio %DB2PATH%\SQLLIB\samples también se pueden encontrar ejemplos de aplicaciones de ejemplo de SQL incorporado que funcionan.

**Nota:** %DB2PATH% es el directorio de instalación de DB2

### **SQL estático y dinámico**

Las sentencias de SQL se pueden ejecutar de dos formas: estática y dinámicamente.

#### **Sentencias de SQL ejecutadas estáticamente**

Para las sentencias de SQL ejecutadas estáticamente, la sintaxis se conoce por completo en el momento de la precompilación. La estructura de una sentencia de SQL se debe especificar por completo para que una sentencia se considere estática. Por ejemplo, los nombres de las columnas y tablas a las que se hace referencia en una sentencia se deben conocer por completo en el momento de la precompilación. La única información que se puede especificar en el tiempo de ejecución son los valores de las variables del lenguaje principal a las que hace referencia la sentencia. Sin embargo, la información sobre variables del lenguaje principal, como por ejemplo, tipos de datos, debe estar ya precompilada. Debe precompilar, vincular y compilar las sentencias de SQL ejecutadas estáticamente antes de ejecutar la aplicación. El SQL estático se utiliza mejor en bases de datos cuyas estadísticas no cambian mucho.

#### **Sentencias de SQL ejecutadas dinámicamente**

La aplicación crea y ejecuta las sentencias de SQL ejecutadas dinámicamente en el momento de la ejecución. Una aplicación interactiva que solicita al usuario final partes clave de una sentencia de SQL, como los nombres de las tablas y las columnas que hay que buscar, es un buen ejemplo de una situación adecuada para SQL dinámico.

## **Controladores soportados para JDBC y SQLJ**

El producto DB2 incluye soporte para dos tipos de arquitectura del controlador JDBC.

De acuerdo con la especificación JDBC, existen cuatro tipos de arquitecturas de controlador JDBC:

#### **Tipo 1**

Son controladores que implementan la API de JDBC como una correlación con

otra API de acceso a datos, como por ejemplo Open Database Connectivity (ODBC). Los controladores de este tipo generalmente dependen de una biblioteca nativa, lo cual limita su portabilidad. El sistema de bases de datos DB2 no es compatible con el controlador de tipo 1.

#### **Tipo 2**

Son controladores que están escritos parcialmente en el lenguaje de programación Java y parcialmente en código nativo. Estos controladores utilizan una biblioteca cliente nativa que es específica de la fuente de datos a la que se conectan. Debido al código nativo, la portabilidad de estos controladores es limitada.

#### **Tipo 3**

Son controladores que utilizan un cliente Java puro y se comunican con una base de datos utilizando un protocolo independiente de la base de datos. A continuación, la base de datos transmite las peticiones del cliente a la fuente de datos. El sistema de bases de datos DB2 no es compatible con un controlador de tipo 3.

#### **Tipo 4**

Estos controladores son Java puro e implementan el protocolo de red de una fuente de datos determinada. El cliente se conecta directamente con la fuente de datos.

DB2 Database para Linux, UNIX y Windows es compatible con los controladores siguientes:

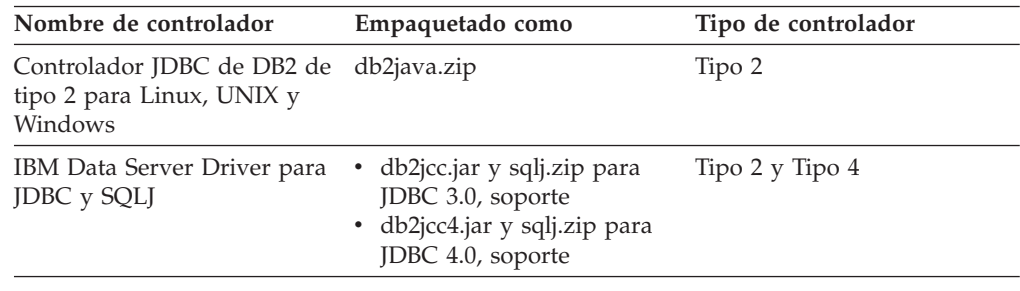

### **IBM Data Server Driver para JDBC y SQLJ (tipo 2 y tipo 4)**

El IBM Data Server Driver para JDBC y SQLJ es un controlador individual que incluye comportamiento propio de los tipos 2 y 4 de JDBC. Cuando una aplicación carga el IBM Data Server Driver para JDBC y SQLJ, se carga una instancia de controlador para las implementaciones de tipo 2 y tipo 4. La aplicación puede establecer conexiones de tipo 2 y tipo 4 utilizando esta instancia de controlador. Las conexiones de tipo 2 y tipo 4 se pueden establecer simultáneamente. Al comportamiento del IBM Data Server Driver para JDBC y SQLJ de tipo 2 se le hace referencia como *IBM Data Server Driver para conectividad JDBC y SQLJ de tipo 2.* Al comportamiento del IBM Data Server Driver para JDBC y SQLJ de tipo 4 se le hace referencia como *IBM Data Server Driver para conectividad JDBC y SQLJ de tipo 4.*

Existen dos versiones disponibles de IBM Data Server Driver para JDBC y SQLJ. IBM Data Server Driver para JDBC y SQLJ Versión 3.5 es compatible con JDBC 3.0. IBM Data Server Driver para JDBC y SQLJ Versión 4.0 es compatible con JDBC 3.0 y permite ejecutar algunas funciones de JDBC 4.0.

El IBM Data Server Driver para JDBC y SQLJ soporta estas funciones JDBC y SQLJ:

v Todos los métodos que se describen en las especificaciones de JDBC 3.0. Consulte ″Soporte de controlador para las API de JDBC″.

- <span id="page-35-0"></span>v Algunos métodos que están descritos en las especificaciones de JDBC 4.0, si instala IBM Data Server Driver para JDBC y SQLJ Versión 4.0.
- v Interfaces de programación de aplicaciones SQLJ, tal como están definidas por las normas de SQLJ, para lograr un acceso simplificado a los datos desde aplicaciones Java.
- v Conexiones que están habilitadas para la agrupación de conexiones. WebSphere Application Server u otro servidor de aplicaciones realiza la agrupación de conexiones.
- v Funciones definidas por el usuario y procedimientos almacenados de Java (sólo IBM Data Server Driver para conectividad JDBC y SQLJ de tipo 2).

IBM Data Server Driver para JDBC y SQLJ es el controlador por omisión de las rutinas Java.

v Soporte para la gestión de transacciones distribuidas. Este soporte implementa las especificaciones Java 2 Platform, Enterprise Edition (J2EE) Java Transaction Service (JTS) y Java Transaction API (JTA), que se ajustan al estándar de X/Open para transacciones distribuidas (vea la publicación *Distributed Transaction Processing: The XA Specification* en el sitio Web http://www.opengroup.org).

#### **Controlador JDBC de DB2 de tipo 2 para Linux, UNIX y Windows (controlador JDBC de DB2 de tipo 2) (en desuso)**

El controlador JDBC de DB2 de tipo 2 permite que las aplicaciones Java realicen llamadas a DB2 mediante JDBC. Las llamadas al controlador JDBC de DB2 de tipo 2 se convierten en métodos nativos de Java. El controlador JDBC de DB2 de tipo 2 utiliza la interfaz de línea de mandatos (CLI) de DB2 para comunicarse con bases de datos DB2. Las aplicaciones Java que hacen uso de este controlador se deben ejecutar en un cliente DB2, a través del cual las peticiones JDBC fluyen hacia la base de datos DB2. Se debe instalar DB2 Connect para poder utilizar el controlador de aplicaciones JDBC de DB2 para acceder a fuentes de datos DB2 para i5/OS o fuentes de datos situadas en entornos de DB2 para z/OS.

El controlador JDBC de DB2 de tipo 2 es compatible con estas funciones de JDBC y SQLJ:

- v La mayoría de los métodos que se describen en la especificación de JDBC 1.2 y algunos de los métodos que se describen en la especificación de JDBC 2.0.
- v Sentencias de SQLJ que ejecutan operaciones equivalentes a todos los métodos JDBC
- v Agrupación de conexiones
- v Transacciones distribuidas
- v Funciones definidas por el usuario y procedimientos almacenados de Java

El controlador JDBC de DB2 de tipo 2 para Linux, UNIX y Windows no podrá utilizarse en releases futuros. Debe pues considerar la posibilidad de migrar hacia el IBM Data Server Driver para JDBC y SQLJ.

### **IBM OLE DB Provider para DB2**

IBM OLE DB Provider para DB2 permite que DB2 actúe como gestor de recursos para OLE DB Provider. Este soporte ofrece a las aplicaciones basadas en OLE DB la posibilidad de extraer o consultar datos de DB2 mediante la interfaz OLE.

Microsoft OLE DB es un conjunto de interfaces OLE/COM que proporciona a las aplicaciones un acceso uniforme a datos almacenados en distintas fuentes de información. La arquitectura OLE DB define a los consumidores de OLE DB y a los proveedores de OLE DB. Un consumidor de OLE DB puede ser cualquier sistema
o aplicación que utiliza interfaces OLE DB; un proveedor de OLE DB es un componente que expone las interfaces OLE DB.

IBM OLE DB Provider para DB2, cuyo nombre de proveedor es IBMDADB2, permite a los consumidores de OLE DB acceder a datos en un servidor de bases de datos de DB2. Si DB2 Connect está instalado, estos consumidores de OLE DB también podrán acceder a datos contenidos en sistemas principales DBMS, tales como DB2 para MVS, DB2 para VM/VSE o SQL/400.

IBM OLE DB Provider para DB2 ofrece las siguientes funciones:

- v Nivel de soporte 0 de la especificación de proveedor de OLE DB, incluidas algunas interfaces adicionales de nivel 1.
- v Una implantación del proveedor de hebras libres, que permite a la aplicación crear componentes en una hebra y utilizar dichos componentes en cualquier otra hebra.
- v Un Servicio de búsqueda de errores que devuelve mensajes de error de DB2.

Tenga en cuenta que IBM OLE DB Provider reside en el cliente, y es distinto de las funciones de tabla OLE DB, que también reciben soporte de sistemas de bases de datos de DB2.

Las siguientes secciones de este documento describen la implantación específica de IBM OLE DB Provider para DB2. Para obtener más información sobre la especificación OLE DB 2.0 de Microsoft, consulte el manual ″Microsoft OLE DB 2.0 Programmer's Reference and Data Access SDK″, publicado por Microsoft Press.

### **Cumplimiento de las versiones**

IBM OLE DB Provider paraDB2 se ajusta a la Versión 2.7 o posterior de la especificación OLE DB de Microsoft.

### **Requisitos del sistema**

Consulte la carta de presentación correspondiente a IBM OLE DB Provider para servidores DB2 para ver qué sistemas operativos Windows tienen soporte.

Para instalar IBM OLE DB Provider para DB2, debe ejecutar primero uno de los sistemas operativos soportados mencionados anteriormente. También necesita instalar el Cliente DB2. Este cliente incluye Microsoft Data Access Components (MDAC).

# **DBI Perl**

DB2 da soporte a la especificación Interfaz de bases de datos (DBI) Perl para el acceso a datos a través del controlador DBD::DB2. El sitio web de DBI Perl de DB2 se encuentra en:

<http://www.ibm.com/software/data/db2/perl/>

y contiene el último controlador DBD::DB2 e información relacionada.

Perl es un lenguaje interpretado y el Módulo DBI de Perl utiliza SQL dinámico. Estas propiedades convierten a Perl en un lenguaje perfecto para crear y revisar rápidamente aplicaciones de DB2. El Módulo DBI de Perl utiliza una interfaz que es muy parecida a las interfaces CLI y JDBC, lo cual facilita el transporte de las aplicaciones Perl a CLI y JDBC y el transporte de aplicaciones CLI y JDBC a Perl.

# **Introducción al desarrollo de aplicaciones PHP para DB2**

PHP: Hypertext Preprocessor (PHP) es un lenguaje de programación interpretado principalmente pensado para el desarrollo de aplicaciones Web. La primera versión de PHP fue creada por Rasmus Lerdorf y recibió contribuciones bajo una licencia de código abierto en 1995. Inicialmente, PHP era un motor de plantillas HTML muy sencillo, pero con el tiempo los desarrolladores de PHP han ido añadiendo funciones de acceso a bases de datos, han reescrito el intérprete, han incorporado soporte orientado a objetos y han mejorado el rendimiento. Actualmente, PHP se ha convertido en un lenguaje muy utilizado para el desarrollo de aplicaciones Web porque se centra en soluciones prácticas y da soporte a las funciones más utilizadas en aplicaciones Web.

Para facilitar la instalación y configuración en los sistemas operativos Linux, UNIX o Windows puede descargar e instalar [Zend](http://www.zend.com/core/ibm/) Core for IBM para utilizarlo en sistemas de producción. Puede obtener soporte, con tarifa, para Zend Core for IBM de [Zend.](http://www.zend.com/) En Windows, encontrará versiones binarias precompiladas de PHP que puede descargar de [http://php.net/.](http://www.php.net/) La mayoría de las distribuciones Linux incluyen una versión precompilada de PHP. En sistemas operativos UNIX que no incluyen una versión precompilada de PHP, puede compilar su propia versión de PHP.

PHP es un lenguaje modular que le permite personalizar la funcionalidad disponible mediante el uso de extensiones. Esas extensiones pueden simplificar tareas como la lectura, escritura y manipulación de XML, la creación de clientes y servidores SOAP y el cifrado de comunicaciones entre servidor y navegador. Sin embargo, las extensiones más utilizadas para PHP proporcionan acceso de lectura y escritura a bases de datos, por lo que puede crear fácilmente un sitio Web dinámico destinado a bases de datos.

Se ha añadido al soporte de PHP desarrollando una extensión nueva denominada pdo\_ibm para todo el que desee utilizar la interfaz de objetos de aplicación PHP (PDO). Esta nueva extensión junto con la extensión ibm\_db2 existente se incluirá como parte de IBM Data Server Client. La mayor parte de las versiones actualizadas de ibm\_db2 y pdo\_ibm están disponibles en la biblioteca PECL (PHP Extension Community Library) [http://pecl.php.net/.](http://pecl.php.net/) Puede utilizar sus extensiones para acceder a los datos almacenados en una base de datos DB2 mediante su aplicación PHP. A continuación se describen detalladamente las diferencias entre las extensiones:

- v ibm\_db2 es una extensión escrita, mantenida y soportada por IBM para el acceso a bases de datos DB2. La extensión ibm\_db2 ofrece una interfaz de programación de aplicaciones (API) de procedimientos que, además de las operaciones normales de creación, lectura, actualización y escritura de bases de datos, ofrece un amplio acceso a metadatos de bases de datos. Puede compilar la extensión ibm\_db2 con PHP 4 o con PHP 5.
- v pdo\_ibm es un controlador para la extensión de objetos de datos PHP (PDO) que ofrece acceso a las bases de datos DB2 mediante la interfaz de base de datos orientadas a objetos estándar introducida en PHP 5.1.

Una tercera extensión, Unified ODBC, ha ofrecido históricamente acceso a los sistemas de bases de datos DB2. No se recomienda escribir nuevas aplicaciones con esta extensión porque tanto ibm\_db2 como pdo\_ibm ofrecen ventajas significativas en cuanto a rendimiento y estabilidad en comparación con Unified ODBC. La API de la extensión ibm\_db2 convierte la tarea de transportar una aplicación escrita

anteriormente para Unified ODBC en algo casi tan sencillo como realizar un cambio global del nombre de función odbc\_ por db2\_ en el código fuente de la aplicación.

# **Controlador IBM\_DB Ruby y adaptador Rails**

Con la introducción del soporte de la infraestructura Ruby on Rails, las aplicaciones Rails ya pueden acceder a los datos de los servidores de datos de IBM.

Conjuntamente conocido como IBM\_DB Ruby, el controlador IBM\_DB Ruby y adaptador Rails permite que las aplicaciones Ruby accedan a los siguientes sistemas de gestión de bases de datos:

- DB2 Database para Linux, UNIX y Windows, Versión 9.5
- DB2 Universal Database Versión 8 para sistemas Windows, UNIX y Linux
- v DB2 Universal Database Versión 5, Release 1 (o posterior) para AS/400 y iSeries, a través de DB2 Connect
- v DB2 z/OS Versión 8 y Versión 9, a través de DB2 Connect
- v IBM Informix Dynamic Server, Versión 11.10 o posterior

**Nota:** Los clientes deben utilizar IBM Data Server Client Versión 9.5 al acceder a Informix Dynamic Server Versión 11.10. No se da soporte a las versiones anteriores. Asimismo, los clientes deben utilizar IBM Data Server Runtime Client o IBM Data Server Driver.

El controlador IBM\_DB Ruby puede utilizarse para conectarse y acceder a datos desde los servidores de datos mencionados anteriormente. El adaptador IBM\_DB Ruby permite que cualquier aplicación Ruby respaldada por una base de datos interactúe con servidores de datos de IBM.

Para obtener más información sobre los proyectos IBM Ruby y la comunidad de código abierto RubyForge, consulte el sitio web siguiente: [http://rubyforge.org/](http://rubyforge.org/projects/rubyibm/) [projects/rubyibm/](http://rubyforge.org/projects/rubyibm/)

Pulse en el siguiente enlace para ver una lista de requisitos de instalación para productos de base de datos de DB2: [http://publib.boulder.ibm.com/infocenter/](http://publib.boulder.ibm.com/infocenter/db2luw/v9r5/topic/com.ibm.db2.luw.qb.server.doc/doc/r0025127.html) [db2luw/v9r5/topic/com.ibm.db2.luw.qb.server.doc/doc/r0025127.html](http://publib.boulder.ibm.com/infocenter/db2luw/v9r5/topic/com.ibm.db2.luw.qb.server.doc/doc/r0025127.html)

Este es un enlace que permite ver una lista de requisitos de instalación para IDS: [http://publib.boulder.ibm.com/infocenter/idshelp/v111/topic/com.ibm.expr.doc/](http://publib.boulder.ibm.com/infocenter/idshelp/v111/topic/com.ibm.expr.doc/ids_in_004x.html) [ids\\_in\\_004x.html](http://publib.boulder.ibm.com/infocenter/idshelp/v111/topic/com.ibm.expr.doc/ids_in_004x.html)

# <span id="page-40-0"></span>**Capítulo 6. Lenguajes de programación y compiladores válidos para el desarrollo de aplicaciones de base de datos**

Puede desarrollar aplicaciones de bases de datos DB2 en los siguientes lenguajes:

- $\cdot$  C
- $\cdot C_{++}$
- COBOL
- Fortran
- Java
- Perl
- $\cdot$  PHP
- Ruby/Ruby on Rails
- $\cdot$  REXX
- v C#, VB .NET y otros lenguajes .NET

Las API y los lenguajes de programación soportados para desarrollar rutinas externas son en general compatibles con las que se utilizan para desarrollar aplicaciones de bases de datos, pero hay algunas diferencias secundarias en los prerrequisitos y el soporte. Para examinar las API y los lenguajes de programación válidos para el desarrollo de rutinas externas, consulte: Interfaces API y lenguajes de programación soportados para el desarrollo de rutinas externas.

## **Software de desarrollo .NET soportado**

Para desarrollar y desplegar aplicaciones .NET que se ejecutan en servidores de datos IBM, deberá utilizar software de desarrollo y sistemas operativos compatibles.

### **Sistemas operativos soportados para el desarrollo y despliegue de aplicaciones .NET Framework 1.1**

- Windows 2000
- Windows XP (edición de 32 bits)
- v Windows Server 2003 (edición de 32 bits)
- Windows Vista (ediciones de 32 bits)

## **Sistemas operativos soportados para el desarrollo y despliegue de aplicaciones .NET Framework 2.0 y 3.0**

- Windows 2000, Service Pack 3
- v Windows XP, Service Pack 2 (ediciones de 32 bits y 64 bits)
- v Windows Server 2003 (ediciones de 32 bits y 64 bits)
- Windows Vista (ediciones de 32 bits y 64 bits)

### **Software de desarrollo soportado para aplicaciones .NET Framework**

Además de un cliente DB2, necesitará una de las opciones siguientes para desarrollar aplicaciones .NET Framework.

• Visual Studio 2003 (para aplicaciones .NET Framework 1.1)

v Visual Studio 2005 (para aplicaciones .NET Framework 2.0 y 3.0)

### **Software de despliegue soportado para aplicaciones .NET Framework**

Además de un cliente de ejecución DB2, necesitará una de las tres opciones para desplegar aplicaciones .NET Framework. En la mayoría de los casos, con una instalación de Windows se incluye una de estas opciones.

- v .NET Framework Versión 1.1 Redistributable Package (para aplicaciones .NET Framework 1.1)
- v .NET Framework Versión 2.0 Redistributable Package (para aplicaciones .NET Framework 2.0)
- v .NET Framework Versión 3.0 Redistributable Package (para aplicaciones .NET Framework 3.0)

## **Soporte para el desarrollo de aplicaciones de bases de datos en C**

La tabla siguiente contiene los compiladores de C que reciben soporte para el desarrollo de aplicaciones de bases de datos de DB2.

A no ser que se indique lo contrario, los compiladores de la siguiente tabla dan soporte al desarrollo de aplicaciones tanto de 32 como de 64 bits.

| Sistema operativo                                          | Compilador(es) soportado(s)                                                                                                    |  |  |
|------------------------------------------------------------|----------------------------------------------------------------------------------------------------|--|--|
| <b>AIX</b>                                                 | IBM XL C/C++ Enterprise Edition Versión 7.0 para AIX<br>$\bullet$<br>con IBM C++ Runtime Environment Components para<br>AIX de febrero de 2007 |  |  |
|                                                            | • IBM XL C/C++ Enterprise Edition Versión 8.0 para AIX<br>con IBM C++ Runtime Environment Components para<br>AIX de febrero de 2007            |  |  |
| HP-UX sobre IPF (IA64)                                     | • Con HP-UX 11i v2, utilice HP aC++ Compiler Version<br>A.06.05                                                                                |  |  |
|                                                            | • Con HP-UX 11i v3, utilice HP aC++ Compiler Version<br>A.06.12                                                                                |  |  |
| Linux sobre x86 (instancias y<br>compiladores de DB2 de 32 | • GNU/Linux gcc versiones 3.3 y 3.4                                                                                                    |  |  |
| bits solamente)                                            | Intel C Compiler Versión 9.1<br>٠                                                                                                    |  |  |
| Linux sobre AMD64/EM64T                                    | • GNU/Linux gcc versiones 3.3 y 3.4                                                                                                    |  |  |
| $(x86-64, x64)$                                            | • Intel C Compiler Versión 9.1                                                                                                    |  |  |
| Linux sobre POWER<br>(PowerPC, iSeries, pSeries)           | • GNU/Linux gcc versiones 3.3 y 3.4                                                                                                    |  |  |
|                                                            | IBM XL C/C++ Advanced Edition Versión 8.0 para Linux<br>$\bullet$                                                                              |  |  |
| Linux sobre z $S$ eries (s/390x)                           | • GNU/Linux gcc versiones 3.3 y 3.4                                                                                                    |  |  |
| Solaris sobre UltraSPARC                                   | · Solaris Studio 10                                                                                                    |  |  |
|                                                            | Forte C++ Versión 6.2<br>٠                                                                                                    |  |  |
|                                                            | • Sun ONE Studio 7, Compiler Collection                                                                                                    |  |  |

*Tabla 8. Compiladores de C soportados*

| Sistema operativo                                                | Compilador(es) soportado(s)                                                                                                    |  |
|------------------------------------------------------------------|----------------------------------------------------------------------------------------------------|--|
| Windows sobre x86<br>(instancias de DB2 de 32 bits<br>solamente) | Intel Proton Compiler para aplicaciones Windows de 32<br>bits, Versión 9.0.021 o posterior<br>• Microsoft Visual C++ 2005<br>• Microsoft Visual C++ .NET                                                                   |  |
| Windows sobre $X64$ ( $x86-64$ ,<br>AMD64/EM64T)                 | • Microsoft Platform SDK para Windows Server 2003 SP1<br>(Build 1830 o posterior), compilador de C/C++ para x64<br>• Intel Proton Compiler para Windows x64, Versión 9.0.024<br>o posterior<br>• Microsoft Visual C++ 2005 |  |

*Tabla 8. Compiladores de C soportados (continuación)*

# **Soporte para el desarrollo de aplicaciones de bases de datos en C++**

La tabla siguiente contiene los compiladores de C++ que reciben soporte para el desarrollo de aplicaciones de bases de datos de DB2.

A no ser que se indique lo contrario, los compiladores de la siguiente tabla dan soporte al desarrollo de aplicaciones tanto de 32 como de 64 bits.

| Sistema operativo                                                             | Compilador(es) soportado(s)                                                                                                    |  |  |
|-------------------------------------------------------------------------------|----------------------------------------------------------------------------------------------------|--|--|
| <b>AIX</b>                                                                    | IBM XL C/C++ Enterprise Edition Versión 7.0 para AIX<br>٠<br>con IBM C++ Runtime Environment Components para<br>AIX de febrero de 2007                                                                                                    |  |  |
|                                                                               | IBM XL C/C++ Enterprise Edition Versión 8.0 para AIX<br>٠<br>con IBM C++ Runtime Environment Components para<br>AIX de febrero de 2007                                                                                                    |  |  |
|                                                                               | • IBM VisualAge C++ Versión 6.0 con el PTF de tiempo de<br>ejecución de C++ de marzo de 2003                                                                                                    |  |  |
| $HP-UX$ sobre IPF (IA64)                                                      | • Con HP-UX 11i v2, utilice HP aC++ Compiler Version<br>A.06.05                                                                                                    |  |  |
|                                                                               | • Con HP-UX 11i v3, utilice HP aC++ Compiler Version<br>A.06.12                                                                                                    |  |  |
| Linux sobre x86 (instancias y<br>compiladores de DB2 de 32<br>bits solamente) | • GNU/Linux g++ versiones 3.4 y 3.3 en RHEL4 y SLES9<br>• GNU/Linux g++ versiones 4.1.1 y 4.1.0 en RHEL5 y<br><b>SLES10</b>                                                                                                    |  |  |
|                                                                               | Nota: Si tiene problemas con el compilador g++ versión 3.4<br>en RHEL 4, vuelva al compilador g++ versión 3.2, que está<br>disponible como un paquete de compatibilidad en RHEL 4.<br>Nota: Si tiene problemas con el compilador g++ versión<br>4.1.1 en RHEL5, vuelva al compilador g++ versión 3.4, que<br>está disponible como un paquete de compatibilidad en<br>RHEL 5. |  |  |

*Tabla 9. Compiladores de C++ soportados*

| Sistema operativo                                                | Compilador(es) soportado(s)                                                                                                    |  |
|------------------------------------------------------------------|----------------------------------------------------------------------------------------------------|--|
| Linux sobre AMD64/EM64T<br>$(x86-64, x64)$                       | • GNU/Linux g++ versiones 3.4 y 3.3 en RHEL4 y SLES9<br>• GNU/Linux g++ versiones 4.1.1 y 4.1.0 en RHEL5 y<br>SLES10                                                                                                    |  |
|                                                                  | <b>Nota:</b> Si tiene problemas con el compilador g++ versión 3.4<br>en RHEL 4, vuelva al compilador g++ versión 3.2, que está<br>disponible como un paquete de compatibilidad en RHEL 4.<br>Nota: Si tiene problemas con el compilador g++ versión<br>4.1.1 en RHEL5, vuelva al compilador g++ versión 3.4, que<br>está disponible como un paquete de compatibilidad en<br>RHEL <sub>5</sub> . |  |
| Linux sobre POWER<br>(PowerPC, iSeries, pSeries)                 | • $\frac{GNU}{L}$ inux g++ versiones 4.1.1 y 4.1.0 en RHEL5 y<br>SLES <sub>10</sub><br>• IBM XL C/C++ Enterprise Edition Versión 7.0 para Linux<br>en pSeries.                                                                                                    |  |
|                                                                  | <b>Nota:</b> Si tiene problemas con el compilador g++ versión<br>4.1.1 en RHEL 5, vuelva al compilador g++ versión 3.4, que<br>está disponible como un paquete de compatibilidad en<br>RHEL 5.                                                                                                    |  |
| Linux sobre zSeries $(s/390x)$                                   | • GNU/Linux g++ versiones 3.4 y 3.3 en RHEL4 y SLES9<br>• GNU/Linux g++ versiones 4.1.1 y 4.1.0 en RHEL5 y<br>SLES <sub>10</sub>                                                                                                    |  |
|                                                                  | Nota: Si tiene problemas con el compilador g++ versión 3.4<br>en RHEL 4, vuelva al compilador g++ versión 3.2, que está<br>disponible como un paquete de compatibilidad en RHEL 4.<br>Nota: Si tiene problemas con el compilador g++ versión<br>4.1.1 en RHEL5, vuelva al compilador g++ versión 3.4, que<br>está disponible como un paquete de compatibilidad en<br>RHEL 5.                    |  |
| Solaris sobre UltraSPARC                                         | • Solaris Studio 10<br>Forte C++ Versión 6.2<br>Sun ONE Studio 7, Compiler Collection                                                                                                    |  |
| Windows sobre x86<br>(instancias de DB2 de 32 bits<br>solamente) | • Intel Proton Compiler para aplicaciones Windows de 32<br>bits, Versión 9.0.021 o posterior<br>Microsoft Visual C++ 2005<br>$\bullet$<br>Microsoft Visual C++ .NET                                                                                                    |  |
| Windows sobre X64 (x86-64,<br>AMD64/EM64T)                       | • Microsoft Platform SDK para Windows Server 2003 SP1<br>(Build 1830 o posterior), compilador de C/C++ para x64<br>Intel Proton Compiler para Windows x64, Versión 9.0.024<br>٠<br>o posterior<br>Microsoft Visual C++ 2005                                                                                                    |  |

*Tabla 9. Compiladores de C++ soportados (continuación)*

# **Soporte para el desarrollo de aplicaciones de bases de datos en COBOL**

La tabla siguiente contiene los compiladores de COBOL que reciben soporte para el desarrollo de aplicaciones de bases de datos de DB2.

A no ser que se indique lo contrario, los compiladores de la siguiente tabla dan soporte al desarrollo de aplicaciones tanto de 32 como de 64 bits.

| Sistema operativo                                                             | Compilador(es) soportado(s)                                                                                                    |  |  |
|-------------------------------------------------------------------------------|----------------------------------------------------------------------------------------------------|--|--|
| <b>AIX</b>                                                                    | • IBM COBOL Set para AIX Versión 2.0 (de 32 bits<br>solamente)                                                                                         |  |  |
|                                                                               | Micro Focus COBOL Server Express Versión 4.0 con<br>Service Pack 2                                                                                     |  |  |
| HP-UX sobre IPF (IA64)                                                        | Micro Focus COBOL Server Express Versión 4.0 - Service<br>$\bullet$<br>Pack 2                                                                          |  |  |
| Linux sobre x86 (instancias y<br>compiladores de DB2 de 32<br>bits solamente) | Micro Focus COBOL Server Express Versión 4.0 - Service<br>Pack 2 en SLES9<br>Micro Focus COBOL Server Express Versión 4.0 - Service<br>Pack 2 en RHEL4 |  |  |
| Linux sobre zSeries (s/390x)                                                  | Micro Focus COBOL Server Express Versión 4.0 - Service<br>$\bullet$<br>Pack 2 en SLES9                                                                 |  |  |
| Solaris sobre UltraSPARC                                                      | Micro Focus COBOL Server Express Versión 4.0 - Service<br>$\bullet$<br>Pack 2 (32 bits solamente)                                                      |  |  |
| Windows sobre x86<br>(instancias de DB2 de 32 bits<br>solamente)              | Micro Focus COBOL Net Express, Versión 3.1.0<br>IBM VisualAge COBOL Versión 3.0.4 o posterior                                                          |  |  |

*Tabla 10. Compiladores de COBOL soportados*

# **Soporte para el desarrollo de aplicaciones de bases de datos en Fortran**

La tabla siguiente contiene los compiladores de Fortran que reciben soporte para el desarrollo de aplicaciones de bases de datos de DB2.

A no ser que se indique lo contrario, los compiladores de la siguiente tabla dan soporte al desarrollo de aplicaciones tanto de 32 como de 64 bits.

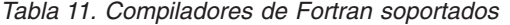

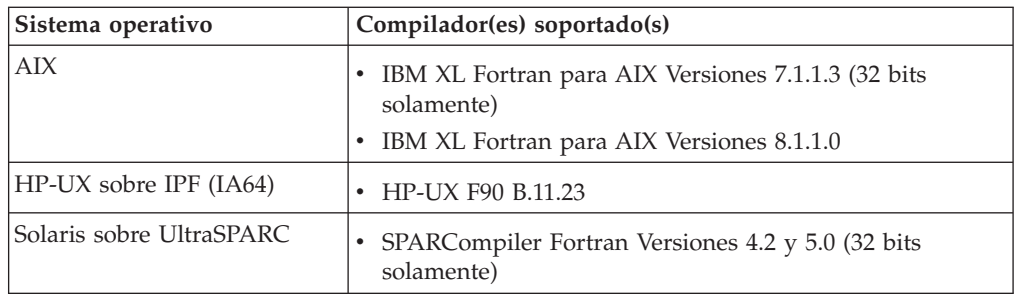

# **Soporte de software de Java para productos DB2**

Necesitará el nivel apropiado de IBM Software Development Kit (SDK) para Java que aparece listado a continuación para utilizar herramientas basadas en Java y crear y ejecutar aplicaciones Java, incluidos los procedimientos almacenados y las funciones definidas por el usuario.

Si alguno de los componentes que se están instalando necesita IBM SDK para Java y todavía no se ha instalado en esta vía de acceso SDK para Java, SDK para Java se instalará si se utiliza el Asistente de instalación de DB2 o un archivo de respuestas para instalar el producto.

SDK para Java no se instala con IBM Data Server Runtime Client ni con IBM Data Server Driver para ODBC, CLI y .NET.

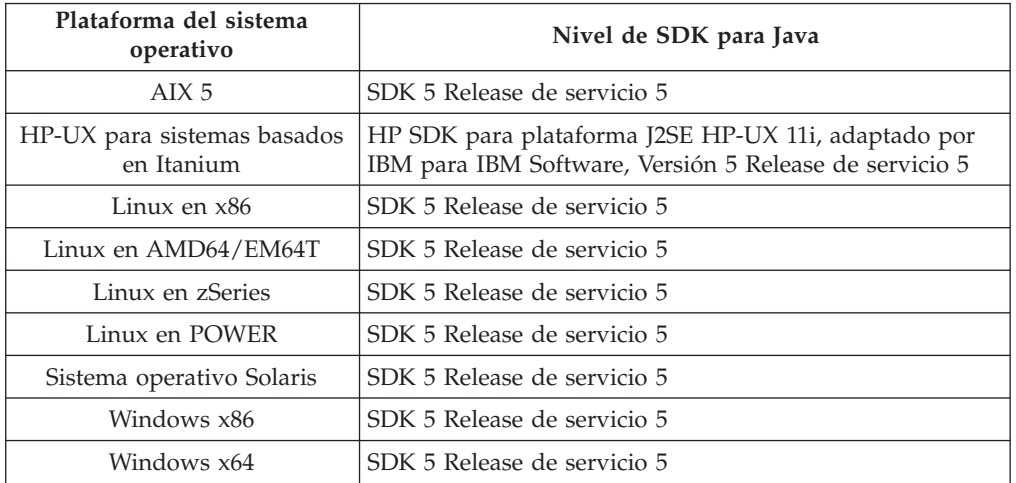

La tabla siguiente indica los niveles de Java instalados para productos DB2 según la plataforma del sistema operativo:

### **Nota:**

1. Aunque la tabla anterior lista el SDK instalado para niveles de Java, los SDK 1.4.2 a SDK 5 también están soportados. Los niveles de SDK para Java puede descargarse de la página Web de developerWorks en: [http://www.ibm.com/](http://www.ibm.com/developerworks/views/java/downloads.jsp) [developerworks/java/jdk/index.html](http://www.ibm.com/developerworks/views/java/downloads.jsp) Para consultar una lista de los niveles soportados de SDK para Java, consulte la tabla que hay a continuación titulada soporte de DB2 Database para Linux, UNIX y Windows para los SDK para Java.

**Nota:** Para las plataformas del sistema operativo Windows, utilice IBM Development Package para las descargas desde Eclipse.

- 2. Las herramientas de GUI de DB2 sólo pueden ejecutarse en Linux en x86, Linux en AMD64/EM64T, Windows x86 y Windows x64.
- 3. En Windows x86 y Linux en x86:
	- v Está instalado SDK de 32 bits
	- Se soportan aplicaciones de 32 bits y rutinas Java externas
- 4. En todas las plataformas soportadas (excepto Windows x86 y Linux en x86):
	- v Se proporciona soporte a las aplicaciones de 32 bits
	- No se soportan las rutinas Java externas de 32 bits
	- Se soportan las rutinas Java externas y las aplicaciones de 64 bits

#### **Software de desarrollo de aplicación de Java soportado**

La tabla siguiente lista los niveles soportados de los SDK para Java. Están soportados los niveles listados y las versiones posteriores compatibles con el reenvío

Debido a las frecuentes actualizaciones y arreglos de los SDK para Java, no se han probado todos los niveles y versiones. Si la aplicación de su base de datos tiene problemas relacionados con el SDK para Java, pruebe con la siguiente versión disponible para SDK para Java en el nivel dado.

Las versiones no IBM de SDK para Java sólo están soportadas para crear y ejecutar aplicaciones Java autónomas. Para crear y ejecutar procedimientos almacenados Java y función definida por el usuario, sólo se da soporte al IBM SDK para Java incluido con el producto DB2 Database para Linux, UNIX y Windows.

| Sistema operativo                                        | Niveles soportados de SDK para Java |
|----------------------------------------------------------|-------------------------------------|
| AIX                                                      | 1.4.2 hasta 5                       |
| HP-UX para sistemas basados en Itanium                   | 1.4.2 a $5^1$                       |
| Linux en POWER                                           | 1.4.2 hasta 5                       |
| Linux en x86                                             | 1.4.2 a $5^2$                       |
| Linux en procesadores AMD64 y Intel EM64T                | 1.4.2 a $5^2$                       |
| Linux en zSeries                                         | 1.4.2 hasta 5                       |
| Sistema operativo Solaris                                | 1.4.2 a $5^2$                       |
| Windows en x86                                           | 1.4.2 a $5^2$                       |
| Windows en x64, para procesadores AMD64 y Intel<br>EM64T | 1.4.2 a $5^2$                       |

*Tabla 12. Soporte de DB2 Database para Linux, UNIX y Windows para los SDK para Java*

**Nota:**

1. Los mismos niveles del SDK para Java que pueden conseguirse de Hewlett-Packard están soportados para crear y ejecutar aplicaciones cliente autónomas que se ejecuten en IBM Data Server Driver para JDBC y SQLJ.

2. Los mismos niveles del SDK para Java que pueden conseguirse de Sun Microsystems están soportados para crear y ejecutar aplicaciones cliente autónomas que se ejecuten en IBM Data Server Driver para JDBC y SQLJ.

> La tabla siguiente lista las versiones de IBM Data Server Driver para JDBC y SQLJ que están disponibles con los productos de base de datos de DB2.

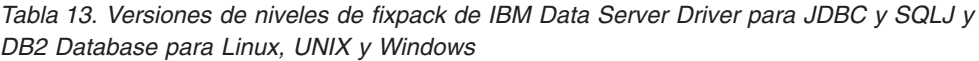

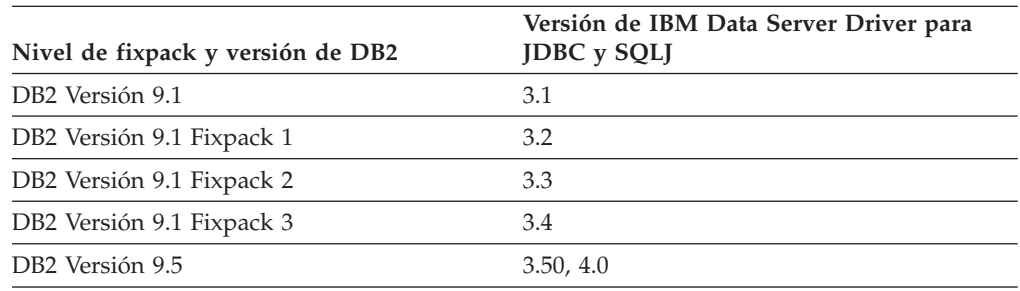

# **Soporte para el desarrollo de aplicaciones de bases de datos en Perl**

La tabla siguiente lista las versiones del lenguaje de programación Perl que se pueden utilizar para el desarrollo de aplicaciones de base de datos de DB2.

A no ser que se indique lo contrario, las versiones de la siguiente tabla dan soporte al desarrollo de aplicaciones tanto de 32 como de 64 bits.

| Sistema operativo                                                             | Versiones soportadas                         |  |
|-------------------------------------------------------------------------------|----------------------------------------------|--|
| AIX                                                                           | • Perl 5.8 o posterior, DBI 1.41 o posterior |  |
| HP-UX sobre IPF (IA64)                                                        | • Perl 5.8 o posterior, DBI 1.41 o posterior |  |
| Linux sobre x86 (instancias y<br>compiladores de DB2 de 32<br>bits solamente) | • Perl 5.8 o posterior, DBI 1.41 o posterior |  |
| Linux sobre AMD64/EM64T<br>$(x86-64, x64)$                                    | • Perl 5.8 o posterior, DBI 1.41 o posterior |  |
| Linux sobre POWER<br>(PowerPC, iSeries, pSeries)                              | • Perl 5.8 o posterior, DBI 1.41 o posterior |  |
| Linux sobre z $S$ eries (s/390x)                                              | • Perl 5.8 o posterior, DBI 1.41 o posterior |  |
| Solaris sobre UltraSPARC                                                      | • Perl 5.8 o posterior, DBI 1.41 o posterior |  |
| Windows sobre x86<br>(instancias de DB2 de 32 bits<br>solamente)              | Perl 5.8 o posterior, DBI 1.41 o posterior   |  |
| Windows sobre X64 (x86-64,<br>AMD64/EM64T)                                    | • Perl 5.8 o posterior, DBI 1.41 o posterior |  |

*Tabla 14. Versiones soportadas del lenguaje de programación Perl*

# **Soporte para el desarrollo de aplicaciones de bases de datos en PHP**

La tabla siguiente lista las versiones del lenguaje de programación PHP que se pueden utilizar para el desarrollo de aplicaciones de base de datos de DB2.

Aunque la tabla siguiente lista el soporte base, se recomienda utilizar la última versión de PHP 5.

A no ser que se indique lo contrario, las versiones de la siguiente tabla dan soporte al desarrollo de aplicaciones tanto de 32 como de 64 bits.

| Sistema operativo                                                         | Versión(ones) soportada(s)                                                                                  |  |
|---------------------------------------------------------------------------|----------------------------------------------------------------------------------------------------|--|
| AIX                                                                       | PHP 4.3.4 o posterior para controlador IBM_DB2<br>PHP 5.0 o posterior para controlador PDO_IBM              |  |
| HP-UX sobre IPF (IA64)                                                    | PHP 4.3.4 o posterior para controlador IBM_DB2<br>PHP 5.0 o posterior para controlador PDO_IBM              |  |
| Linux sobre x86 (instancias<br>de DB2 de 32 bits y lenguaje<br>solamente) | PHP 4.3.4 o posterior para controlador IBM_DB2<br>PHP 5.0 o posterior para controlador PDO_IBM<br>٠         |  |
| Linux sobre AMD64/EM64T<br>$(x86-64, x64)$                                | PHP 4.3.4 o posterior para controlador IBM_DB2<br>PHP 5.0 o posterior para controlador PDO_IBM              |  |
| Linux sobre POWER<br>(PowerPC, iSeries, pSeries)                          | PHP 4.3.4 o posterior para controlador IBM_DB2<br>PHP 5.0 o posterior para controlador PDO_IBM              |  |
| Linux sobre z $S$ eries (s/390x)                                          | PHP 4.3.4 o posterior para controlador IBM_DB2<br>$\bullet$<br>PHP 5.0 o posterior para controlador PDO_IBM |  |

*Tabla 15. Versiones soportadas del lenguaje de programación PHP*

| Sistema operativo                                                | Versión(ones) soportada(s)                                                                       |  |
|------------------------------------------------------------------|--------------------------------------------------------------------------------------------------|--|
| Solaris sobre UltraSPARC                                         | PHP 4.3.4 o posterior para controlador IBM_DB2<br>PHP 5.0 o posterior para controlador PDO_IBM   |  |
| Windows sobre x86<br>(instancias de DB2 de 32 bits<br>solamente) | PHP 4.3.4 o posterior para controlador IBM_DB2<br>PHP 5.0 o posterior para controlador PDO_IBM   |  |
| Windows sobre X64 (x86-64,<br>AMD64/EM64T)                       | • PHP 4.3.4 o posterior para controlador IBM_DB2<br>PHP 5.0 o posterior para controlador PDO_IBM |  |

*Tabla 15. Versiones soportadas del lenguaje de programación PHP (continuación)*

# **Soporte para el desarrollo de aplicaciones de base de datos en Ruby/Ruby on Rails**

La tabla siguiente lista las versiones de Ruby/Ruby on Rails que se pueden utilizar para el desarrollo de aplicaciones de base de datos de DB2.

A menos que se indique lo contrario, las versiones listadas en la tabla siguiente se pueden utilizar para el desarrollo de aplicaciones tanto de 32 como de 64 bits.

| Sistema operativo                                                         | Versión(ones) soportada(s)                                                                                                    |  |  |
|---------------------------------------------------------------------------|----------------------------------------------------------------------------------------------------|--|--|
| AIX                                                                       | • Ruby 1.8.5 y posterior / Ruby on Rails 1.2.1 y posterior.<br>Nota: en AIX 5.3 64 bits se necesita aplicar el arreglo para<br>el APAR IZ01456. |  |  |
|                                                                           |                                                                                                    |  |  |
| HP-UX sobre IPF (IA64)                                                    | Ruby 1.8.5 y posterior / Ruby on Rails 1.2.1 y posterior                                                                                        |  |  |
| Linux sobre x86 (instancias<br>de DB2 de 32 bits y lenguaje<br>solamente) | Ruby 1.8.5 y posterior / Ruby on Rails 1.2.1 y posterior                                                                                        |  |  |
| Linux sobre AMD64/EM64T<br>$(x86-64, x64)$                                | • Ruby 1.8.5 y posterior / Ruby on Rails 1.2.1 y posterior                                                                                      |  |  |
| Linux sobre POWER<br>(PowerPC, iSeries, pSeries)                          | • Ruby 1.8.5 y posterior / Ruby on Rails 1.2.1 y posterior                                                                                      |  |  |
| Linux sobre z $S$ eries (s/390x)                                          | Ruby 1.8.5 y posterior / Ruby on Rails 1.2.1 y posterior                                                                                        |  |  |
| Solaris sobre UltraSPARC                                                  | Ruby 1.8.5 y posterior / Ruby on Rails 1.2.1 y posterior                                                                                        |  |  |
| Windows sobre x86<br>(instancias de DB2 de 32 bits<br>solamente)          | Ruby 1.8.5 y posterior / Ruby on Rails 1.2.1 y posterior                                                                                        |  |  |
| Windows sobre X64 (x86-64,<br>AMD64/EM64T)                                | Ruby 1.8.5 y posterior / Ruby on Rails 1.2.1 y posterior                                                                                        |  |  |

*Tabla 16. Versiones soportadas de Ruby/Ruby on Rails*

# **Soporte para el desarrollo de aplicaciones de bases de datos en REXX**

La tabla siguiente lista las versiones del lenguaje de programación REXX que se pueden utilizar para el desarrollo de aplicaciones de base de datos de DB2.

Sólo se da soporte a las versiones de 32 bits de REXX.

| Sistema operativo                                                             | Versión(ones) soportada(s)                                |  |
|-------------------------------------------------------------------------------|-----------------------------------------------------------|--|
| AIX                                                                           | • IBM AIX REXX/6000 AISPO Número de producto:<br>5764-057 |  |
|                                                                               | IBM Object REXX para AIX Versión 1.1                      |  |
|                                                                               | REXXSAA 4.00                                              |  |
| Linux sobre x86 (instancias y<br>compiladores de DB2 de 32<br>bits solamente) | Object REXX Interpreter para Linux Versión 2.1            |  |
| Linux sobre zSeries (s/390x)                                                  | Object REXX 2.2.0 para Linux/390                          |  |

*Tabla 17. Versiones soportadas del lenguaje de programación REXX*

# <span id="page-50-0"></span>**Capítulo 7. Gestores de transacciones soportados**

Una base de datos de DB2 puede servir como gestor de recursos para cualquier gestor de transacciones compatible con XA.

A continuación se muestra una lista de algunos gestores de transacciones comunes compatibles con XA que se pueden utilizar para coordinar las transacciones distribuidas en las que intervienen bases de datos de DB2:

- IBM TXSeries CICS
- IBM TxSeries Encina Monitor
- IBMWebSphere MQ
- BEA Tuxedo
- BEA WebLogic
- Microsoft Distributed Transaction Coordinater (DTC)

# <span id="page-52-0"></span>**Capítulo 8. Herramientas soportadas de desarrollo de aplicaciones de bases de datos**

Los siguientes entornos de desarrollo integrados y otras herramientas de desarrollo facilitan el desarrollo de aplicaciones de bases de datos de DB2:

- v **Entornos integrados de desarrollo de aplicaciones de bases de datos de IBM**
	- IBM Data Server [Developer](http://publib.boulder.ibm.com/infocenter/db2luw/v9/topic/com.ibm.datatools.dwb.common.doc/topics/prodover.html) Tool
	- [RationalApplication](http://publib.boulder.ibm.com/infocenter/rtnl0600/index.jsp?topic=/com.ibm.rational.rad.books/icwelcome_product_rad.htm) Developer
	- Rational [Application](http://publib.boulder.ibm.com/infocenter/rtnl0600/index.jsp?topic=/com.ibm.rational.rsa.books/icwelcome_product_rsa.htm) Architect Rational Application Architect
- v **Plugins de aplicaciones de base de datos para entornos integrados de desarrollo**
	- Integración de DB2 en Visual Studio
- v **Herramientas para desarrollar aplicaciones Web**
	- [WebSphereStudio](http://publib.boulder.ibm.com/infocenter/wsphelp/index.jsp?topic=/com.ibm.wsappdev.doc/html/adhelphome.html) Application Developer
	- Rational Web [Developer](http://publib.boulder.ibm.com/infocenter/rtnl0600/index.jsp?topic=/com.ibm.rational.rwd.books/icwelcome_product_rwd.htm)
	- DB2 [Alphablox](http://publib.boulder.ibm.com/infocenter/ablxhelp/8.3/index.jsp)

## **IBM Database Enterprise Developer Edition**

El producto IBM Database Enterprise Developer Edition permite que los desarrolladores de aplicaciones diseñen, construyan y creen prototipos de aplicaciones para el despliegue en cualquier plataforma de cliente o servidor de IBM Information Management. Con el software que acompaña al producto, se pueden desarrollar y probar aplicaciones que se ejecutan en un sistema operativo y acceder a bases de datos del mismo sistema operativo o de otros. Por ejemplo, puede crear una aplicación que se ejecute en un sistema operativo Windows, pero que tenga acceso a bases de datos de una plataforma UNIX, como por ejemplo AIX.

Si desea obtener más información sobre el software que se entrega con este producto, consulte el sitio Web de IBM: [http://www.ibm.com/software/data/](http://www.ibm.com/software/data/db2/9/) [db2/9](http://www.ibm.com/software/data/db2/9/)

# **Capítulo 9. Configuración del entorno de desarrollo de aplicaciones de bases de datos**

Para configurar el desarrollo de aplicaciones de base de datos DB2, es necesario (si es aplicable):

• un sistema operativo soportado

Vea: Sistemas operativos soportados para el desarrollo de [aplicaciones](#page-14-0) de base de [datos.](#page-14-0)

v tener instalado el IBM Data Server Client

Vea: Métodos para instalar clientes de servidores de datos IBM.

- v tener instalados controladores API y, si es necesario, gestores de controladores Vea: Interfaces soportadas de [programación](#page-28-0) de aplicaciones de base de datos.
- v compiladores o intérpretes necesarios para los lenguajes de programación instalados que se van a utilizar

Vea: Lenguajes de [programación](#page-40-0) y compiladores soportados para el desarrollo de [aplicaciones](#page-40-0) de base de datos.

v un gestor de transacciones instalado

Vea: Gestores de [transacciones](#page-50-0) soportados.

v herramientas de desarrollo instaladas

Vea: [Herramientas](#page-52-0) soportadas de desarrollo de aplicaciones de base de datos.

El entorno de desarrollo de aplicaciones de base de datos de DB2 se compone de varios elementos de software:

- v **sistema operativo**
- v **Data Server Client**
- v **interfaz de programación de aplicaciones de base de datos**
- v **lenguaje de programación**
- v **gestor de transacciones**
- v **herramientas de desarrollo**

Cada uno de estos elementos necesita configurarse para el desarrollo de aplicaciones de base de datos DB2.

Para realizar la configuración para el desarrollo de aplicaciones de base de datos DB2, efectúe lo siguiente:

- 1. configure el sistema operativo Vea: [Configuración](#page-55-0) del sistema operativo para el desarrollo de [aplicaciones](#page-55-0) de base de datos.
- 2. configure el Data Server Client Vea: [Configuración](#page-57-0) de IBM Data Server Client para el desarrollo de [aplicaciones](#page-57-0) de base de datos.
- 3. configure los controladores de API y, si es necesario, los gestores de controladores Vea: [Configuración](#page-57-0) del entorno de desarrollo para interfaces de [programación](#page-57-0) de aplicaciones.
- 4. configure el gestor de transacciones Vea: Consideraciones sobre la configuración de gestores de transacciones de XA.

# <span id="page-55-0"></span>**Configurar el sistema operativo para el desarrollo de aplicaciones de bases de datos**

Para configurar las variables de entorno de cara al desarrollo de aplicaciones de bases de datos DB2, debe tener:

v un sistema operativo soportado

Vea: Sistemas operativos soportados para el desarrollo de [aplicaciones](#page-14-0) de base de [datos.](#page-14-0)

• un IBM Data Server Client instalado

Vea: Métodos para instalar clientes de servidores de datos IBM.

Una parte del proceso de configurar para el desarrollo de aplicaciones de base de datos DB2 consiste en configurar variables de entorno locales y globales del sistema operativo.

Los pasos para configurar variables de entorno de cara al desarrollo de aplicaciones de bases de datos DB2 dependen del sistema operativo:

- 1. Para los sistemas operativos UNIX, vea Métodos para instalar un cliente de servidor de bases de datos IBM
- 2. Para los sistemas operativos Windows, vea [Configuración](#page-56-0) del entorno de desarrollo de [aplicaciones](#page-56-0) Windows

## **Configuración del entorno de desarrollo de aplicaciones UNIX**

Es necesario que defina variables de entorno para la instancia de base de datos. Cada instancia del gestor de bases de datos tiene dos archivos: db2profile y db2cshrc, que son scripts (secuencias de mandatos) para definir las variables de entorno para la instancia. Observe que estos valores no son necesarios cuando se utilizan controladores JDBC de tipo T4.

- 1. Ejecute el script correcto para el shell que esté utilizando En el shell Bash o Korn:
	- . \$HOME/sqllib/db2profile

En el shell C:

source \$HOME/sqllib/db2cshrc

Donde \$HOME es el directorio inicial del propietario de la instancia. Si incluye este mandato en el archivo .profile o .login, el mandato se ejecutará automáticamente cuando inicie la sesión.

- 2. Si piensa utilizar ODBC, CLI de DB2 o Java, siga los pasos descritos en una de las secciones siguientes:
	- v Configuración del entorno ODBC de UNIX.
	- v Instalación de IBM Data Server Driver para JDBC y SQLJ.

### **Valores de variables de entorno de UNIX**

En función de la plataforma UNIX que esté utilizando, se establecen valores para las variables de entorno siguiente, ya sea en db2profile (para los shell bash o korn) o en db2cshrc (para el shell C) y se coloca una llamada a estos archivos en los archivos .profile (shell bash o korn) o .login (shell C) del propietario de la instancia.

**AIX:**

- v PATH, incluye varios directorios de DB2 tales como sqllib/bin
- LIBPATH, incluye el directorio sqllib/lib (ver nota más abajo)

### <span id="page-56-0"></span>**HP-UX:**

- v PATH, incluye varios directorios de DB2 tales como sqllib/bin
- v SHLIB\_PATH (32 bits y 64 bits) o LD\_LIBRARY\_PATH (64 bits), incluye el directorio sqllib/lib (ver nota más abajo)

#### **Linux y Solaris:**

- v PATH, incluye varios directorios de DB2 tales como sqllib/bin
- v LD\_LIBRARY\_PATH, incluye el directorio sqllib/lib (ver nota más abajo)

Durante la creación de instancias se crean los archivos vacíos sqllib/userprofile y sqllib/usercshrc para que el usuario coloque sus propios valores de entorno para las instancias. Si no desea tener los nuevos valores de entorno en los scripts db2profile o db2cshrc, puede anularlos utilizando el correspondiente script de usuario, que se invoca al final del script db2profile o db2cshrc. Durante una migración de instancias (db2imigr), estos scripts de usuario se copian encima, por lo que las modificaciones del entorno seguirán vigentes.

# **Configuración del entorno de desarrollo de aplicaciones Windows**

Cuando se instala Cliente DB2 en sistemas operativos Windows, el programa de instalación actualiza el registro de configuración con las variables de entorno INCLUDE, LIB y PATH. La instalación establece la variable de entorno para todo el sistema, DB2INSTANCE, en la instancia por omisión creada, denominada DB2. DB2PATH se establece dentro de una ventana de mandatos de DB2 cuando se abre la ventana.

Puede alterar estas variables de entorno para definir valores para la máquina o usuario conectado actualmente. Tenga precaución cuando modifique estas variables de entorno. No modifique la variable de entorno DB2PATH. DB2INSTANCE se define como variable de entorno a nivel de sistema. No es necesario hacer uso de la variable de registro DB2INSTDEF de DB2, que define el nombre de instancia por omisión que se debe utilizar si no se establece DB2INSTANCE.

1. Para modificar los valores de variables de entorno, utilice el Panel de control de Windows. Si utiliza la variable %DB2PATH% en un mandato, coloque la vía de acceso completa entre comillas, de esta forma:

set LIB="%DB2PATH%;%LIB%

El valor de instalación por omisión para esta variable es \Archivos de programa\IBM\SQLLIB, que contiene espacios en blanco, por lo que debe poner entre comillas la vía de acceso completa.

- 2. Además, debe seguir los pasos específicos siguientes para ejecutar aplicaciones de DB2:
	- Cuando cree programas  $C$  o  $C++$ , la variable de entorno INCLUDE debe incluir %DB2PATH%\INCLUDE como primer directorio.

Para hacerlo, actualice el entorno correspondiente al compilador utilizado:

- a. Inicie el acceso directo al indicador de mandatos de Visual Studio.
- b. En la ventana de mandatos de Visual Studio, ejecute DB2CMD.exe para abrir la ventana de mandatos de DB2.
- c. En la ventana de mandatos de DB2, defina la vía de INCLUDE de esta manera:

set INCLUDE=%DB2PATH%\INCLUDE;%INCLUDE%

- <span id="page-57-0"></span>v Cuando cree programas Micro Focus COBOL, la variable de entorno COBCPY debe apuntar a %DB2PATH%\INCLUDE\cobol\_mf.
- Cuando cree programas IBM COBOL, la variable de entorno SYSLIB debe apuntar a %DB2PATH%\INCLUDE\cobol\_a.
- Asegúrese de que la variable de entorno LIB apunta a %DB2PATH%\lib utilizando este mandato:

set LIB="%DB2PATH%\lib";%LIB%

Para habilitar el desarrollo cruzado de aplicaciones de 64 bits desde un entorno de 32 bits, vea Migración de aplicaciones de base de datos de 32 bits para ejecutarse en instancias de 64 bits

Para ejecutar una aplicación para un servidor remoto, es necesario configurar debidamente el cliente y el servidor. Por ejemplo, la variable de entorno DB2COMM debe estar definida en el servidor de la base de datos remota.

# **Configuración de IBM Data Server Client para el desarrollo de aplicaciones de base de datos**

Para configurar el Data Server Client para el desarrollo de aplicaciones de base de datos, debe:

• haber instalado un Data Server Client

Vea: Instalación de clientes de servidores de datos IBM (Linux y UNIX) e Instalación de clientes de servidores de datos IBM (Windows).

v opcional: haber creado bases de datos de ejemplo con las que probar las aplicaciones

Vea: La base de datos SAMPLE.

v haber completado los pasos básicos de configuración para el Data Server Client Vea: Visión general de la configuración de las comunicaciones cliente-servidor.

El Data Server Client es compatible con el desarrollo de aplicaciones de base de datos; la configuración del desarrollo de aplicaciones incluye configurar el cliente.

# **Configurar el entorno de desarrollo para las interfaces de programación de aplicaciones (API)**

Para configurar el entorno de desarrollo de aplicaciones para las API que se vayan a utilizar, debe tener:

v el IBM Data Server Client instalado

Vea: Métodos para instalar clientes de servidores de datos IBM.

v los controladores de la API instalados

Consulte: Capítulo 5, "Interfaces soportadas de [programación](#page-28-0) de aplicaciones de bases de [datos",](#page-28-0) en la página 21.

v solo para la API de ODBC: un gestor de controladores ODBC instalado Vea: Configuración del entorno CLI de Windows.

Una parte del proceso de configurar de cara al desarrollo de aplicaciones de bases de datos DB2 consiste en configurar el entorno de desarrollo para las interfaces de programación de aplicaciones (API) que se vayan a utilizar en las aplicaciones.

Los pasos para configurar el desarrollo de aplicaciones dependen de qué interfaces API se vayan a utilizar:

- 1. ADO .NET Vea: Desarrollo de ADO.NET para servidores de datos IBM.
- 2. ODBC y CLI de DB2 Consulte:
	- v Configuración del entorno de desarrollo de aplicaciones para ejecutar aplicaciones CLI y ODBC de DB2.
	- v Configuración del entorno ODBC de UNIX.
	- Configuración del entorno CLI de Windows.
	- v Configuración del gestor de controladores de unixODBC.
- 3. SQL incorporado Vea: Configuración del entorno de desarrollo del SQL incorporado.
- 4. JDBC y SQLJ Vea: Instalación de IBM Data Server Driver para JDBC y SQLJ.
- 5. OLE DB Vea: IBM OLE DB Provider para DB2.
- 6. Perl Vea: Perl DBI.
- 7. PHP Consulte:
	- v Configuración del entorno PHP en Linux o UNIX.
	- Configuración del entorno PHP en Windows.
- 8. Ruby/Ruby on Rails Consulte el tema: Controlador IBM\_DB Ruby y adaptador Rails.

# **Configuración de entorno de desarrollo de aplicaciones para ejecutar aplicaciones DB2 CLI y ODBC**

Puede ejecutar aplicaciones CLI y ODBC de DB2 sobre un servidor de bases de datos DB2 utilizando IBM Data Server Client, IBM Data Server Runtime Client o el controlador de IBM Data Server para ODBC y CLI. No obstante, para compilar aplicaciones CLI u ODBC de DB2, necesita IBM Data Server Client.

Antes de configurar el entorno CLI, asegúrese de que ha configurado el entorno de desarrollo de aplicaciones.

Para que una aplicación CLI de DB2 acceda satisfactoriamente a una base de datos DB2:

- 1. Compruebe que el controlador DB2 CLI/ODBC ha sido instalado durante la instalación del cliente DB2.
- 2. Sólo para IBM Data Server Client y Runtime Client: Si se accede a base de datos desde un cliente remoto, catalogue la base de datos y el nombre de host de la máquina en la que se encuentra la base de datos.

En la plataforma Windows, puede utilizar la GUI Valores de CLI/ODBC para catalogar la base de datos DB2.

3. Opcional: Vincule explícitamente los archivos de vinculación CLI/ODBC de DB2 a la base de datos con el mandato:

db2 bind ~/sqllib/bnd/@db2cli.lst blocking all sqlerror continue \ messages cli.msg grant public

En la plataforma Windows puede utilizar la GUI Valores de CLI/ODBC para vincular los archivos de vinculación de DB2 CLI/ODBC a la base de datos.

4. Opcional: Cambie las palabras clave de la configuración de CLI/ODBC de DB2 editando el archivo db2cli.ini, que está situado en el directorio sqllib en Windows, y en el directorio sqllib/cfg en las plataformas UNIX.

En la plataforma Windows puede utilizar la GUI Valores de CLI/ODBC para establecer las palabras clave de la configuración de DB2 CLI/ODBC.

Cuando haya completado los pasos anteriores, proceda a configurar el entorno CLI de Windows, o el entorno ODBC de UNIX si ejecuta aplicaciones ODBC en UNIX.

# **Instalación de IBM Data Server Driver para JDBC y SQLJ**

Después de instalar IBM Data Server Driver para JDBC y SQLJ, puede preparar y ejecutar aplicaciones JDBC o SQLJ.

Antes de instalar IBM Data Server Driver para JDBC y SQLJ, necesita el software siguiente.

• Un SDK para Java, 1.4.2 o posterior.

Para todos los productos DB2 excepto IBM Data Server Runtime Client, el proceso de instalación de DB2 Database para Linux, UNIX y Windows instala automáticamente el SDK para Java, Versión 5.

Si desea utilizar funciones de JDBC 4.0, necesita instalar un SDK para Java, Versión 6 o posterior.

Si piensa ejecutar aplicaciones JDBC o SQLJ en el sistema, pero no prepararlas, necesita solamente un entorno de ejecución Java.

Soporte de hebras nativas de JVM

Todos los JVM que ejecutan aplicaciones Java que acceden a bases de datos DB2 deben incluir soporte de hebras nativas. Puede especificar hebras nativas como soporte de hebras por omisión para algunos JVM asignando el valor ″native″ a la variable de entorno THREADS\_FLAG. Consulte la documentación del entorno Java para conocer las instrucciones sobre cómo hacer que las hebras nativas sean las hebras por omisión en su sistema.

v Soporte de Unicode para servidores System i

Si algún programa SQLJ o JDBC utilizará IBM Data Server Driver para conectividad JDBC y SQLJ de tipo 4 para conectar con un servidor DB2 para i5/OS, el sistema operativo OS/400 debe ser compatible con el sistema de codificación UTF-8 de Unicode. La tabla siguiente lista los PTF de OS/400 que son necesarios para dar soporte a UTF-8 de Unicode:

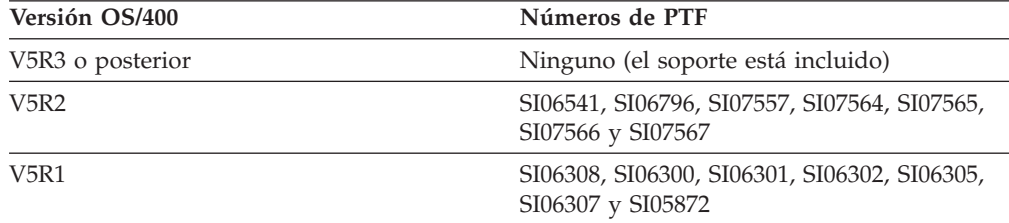

*Tabla 18. PTF de OS/400 para el soporte de UTF-8 de Unicode*

v Soporte de Java a clientes y servidores HP-UX

*Servidores HP-UX:* el IBM Data Server Driver para JDBC y SQLJ no da soporte a las bases de datos que hagan uso del juego de caracteres por omisión de HP-UX, Roman8. Por tanto, cuando cree una base de datos en un servidor HP-UX al que piense acceder mediante el IBM Data Server Driver para JDBC y SQLJ, es necesario que cree la base de datos con un juego de caracteres diferente.

*Clientes y servidores de HP-UX:* el entorno de Java de un sistema HP-UX requiere una configuración especial para poder ejecutar procedimientos almacenados en el IBM Data Server Driver para JDBC y SQLJ.

"Instalación especial para ejecutar rutinas Java en el entorno HP-UX" en el manual *Desarrollo de aplicaciones Java*

Siga estos pasos para instalar el IBM Data Server Driver para JDBC y SQLJ.

1. Durante el proceso de instalación de DB2 Database para Linux, UNIX y Windows, seleccione Soporte de Java en UNIX o Linux, o Soporte de JDBC en Windows. Son las opciones por omisión. Si ya ha instalado DB2 Database para Linux, UNIX y Windows sin el soporte de JDBC, puede ejecutar el proceso de instalación en modalidad Personalizada para añadir el soporte de JDBC.

La selección de Soporte Java o Soporte JDBC hace que el proceso de instalación realice estas acciones:

• Instala los archivos de clase de IBM Data Server Driver para JDBC y SQLJ. Los archivos se colocan en el directorio sqllib/java en los sistemas Windows,

o en el directorio sqllib/java en los sistemas UNIX o Linux.

Los nombres de archivo son:

### **db2jcc.jar o db2jcc4.jar**

Incluya db2jcc.jar en la variable CLASSPATH si piensa utilizar la versión de IBM Data Server Driver para JDBC y SQLJ que incluye solamente **JDBC 3.0 y funciones anteriores.**

Incluya db2jcc4.jar en la variable CLASSPATH si piensa utilizar la versión de IBM Data Server Driver para JDBC y SQLJ que incluye **JDBC 4.0 y funciones posteriores, así como JDBC 3.0 y funciones anteriores.**

### **sqlj.zip**

sqlj.zip se utiliza para preparar y ejecutar programas SQLJ.

v Modifica la variable CLASSPATH para que incluya los archivos de clase de IBM Data Server Driver para JDBC y SQLJ.

**Importante:** Este paso se ejecuta automáticamente solamente para el archivo db2jcc.jar. Si está utilizando el archivo db2jcc4.jar, debe modificar manualmente la variable CLASSPATH. Cambie db2jcc.jar por db2jcc4.jar en CLASSPATH.

**Importante:** Incluya db2jcc.jar o db2jcc4.jar en CLASSPATH. No incluya ambos archivos.

• Instala archivos de licencia de IBM Data Server Driver para JDBC y SQLJ y modifica la variable CLASSPATH para incluir esos archivos.

Los archivos se colocan en el directorio sqllib\java en los sistemas Windows, o en el directorio sqllib/java en los sistemas UNIX o Linux.Los nombres de archivo son:

| Archivo de licencia      | Servidor al que el archivo de licencia Producto donde se incluye el archivo<br>permite una conexión | de licencia                        |
|--------------------------|----------------------------------------------------------------------------------------------------|------------------------------------|
| db2jcc_license_cisuz.jar | DB2 para $z/OS$<br>DB2 para $i5/OS$                                                                 | Todos los productos de DB2 Connect |

*Tabla 19. Archivos de licencia del IBM Data Server Driver para JDBC y SQLJ*

Los archivos de licencia no son necesarios para las conexiones con bases de datos DB2 Database para Linux, UNIX y Windows, Cloudscape o IBM Informix Dynamic Server (IDS) realizadas desde IBM Data Server Driver para JDBC y SQLJ Versión 3.50 o posterior.

Instala las bibliotecas nativas de IBM Data Server Driver para JDBC y SQLJ para poder utilizar IBM Data Server Driver para conectividad JDBC y SQLJ de tipo 2.

Los archivos se colocan en el directorio sqllib\bin en los sistemas Windows, o en el directorio sqllib/lib en los sistemas UNIX o Linux.

Los nombres de archivo son:

### **libdb2jcct2.so**

Para AIX, HP-UX en IPF, Linux y Solaris

### **libdb2jcct2.sl**

Para HP-UX sobre PA-RISC

### **db2jcct2.dll**

Para Windows

- 2. Personalice las propiedades de configuración del controlador si cualquiera de los valores por omisión no son adecuados. Consulte "Personalización de las propiedades de configuración del controlador IBM DB2 para JDBC y SQLJ" en el manual *Desarrollo de aplicaciones Java* para ver detalles.
- 3. Configure TCP/IP.

Los servidores se deben configurar para la comunicación TCP/IP en estos casos:

- v Aplicaciones JDBC o SQLJ que utilizan el IBM Data Server Driver para conectividad JDBC y SQLJ de tipo 4.
- v Aplicaciones JDBC o SQLJ que utilizan el IBM Data Server Driver para conectividad JDBC y SQLJ de tipo 2, y especifique *servidor* y *puerto* en el URL de conexión.

Asegúrese de que el TCP/IP listener se está ejecutando. Para activar el TCP/IP listener:

a. Defina con el valor TCPIP la variable de entorno DB2COMM:

db2set DB2COMM=TCPIP

b. Actualice el archivo de configuración del gestor de bases de datos con el nombre del servicio de TCP/IP que se haya especificado en el archivo de servicios:

db2 update dbm cfg using SVCENAME *nombre\_servicio\_TCP/IP*

El número de puerto utilizado para los applets y los programas de SQLJ necesita ser el mismo que el número de SVCENAME de TCP/IP utilizado en el archivo de configuración del gestor de bases de datos.

- c. Ejecute los mandatos db2stop y db2start para que el valor del nombre de servicio entre en vigor.
- 4. En los servidores DB2 Database para Linux, UNIX y Windows en los que piense ejecutar procedimientos almacenados Java o funciones definidas por el usuario, compruebe que la variable de entorno

DB2\_USE\_DB2JCCT2\_JROUTINE no esté establecida, o que esté establecida en su valor por omisión: YES, yes, ON, on, TRUE, true o 1 en esos servidores de bases de datos. Este valor indica que los procedimientos almacenados Java se ejecutan bajo IBM Data Server Driver para JDBC y SQLJ.

Si necesita ejecutar procedimientos almacenados bajo el controlador JDBC de DB2 de tipo 2 para Linux, UNIX y Windows, establezca la variable de entorno DB2\_USE\_DB2JCCT2\_JROUTINE en OFF.

5. En los servidores DB2 Database para Linux, UNIX y Windows en los que piense ejecutar procedimientos almacenados Java o funciones definidas por el usuario, actualice la configuración del gestor de bases de datos para incluir la vía de acceso donde reside el SDK para Java.

Puede hacerlo entrando mandatos similares a éstos en la línea de mandatos del servidor:

v *Para los sistemas de bases de datos en UNIX o Linux:*

db2 update dbm cfg using JDK\_PATH */home/db2inst/jdk15*

*/home/db2inst/jdk15* es la vía de acceso donde está instalado el SDK para Java.

v *Para los sistemas de bases de datos en Windows:* db2 update dbm cfg using JDK\_PATH *c:\Archivos de programa\jdk15*

*c:\Archivos de programa\jdk15* es la vía de acceso donde está instalado el SDK para Java.

Para verificar el valor correcto para el campo JDK\_PATH en la configuración del gestor de bases de datos DB2, emita el mandato siguiente en el servidor de bases de datos:

db2 get dbm cfg

Puede ser conveniente redirigir la salida del mandato hacia un archivo para facilitar su legibilidad. El campo JDK\_PATH aparece cerca del comienzo de los datos de salida del mandato.

- 6. Si piensa invocar procedimientos SQL que residen en servidores DB2 Database para Linux, UNIX y Windows desde programas Java, y el formato de fecha y hora que está asociado al código de territorio de los servidores de bases de datos **no** corresponde al formato utilizado en Estados Unidos, siga estos pasos:
	- a. Defina la variable de registro DB2\_SQLROUTINE\_PREPOPTS en los servidores de bases de datos para indicar que el formato de la fecha y la hora por omisión es ISO:

db2set DB2\_SQLROUTINE\_PREPOPTS="DATETIME ISO"

b. Vuelva a definir los procedimientos SQL existentes que tenga previsto invocar desde programas Java.

Estos pasos son necesarios para garantizar que la aplicación de llamada recibe correctamente los valores de fecha y hora.

7. Si tiene intención de acceder a servidores de bases de datos DB2 para z/OS con sus aplicaciones Java, siga las instrucciones de "Instalación especial para acceder a servidores DB2 para z/OS desde programas Java programas" en el manual *Desarrollo de aplicaciones Java* .

## **Gestores de transacciones**

Los gestores de transacciones son componentes de software que se utilizan para asignar identificadores a transacciones de bases de datos específicas, supervisar el proceso de transacciones y validar o actuar cuando una transacción se completa o falla. La gestión de transacciones le protege frente a errores de hardware y software que pueden dejar una transacción parcialmente completada, con una base de datos en un estado desconocido o incoherente. El gestor de transacciones asegura que todas las operaciones de cualquier transacción no confirmada (es decir, no completamente procesada) se cancelan.

El gestor de transacciones de DB2 Database para Linux, UNIX y Windows (TM), que se suministra con DB2 y DB2 Connect, realiza todas estas funciones. El gestor de transacciones ofrece funciones de gestión de transacciones utilizadas para coordinar la actualización de varias bases de datos dentro de una sola unidad de trabajo. El cliente de base de datos coordina automáticamente la unidad de trabajo y utiliza una base de datos de gestor de transacciones para registrar cada transacción y realizar un seguimiento de su estado de finalización. Puede utilizar el gestor de transacciones de DB2 con las bases de datos DB2.

Si tiene otros recursos que no sean bases de datos DB2 y desea que participen en una transacción de confirmación en dos fases, puede utilizar el gestor de transacciones compatible con XA.

# **Modelo de proceso de transacciones distribuidas X/Open**

El modelo DTP (Proceso de transacciones distribuidas) de X/Open incluye tres componentes relacionados entre sí:

- Programa de aplicación (AP)
- v Gestor de transacciones (TM)
- v Gestores de recursos (RM)

En la Figura 1 se muestra este modelo y la relación entre dichos componentes.

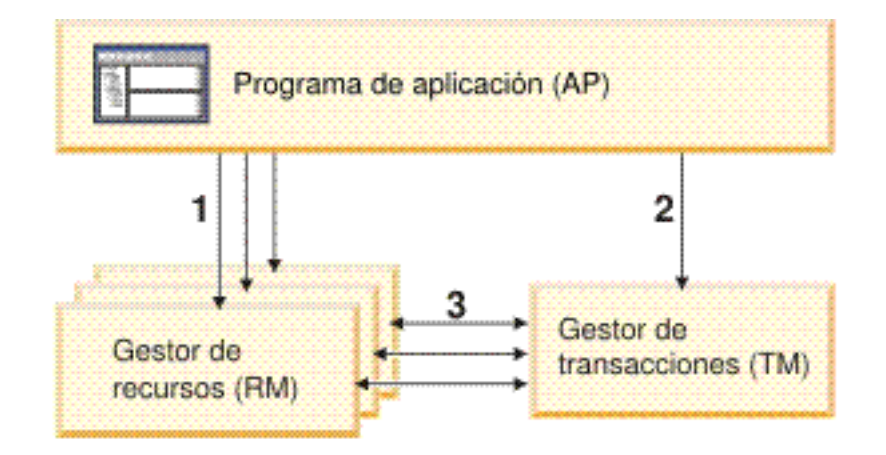

## Leyenda

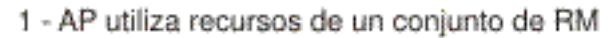

- 2 AP define los límites de la transacción a través de interfaces de TM
- 3 TM y RM intercambian información de transacción

*Figura 1. Modelo DTP (Proceso de transacciones distribuidas) X/Open*

## **Programa de aplicación (AP)**

El programa de aplicación (AP) define los límites de la transacción y define las acciones específicas de la aplicación que componente la transacción.

Por ejemplo, es posible que un programa de aplicación CICS desee acceder a los gestores de recursos (RM) como, por ejemplo, una base de datos y una cola de datos temporales CICS y utilizar la lógica de programación para manipular los datos. Cada petición de acceso se pasa al gestor de recursos adecuado mediante llamadas de función específicas de dicho RM. En el caso de los productos DB2, pueden ser las llamadas de función generadas por el precompilador de base de

datos DB2 para cada sentencia SQL o las llamadas de base de datos codificadas directamente por el programador mediante las API.

Un producto de gestor de transacciones (TM) generalmente incluye un supervisor de procesos de transacciones (TP) para ejecutar la aplicación de usuario. El supervisor TP proporciona las API que permiten que una aplicación inicie y finalice una transacción y que permiten también planificar la aplicación y equilibrar la carga entre los diferentes usuarios que desean ejecutar la aplicación. El programa de aplicación de un entorno de proceso de transacciones distribuidas (DTP) es realmente una combinación de la aplicación de usuario y del supervisor de TP.

Para que el entorno de proceso de transacciones en línea (OLTP) resulte más eficaz, el supervisor de TP asigna previamente un número de procesos de servidor durante el arranque y luego los planifica y los vuelve a utilizar en las diferentes transacciones de usuario. Esto permite conservar los recursos del sistema, ya que se da soporte a más usuarios simultáneos dentro de un número menor de procesos de servidor y sus procesos de RM correspondientes. Reutilizar estos procesos también evita la actividad general que supone iniciar un proceso en el TM y los RM para cada programa o transacción de usuario. Un programa invoca una o más transacciones. Esto significa que los procesos de servidor son realmente ″procesos de usuario″ para el TM y los RM. Esto tiene implicaciones para la administración de la seguridad y la programación de aplicaciones.

Los siguientes tipos de transacciones pueden realizarse desde un supervisor de TP:

• Transacciones no de XA

En estas transacciones participan los RM que no están definidos en el TM y que, por lo tanto, no están coordinados bajo el protocolo de confirmación de dos fases del TM. Esto puede ser necesario si la aplicación necesita acceder a un RM que no da soporte a la interfaz XA. El supervisor de TP simplemente proporciona una planificación de las aplicaciones y un equilibrio de la carga eficaces. Dado que el TM no ″abre″ de forma explícita el RM para el proceso de XA, el RM trata esta aplicación como cualquier otra aplicación que se ejecuta en un entorno que no es de DTP.

• Transacciones globales

En estas transacciones participan los RM que están definidos en el TM y que se encuentran bajo el control de confirmación de dos fases del TM. Una transacción global es una unidad de trabajo que puede implicar a uno o varios RM. Una *ramificación de transacción* es la parte del trabajo entre un TM y un RM que da soporte a la transacción global. Una transacción global puede tener varias ramificaciones de transacción cuando se accede a varios RM a través de uno o varios procesos de aplicaciones coordinados por el TM.

Las transacciones globales débilmente acopladas son aquellas en las que cada uno de los procesos de aplicaciones accede a los RM como si estuvieran en una transacción global diferente, aunque estas aplicaciones se encuentren bajo la coordinación del TM. Cada proceso de aplicación tendrá su propia ramificación de transacción dentro de un RM. Cuando uno de los AP, TM o RM solicita una confirmación o una retrotracción, las ramificaciones de transacción se completan simultáneamente. Es responsabilidad de la aplicación asegurar que no se produzca un punto muerto de recurso entre las ramificaciones. Tenga en cuenta que la coordinación de transacciones realizada por el gestor de transacciones de DB2 para las aplicaciones preparadas sin la opción SYNCPOINT(TWOPHASE) es prácticamente equivalente a las transacciones globales débilmente acopladas.

Las transacciones globales fuertemente acopladas son aquellas en las que varios procesos de aplicaciones se turnan para realizar el trabajo bajo la misma ramificación de transacción de un RM. Para el RM, los dos procesos de aplicación son una sola entidad. El RM debe asegurarse de que no se produzca un punto muerto dentro de la ramificación de la transacción.

### **Gestor de transacciones (TM)**

El gestor de transacciones (TM) asigna identificadores a las transacciones, supervisa su progreso y se responsabiliza de la finalización de la transacciones y de las anomalías de la misma. Los identificadores de ramificación de transacción, conocidos como XID, los asigna el TM para identificar la transacción global y la ramificación específica dentro de un RM. Este es el símbolo de correlación entre el registro de un TM y el registro de un RM. El XID es necesario durante la confirmación en dos fases o la retrotracción, para realizar la operación de *resincronización* (conocida también como *Resync*) durante el arranque del sistema o para que el administrador pueda realizar una operación *heurística* (conocida también como *intervención manual*), si es necesario.

Una vez iniciado el supervisor de TP, le solicita al TM que abra todos los RM que ha definido un conjunto de servidores de aplicaciones. El TM pasa las llamadas xa\_open al RM, de modo que se pueda inicializar para el proceso de DTP. Como parte de este procedimiento de arranque, el TM efectúa una resincronización para recuperar todas las *transacciones dudosas*. Una transacción dudosa es una transacción global que se ha quedado en un estado indeterminado. Esto sucede cuando el TM (o por lo menos un RM) deja de estar disponible después de completar la primera fase, esto es, la fase de preparación del protocolo de confirmación de dos fases. El RM no sabrá si ha de confirmar o retrotraer su ramificación de la transacción hasta que el TM pueda reconciliar su propio registro con los registros del RM cuando vuelvan a estar disponibles. Para realizar la operación de resincronización, el TM emite una llamada xa\_recover una o más veces a cada uno de los RM para identificar todas las transacciones dudosas. El TM compara las respuestas con la información de su propio registro para determinar si debe informar a los RM de que deben ejecutar xa\_commit o xa\_rollback en dichas transacciones. Si un RM ya ha confirmado o retrotraído su ramificación de una transacción dudosa mediante una operación heurística realizada por su administrador, el TM emite una llamada xa\_forget para que el RM complete la operación de resincronización.

Cuando una aplicación de usuario solicita una confirmación o una retrotracción, debe utilizar la API que proporciona el supervisor de TP o el TM, para que el TM pueda coordinar la confirmación o la retrotracción entre todos los RM implicados. Por ejemplo, cuando una aplicación CICS emite la petición CICS SYNCPOINT para confirmar una transacción, el TM de CICS XA (implementado en el servidor Encina) emitirá a su vez llamadas XA como, por ejemplo, xa\_end, xa\_prepare, xa\_commit o xa\_rollback para solicitar al RM que confirme o retrotraiga la transacción. El TM puede optar por utilizar la confirmación de una fase, en lugar de la confirmación en dos fases, si sólo hay un RM implicado o si un RM responde que su ramificación es de sólo lectura.

## **Gestores de recursos (RM)**

Un gestor de recursos (RM) proporciona acceso a los recursos compartidos como, por ejemplo, las bases de datos.

El sistema DB2, como gestor de recursos de una base de datos, puede participar en una *transacción global* que coordina un TM compatible con XA. Tal y como lo requiere la interfaz XA, el gestor de base de datos proporciona una variable C externa *db2xa\_switch* de tipo xa\_switch\_t para devolver la estructura del conmutador XA al TM. Esta estructura de datos contiene las direcciones de las diferentes rutinas XA que ha de invocar el TM y las características operativas del RM.

Hay dos métodos por los que el RM puede registrar su participación en cada transacción global: *registro estático* y *registro dinámico*:

- v El registro estático requiere que el TM emita (para cada transacción) la serie de llamadas xa\_start, xa\_end y xa\_prepare para todos los RM definidos para las aplicaciones de servidor, independientemente de si la transacción utiliza un RM determinado. Esto resulta ineficaz si no todos los RM participan en todas las transacciones y el grado de ineficacia es proporcional al número de RM definidos.
- v El registro dinámico (utilizado por DB2) es flexible y eficaz. Un RM se registra con el TM mediante una llamada ax\_reg sólo cuando el RM recibe una petición de su recurso. Tenga en cuenta que este método no ocasiona problemas de rendimiento, ni siquiera cuando sólo hay un RM definido ni cuando todas las transacciones utilizan todos los RM, debido a que las llamadas ax\_reg y xa\_start tienen vías de acceso similares en el TM.

La interfaz XA proporciona la comunicación en dos fases entre un TM y un RM. Se trata de una interfaz de nivel de sistema entre los dos componentes de software DTP y no de una interfaz de programa de aplicación normal que codifica un desarrollador de aplicaciones. No obstante, los desarrolladores de aplicaciones deben estar familiarizados con las restricciones de programación que imponen los componentes de software de DTP.

Aunque la interfaz XA no varía, cada TM compatible con XA puede tener modos específicos del producto de integrar un RM. Para obtener información acerca de cómo integrar e producto DB2 como un gestor de recursos con un gestor de transacciones específico, consulte la documentación del producto de TM correspondiente.

## **Formatos de serie fxa\_open Formato de serie xa\_open para DB2 Database para Linux, UNIX y Windows y DB2 Connect Versión 8 FixPak 3 y posterior**

Este es el formato de la serie xa\_open:

*id\_parám1 = <valor parám>,id\_parám2 = <valor parám>, ...*

No importa el orden en que se especifican estos parámetros. Los valores válidos de *id\_parám* se describen a continuación.

**Nota:** A menos que se indique explícitamente, estos parámetros no son sensibles a las mayúsculas y minúsculas y no tienen un valor por omisión.

#### **AXLIB**

La biblioteca que contiene las funciones ax\_reg y ax\_unreg del supervisor de TP. Este valor lo utiliza DB2 para obtener las direcciones de las funciones ax\_reg y ax\_unreg necesarias. Se puede utilizar para alterar temporalmente los valores supuestos basándose en el parámetro TPM o lo pueden utilizar los supervisores TP que no aparecen en la lista de TPM. En AIX, si la biblioteca es una biblioteca de archivado, el miembro de archivado se debe especificar

además del nombre de la biblioteca. Por ejemplo: AXLIB=/usr/mqm/lib/ libmqmax r.a(libmqmax r.o). Este parámetro es opcional.

#### **CHAIN\_END**

El distintivo de encadenamiento xa\_end. Los valores válidos son T, F o ningún valor. El encadenamiento XA\_END es una optimización que se puede utilizar DB2 para disminuir los flujos de red. Si el entorno del supervisor TP es tal que puede garantizar que se invocará xa\_prepare en la misma hebra o proceso inmediatamente después de que se invoque xa\_end y si está activado CHAIN\_END, el distintivo xa\_end se encadenará con el mandato xa\_prepare y, de este modo, se eliminará un flujo de red. El valor T indica que CHAIN\_END está activado; el valor F indica que CHAIN\_END está desactivado, si no se especifica ningún valor significa que CHAIN\_END está activado. Este parámetro se puede utilizar para alterar temporalmente los valores derivados de un valor TPM especificado. Si no se especifica este parámetro, se utiliza el valor por omisión F.

#### **CREG**

El distintivo de encadenamiento xa\_start. Los valores válidos son T o F o ningún valor. El encadenamiento xa\_start es una optimización que utiliza DB2 para reducir los flujos de red. El parámetro sólo es válido si el supervisor TP está utilizando el registro estático (vea SREG). El entorno del supervisor TP es tal que puede garantizar que se invocará una sentencia SQL inmediatamente después de invocar la API XA xa\_start. Si CREG se establece en T, la sentencia SQL se encadena a la petición xa\_start y, de este modo, se elimina un flujo de red. Este parámetro se puede utilizar para alterar temporalmente los valores derivados de un valor TPM especificado. Si no se especifica este parámetro, se utiliza el valor por omisión F.

#### **CT**

Tiempo de espera de conexión. Los valores válidos son: 0 - 32767. CT especifica el período de tiempo, en segundos, que esperará una aplicación cuando intenta establecer una conexión con el servidor. Si no se establece una conexión en el período de tiempo especificado, se devolverá un error. Si se especifica un valor de 0 significa que la aplicación intentará esperar hasta que se establezca una conexión, independientemente del tiempo que tarde. No obstante, es posible que finalice el intento de conexión mediante el valor de tiempo de espera excedido por omisión de TCP/IP. Si no se especifica este parámetro, se utiliza el valor por omisión 0.

#### **DB**

Alias de base de datos. El alias de base de datos que utiliza la aplicación para acceder a la base de datos. Este parámetro se debe especificar.

#### **HOLD\_CURSOR**

Especifica si se retienen los cursores entre las confirmaciones de transacciones. Los valores válidos son T, F o ningún valor. Normalmente, los supervisores de TP reutilizan las hebras o procesos para varias aplicaciones. Para garantizar que una aplicación recién cargada no herede los cursores que ha abierto una aplicación anterior, se cierran los cursores después de una confirmación. Si HOLD\_CURSORS está activo, los cursores con atributos de retención no se cierran y perduran más allá de los límites de confirmación de las transacciones. Cuando se utiliza esta opción, la transacción global se debe confirmar o retrotraer desde la misma hebra de control. Si HOLD\_CURSOR está desactivado, se rechazará cualquier intento de abrir cursores que tengan atributos de retención. El valor T indica que HOLD\_CURSOR está activado; el valor F indica que HOLD\_CURSOR está desactivado, si no se especifica ningún valor significa que HOLD\_CURSOR está activado. Este parámetro se puede

utilizar para alterar temporalmente los valores derivados de un valor TPM especificado. Si no se especifica este parámetro, se utiliza el valor por omisión F.

#### **PWD**

Contraseña. Una contraseña asociada al ID de usuario. Es necesaria si se especifica el ID de usuario. Este parámetro es sensible a las mayúsculas y minúsculas.

#### **SREG**

Registro estático. Los valores válidos son T o F o ningún valor. DB2 soporta dos métodos de registrar una transacción global. El primero es el registro dinámico en el que DB2 invoca la función ax\_reg de TP para registrar la transacción (vea AXLIB). El segundo método es el registro estático, en el que TP invoca la API XA xa\_start para iniciar una transacción global. Tenga en cuenta que tanto el registro dinámico como el estático se excluyen entre sí. Si no se especifica este parámetro, se utiliza el valor por omisión F.

#### **SUSPEND\_CURSOR**

Especifica si se han de conservar los cursores cuando se suspende una hebra de transacción de control. Los valores válidos son T, F o ningún valor. Los supervisores de TP que suspenden una ramificación de transacción puede suspender la hebra o proceso para otras transacciones. Si SUSPEND\_CURSOR está desactivado, se cierran todos los cursores excepto los cursores con atributos de retención. Cuando se reanuda la transacción suspendida, la aplicación debe volver a obtener los cursores. Si SUSPEND\_CURSOR está activado, los cursores abiertos no se cierran y se ponen a disposición de la transacción suspendida cuando ésta se reanuda. El valor T indica que SUSPEND\_CURSOR está activado; el valor F indica que SUSPEND\_CURSOR está desactivado, si no se especifica ningún valor significa que SUSPEND\_CURSOR está activado. Este parámetro se puede utilizar para alterar temporalmente los valores derivados de un valor TPM especificado. Si no se especifica este parámetro, se utiliza el valor por omisión F.

#### **TOC**

La entidad ("hebra de control (Thread of Control)") a la que se enlazan las conexiones XA de DB2. Los valores válidos son T o P o no establecido. TOC es la entidad a la que se enlazan todas las conexiones XA de DB2. Todas las conexiones XA de DB2 formadas dentro de una entidad deben ser exclusivas. Esto es, no puede tener dos conexiones con la misma base de datos dentro de la entidad. TOC tiene dos parámetros: T (hebra del sistema operativo) y P (proceso del sistema operativo). Cuando se establece en un valor T, todas las conexiones XA de DB2 formadas bajo una hebra del sistema operativo determinada son exclusivas de dicha hebra únicamente. Varias hebras no pueden compartir conexiones XA de DB2. Cada hebra del sistema operativo tiene que formar su propio conjunto de conexiones XA de DB2. Cuando se establece en un valor de P, todas las conexiones XA de DB2 son exclusivas del proceso del sistema operativo y todas las conexiones XA se pueden compartir entre las hebras del sistema operativo. Si no se especifica este parámetro, se utiliza el valor por omisión T.

#### **TPM**

Nombre del supervisor del proceso de transacciones. El nombre del supervisor de TP que se está utilizando. Para ver los valores soportados, consulte la tabla siguiente. Este parámetro se puede especificar para permitir que varios supervisores de TP utilicen una sola instancia de DB2. El valor especificado alterará temporalmente el valor especificado en el parámetro de configuración del gestor de base de datos *tp\_mon\_name*. Este parámetro es opcional.

### **UID**

ID de usuario. Especifica el ID de usuario que tiene autorización para conectarse a la base de datos. Es necesario si se especifica una contraseña. Este parámetro es sensible a las mayúsculas y minúsculas.

#### **UREGNM**

Nombre del registro de usuarios. Cuando se utiliza un servicio de correlación de identidades, este parámetro proporciona el nombre del registro al que pertenece el nombre de usuario proporcionado en el parámetro UID.

#### **TCTX**

Especifica si la transacción debe utilizar o no una conexión de confianza. Los valores válidos son TRUE o FALSE. Si se establece este parámetro en TRUE indica al gestor de transacciones que debe intentar abrir una conexión de confianza.

### **Valores de TPM y tp\_mon\_name**

El parámetro TPM de la serie xa\_open y el parámetro de configuración del gestor de base de datos *tp\_mon\_name* se utilizan para indicar a DB2 el supervisor de TP que se está utilizando. El valor de *tp\_mon\_name* se aplica a toda la instancia de DB2. El parámetro TPM se aplica únicamente al gestor de recursos XA específico. El valor de TPM altera temporalmente el parámetro *tp\_mon\_name*. Los valores válidos de los parámetros TPM y *tp\_mon\_name* son los siguientes:

| Valor de TPM  | Producto de<br>supervisor de TP       | Valores internos                                                                                                    |
|---------------|---------------------------------------|----------------------------------------------------------------------------------------------------|
| <b>CICS</b>   | <b>IBM TxSeries CICS</b>              | AXLIB=libEncServer (para Windows)<br>=/usr/lpp/encina/lib/libEncServer<br>(para sistemas basados en UNIX)<br>HOLD CURSOR=T<br>CHAIN END=T<br>SUSPEND CURSOR=F<br>$TOC = T$ |
| <b>ENCINA</b> | <b>IBM TxSeries Encina</b><br>Monitor | AXLIB=libEncServer (para Windows)<br>=/usr/lpp/encina/lib/libEncServer<br>(para sistemas basados en UNIX)<br>HOLD CURSOR=F<br>CHAIN END=T<br>SUSPEND CURSOR=F<br>$TOC = T$ |

*Tabla 20. Valores válidos para TPM y tp\_mon\_name*

| Valor de TPM | Producto de<br>supervisor de TP       | Valores internos                                                                                                    |
|--------------|---------------------------------------|----------------------------------------------------------------------------------------------------|
| MQ           | <b>IBM MQSeries</b>                   | AXLIB=mqmax<br>(para Windows)<br>=/usr/mqm/lib/libmqmax r.a<br>(para aplicaciones en hebras AIX)<br>=/usr/mqm/lib/libmqmax.a<br>(para aplicaciones no en hebras AIX)<br>=/opt/mqm/lib/libmqmax.so<br>(para Solaris)<br>=/opt/mqm/lib/libmqmax r.sl<br>(para aplicaciones en hebras HP)<br>$=$ /opt/mqm/lib/libmqmax.sl<br>(para aplicaciones no en hebras HP)<br>=/opt/mqm/lib/libmqmax r.so<br>(para aplicaciones en hebras Linux)<br>=/opt/mqm/lib/libmqmax.so<br>(para aplicaciones no en hebras Linux)<br>HOLD CURSOR=F<br>CHAIN END=F<br>SUSPEND CURSOR=F<br>$TOC = P$ |
| CВ           | <b>IBM</b> Component<br><b>Broker</b> | AXLIB=somtrx1i (para Windows)<br>=libsomtrx1<br>(para sistemas basados en UNIX)<br>HOLD CURSOR=F<br>CHAIN END=T<br>SUSPEND CURSOR=F<br>$TOC = T$                                                                                                    |
| $\rm{SF}$    | <b>IBM San Francisco</b>              | $AXLIB = i bmsfDB2$<br>HOLD CURSOR=F<br>CHAIN END=T<br>SUSPEND_CURSOR=F<br>$TOC = T$                                                                                                    |
| TUXEDO       | <b>BEA</b> Tuxedo                     | AXLIB=libtux<br>HOLD CURSOR=F<br>CHAIN END=F<br>SUSPEND_CURSOR=F<br>$TOC = T$                                                                                                    |
| <b>MTS</b>   | Microsoft Transaction<br>Server       | No es necesario configurar DB2 para MTS.<br>El controlador ODBC de DB2 detecta<br>automáticamente MTS.                                                                                                    |
| JTA          | Java Transaction API                  | No es necesario configurar DB2 para EJS<br>(Enterprise Java Servers) como, por ejemplo,<br>IBM WebSphere. El controlador JDBC de<br>DB2 detecta automáticamente este entorno.<br>Por lo tanto, se ignora este valor TPM.                                                                                                    |

*Tabla 20. Valores válidos para TPM y tp\_mon\_name (continuación)*

### **Formato de serie xa\_open para versiones anteriores**

En las versiones anteriores de DB2 se utiliza el formato de serie xa\_open descrito aquí. Este formato sigue recibiendo soporte por motivos de compatibilidad. Se deben migrar las aplicaciones al formato nuevo cuando sea posible.

Cada base de datos está definida en un gestor de recursos (RM) diferente del gestor de transacciones (TM) y la base de datos se debe identificar con una serie xa\_open con la sintaxis siguiente:

"alias basedatos<, idusuario, contraseña>"

El *alias\_basedatos* es necesario para especificar el nombre de alias de la base de datos. El nombre de alias es el mismo que el nombre de base de datos a menos que haya catalogado explícitamente un nombre de alias después de haber creado la base de datos. El nombre de usuario y la contraseña son opcionales y, dependiendo del método de autenticación, se utilizan para proporcionar información de autenticación a la base de datos.

### **Ejemplos**

- 1. Está utilizando IBM TxSeries CICS en Windows. La documentación de TxSeries indica que debe configurar *tp\_mon\_name* con un valor de libEncServer:C. Este continúa siendo un formato aceptable, no obstante en DB2 Database para Linux, UNIX y Windows o DB2 Connect Versión 8 FixPak 3 y posterior, tiene la opción de:
	- v Especificar un *tp\_mon\_name* de CICS (recomendado para este escenario): db2 update dbm cfg using tp\_mon\_name CICS

Para cada base de datos definida en CICS en la serie de inicialización Región—> Recursos—> Producto—> XAD—> Gestor de recursos, especifique:

db=dbalias,uid=*idusuario*,pwd=*contraseña*

v Para cada base de datos definida en CICS en la serie de inicialización Región—> Recursos—> Producto—> XAD—> Gestor de recursos, especifique:

db=dbalias,uid=*idusuario*,pwd=*contraseña*,tpm=cics

- 2. Está utilizando IBM MQSeries en Windows. La documentación deMQSeries indica que debe configurar *tp\_mon\_name* con un valor de mqmax. Continúa siendo un formato aceptable, no obstante con DB2 Database para Linux, UNIX y Windows o DB2 Connect Versión 8 FixPak 3 y posterior, tiene la opción de:
	- v Especificar un *tp\_mon\_name* de MQ (recomendado para este escenario): db2 update dbm cfg using tp\_mon\_name MQ

Para cada base de datos definida en CICS en la serie de inicialización Región—> Recursos—> Producto—> XAD—> Gestor de recursos, especifique:

uid=*userid*,db=*aliasbd*,pwd=*contraseña*

- v Para cada base de datos definida en CICS en la serie de inicialización Región—> Recursos—> Producto—> XAD—> Gestor de recursos, especifique:
	- uid=*userid*,db=*aliasbd*,pwd=*contraseña*,tpm=mq
- 3. Está utilizando IBM TxSeries CICS e IBM MQSeries en Windows. Se está utilizando una sola instancia de DB2. En este escenario, la configuración sería la siguiente:
	- a. Para cada base de datos definida en CICS en la serie de inicialización Región—> Recursos—> Producto—> XAD—> Gestor de recursos, especifique:

pwd=*contraseña*,uid=*idusuario*,tpm=cics,db=*aliasbd*

b. Para cada base de datos definida como un recurso en las propiedades del gestor de colas, especifique una XaOpenString de este modo:

db=*aliasbd*,uid=*idusuario*,pwd=*contraseña*,tpm=mq
- <span id="page-72-0"></span>4. Está desarrollando su propio gestor de transacciones compatible con XA (XA TM) en Windows, y desea indicar a DB2 que la biblioteca ″myaxlib″ tiene las funciones ax\_reg y ax\_unreg necesarias. La biblioteca ″myaxlib″ está en un directorio especificado en la sentencia PATH. Tiene la opción de:
	- v Especificar *tp\_mon\_name* como myaxlib:

db2 update dbm cfg using tp\_mon\_name myaxlib

- y para cada base de datos definida en XA TM, especificar una serie xa\_open: db=*aliasbd*,uid=*idusuario*,pwd=*contraseña*
- v Para cada base de datos definida en XA TM, especificar una serie xa\_open: db=*aliasbd*,uid=*idusuario*,pwd=*contraseña*,axlib=myaxlib
- 5. Está desarrollando su propio gestor de transacciones compatible con XA (XA TM) en Windows, y desea indicar a DB2 que la biblioteca ″myaxlib″ tiene las funciones ax\_reg y ax\_unreg necesarias. La biblioteca ″myaxlib″ está en un directorio especificado en la sentencia PATH. También desea habilitar el encadenamiento XA END. Tiene la opción de:
	- v Para cada base de datos definida en XA TM, especificar una serie xa\_open: db=*aliasbd*,uid=*idusuario*,pwd=*contraseña*,axlib=myaxlib,chain\_end=T
	- v Para cada base de datos definida en XA TM, especificar una serie xa\_open: db=*aliasbd*,uid=*idusuario*,pwd=*contraseña*,axlib=myaxlib,chain\_end

### **Actualización de los servidores de base de datos de sistema principal o de System i con un gestor de transacciones compatible con XA**

Los servidores de base de datos System i o de sistema principal se pueden actualizar dependiendo de la arquitectura del gestor de transacciones XA.

- v Para dar soporte a secuencias de confirmación desde procesos diferentes, se debe habilitar el concentrador de conexiones DB2 Connect.
- v Se debe configurar DB2 Connect con el gestor de punto de sincronismo (SPM) de DB2.

Para habilitar el concentrador de conexiones de DB2 Connect, establezca el parámetro de configuración del gestor de base de datos *max\_connections* en un valor mayor que *max\_coordagents*.

**Nota:** El concentrador de conexiones de DB2 Connect requiere un cliente de DB2 Universal Database (DB2 UDB) Versión 7.1 o posterior para dar soporte a las secuencias de confirmación XA desde procesos diferentes.

## **Resolución manual de las transacciones dudosas**

Un gestor de transacciones compatible con XA (Supervisor de proceso de transacciones) utiliza un proceso de confirmación en dos fases similar al que utiliza el gestor de transacciones de DB2. La principal diferencia entre los dos entornos es que el supervisor de TP proporciona la función de registro y control de transacciones, en lugar del gestor de transacciones de DB2 y la base de datos del gestor de transacciones.

Cuando se utiliza un gestor de transacciones compatible con XA se pueden producir errores similares a los que se producen con el gestor de transacciones de DB2. Del mismo modo que el gestor de transacciones de DB2, un gestor de transacciones compatible con XA intentará resincronizar las transacciones dudosas. Si no puede esperar que el gestor de transacciones resuelva automáticamente las transacciones dudosas, puede resolverlas manualmente. A veces, se hace referencia a este proceso manual como una "toma de decisiones heurísticas".

El mandato LIST INDOUBT TRANSACTIONS (con la opción WITH PROMPTING), o el conjunto de API relacionadas, (*db2XaListIndTrans*, *sqlxphcm*, *sqlxhfrg*, *sqlxphrl*), permiten consultar, confirmar y retrotraer las transacciones dudosas. Asimismo, también permiten olvidar ("forget") las transacciones que se han confirmado o retrotraído de forma heurística, suprimiendo los registros y liberando el espacio de registro.

Resuelva las transacciones dudosas manualmente utilizando estos mandatos o las API relacionadas con una *atención extremada* y únicamente como último recurso. La mejor estrategia es esperar a que el gestor de transacciones dirija el proceso de resincronización. Es posible que tenga problemas de integridad de datos si confirma o retrotrae manualmente una transacción de una las bases de datos implicadas y se realiza la acción opuesta en otra base de datos implicada. Para la recuperación de los problemas de integridad de datos es necesario que comprenda la lógica de la aplicación para identificar los datos que se han modificado o retrotraído y luego realizar una recuperación de un instante específico de la base de datos, o deshacer o volver a aplicar manualmente los cambios. Si no puede esperar a que el gestor de transacciones inicie el proceso de resincronización y debe liberar los recursos ocupados por una transacción dudosa, será necesario realizar las operaciones heurísticas. Esta situación puede producirse si el gestor de transacciones no está disponible para realizar la resincronización durante un período de tiempo prolongado y la transacción dudosa tiene ocupados los recursos que se necesitan urgentemente. Una transacción dudosa tiene ocupados los recursos asociados a la misma antes de que el gestor de transacciones o los gestores de recursos pasarán a estar no disponibles. Para el gestor de bases de datos, estos recursos son bloqueos de tablas e índices, espacio del registro y almacenamiento ocupado por la transacción. Cada transacción dudosa disminuye también (en uno) el número máximo de transacciones simultáneas que puede manejar la base de datos. Y lo que es más, no se puede realizar una copia de seguridad fuera de línea a menos que se hayan resuelto todas las transacciones dudosas. En las situaciones siguiente es necesario realizar la función forget de la modalidad heurística:

- v Cuando una transacción que se ha retrotraído o confirmado de forma heurística está ocasionando una condición de registro lleno, como lo indica la salida del mandato LIST INDOUBT TRANSACTIONS
- v Cuando se ha de realizar una copia de seguridad fuera de línea

La función forget de la modalidad heurística libera el espacio del registro que ocupa una transacción dudosa. La implicación es que si un gestor de transacciones eventualmente realiza una operación de resincronización para esta transacción dudosa, es posible que tome la decisión equivocada de confirmar o retrotraer otros gestores de recursos, debido a que no existe un registro para la transacción en este gestor de recursos. Por lo general, si "falta" un registro significa que el gestor de recursos ha retrotraído la transacción.

- 1. Conecte con la base de datos para la que requiere que se hayan completado todas las transacciones.
- 2. Visualice las transacciones dudosas:
	- a. Para los servidores de base de datos de DB2, utilice el mandato LIST INDOUBT TRANSACTIONS WITH PROMPTING. *xid* representa el ID de transacción global y es idéntico al *xid* que utiliza el gestor de transacciones y otros gestores de recursos que participan en la transacción.
- <span id="page-74-0"></span>b. Para los servidores del sistema principal o de base de datos de System i, puede utilizar uno de los siguientes: Puede obtener información dudosa directamente del servidor del sistema principal o del servidor de System i. Para obtener información dudosa directamente de DB2 paraz/OS y OS/390, emita el mandato DISPLAY THREAD TYPE(INDOUBT). Utilice el mandato RECOVER para tomar una decisión heurística. Para obtener información dudosa directamente de DB2 parai5/OS, emita el mandato wrkcmtdfn. Puede obtener información dudosa del servidor de DB2 Connect para acceder al sistema principal o al servidor de base de datos de System i. Puede obtener información dudosa del servidor de DB2 Connect para acceder al sistema principal o al servidor de base de datos de System i.
- 3. Para cada transacción dudosa que se liste o visualice, utilice la información que se muestra acerca de la aplicación y del entorno operativo para determinar los otros gestores de recursos participantes.
- 4. Determine las acciones que se han de tomar en cada transacción dudosa: Si el gestor de transacciones está disponible y la transacción dudosa de un gestor de recursos se debe a que el gestor de recursos no estaba disponible en la segunda fase de la operación de confirmación o debido a un proceso de resincronización anterior, debe realizar lo siguiente:
	- a. Compruebe el registro del gestor de recursos para determina la acción que se ha llevado a cabo en los otros gestores de recursos.
	- b. Lleve a cabo la misma acción en la base de datos. Esto es, utilice el mandato LIST INDOUBT TRANSACTIONS WITH PROMPTING, para confirmar o retrotraer de forma heurística la transacción.

Si el gestor de transacciones *no* está disponible, utilice el estado de la transacción en los otros gestores de recursos participantes para determinar la acción que debe realizar:

- v Si al menos uno de los otros gestores de recursos ha confirmado la transacción, confirme de forma heurística la transacción en todos los gestores de recursos.
- v Si al menos uno de los otros gestores de recursos ha retrotraído la transacción, vuelva a retrotraer heurísticamente la transacción.
- v Si la transacción está en estado "preparado" (dudosa) en todos los gestores de recursos participantes, retrotraiga de forma heurística la transacción.
- Si uno o varios de los otros gestores de recursos no están disponibles, retrotraiga de forma heurística la transacción.

Para obtener información acerca de las transacciones dudosas de DB2 en UNIX o Windows, conecte con la base de datos y emita el mandato LIST INDOUBT TRANSACTIONS WITH PROMPTING o invoque la API *db2XaListIndTrans* desde una aplicación de cliente.

## **Las API de gestión de transacciones dudosas**

Las bases de datos se pueden utilizar en un entorno de proceso de transacciones distribuidas (DTP).

Se proporciona un conjunto de API para que los que escriben herramientas puedan realizar funciones heurísticas en transacciones dudosas cuando el propietario del recurso, por ejemplo, el administrador de base de datos, no puede esperar a que el gestor de transacciones (TM) efectúe la acción *re-sync*. Esta condición puede producirse si, por ejemplo, se interrumpe la línea de comunicaciones y una transacción dudosa está ocupando recursos necesarios. Para el gestor de bases de datos, estos recursos son bloqueos de tablas e índices, espacio de registro y

<span id="page-75-0"></span>almacenamiento que utiliza la transacción. Cada transacción dudosa disminuye también, en uno, el número máximo de transacciones simultáneas que puede procesar el gestor de bases de datos.

Las API heurísticas pueden consultar, confirmar y retrotraer las transacciones dudosas y cancelar las transacciones que se han confirmado o retrotraído de forma heurística, suprimiendo los registros y liberando las páginas del registro.

**Atención:** Las API heurísticas se deben utilizar con precaución y únicamente como último registro. El TM debe dirigir los sucesos de resincronización. Si el TM tiene un mandato de operador para iniciar la acción de resincronización, debe utilizarlo. Si el usuario no puede esperar a una resincronización iniciada por el TM, es necesario realizar las acciones heurísticas.

Aunque no hay un modo establecido de realizar estas acciones, las siguientes directrices pueden resultar útiles:

- v Utilice la función db2XaListIndTrans para visualizar las transacciones dudosas. Su estado es 'P' (preparadas) y no están conectadas. La parte *gtrid* de un *xid* es el ID de transacción global que es idéntico en los otros gestores de recursos (RM) que participan en la transacción global.
- v Utilice sus conocimientos sobre la aplicación y el entorno operativo para identificar a los otros RM participantes.
- v Si el gestor de transacciones es CICS y el único RM es un recurso CICS, efectúe una retrotracción heurística.
- v Si el gestor de transacciones no es CICS, utilícelo para determinar el estado de la transacción que tiene el mismo *gtrid* que la transacción dudosa.
- v Si se ha confirmado o retrotraído al menos un RM, efectúe una operación de confirmación o retrotracción heurística.
- v Si están todas en estado preparado, efectúe una retrotracción heurística.
- v Si al menos un RM no está disponible, efectúe una retrotracción heurística.

Si el gestor de transacciones está disponible y la transacción dudosa es el resultado de que el RM no está disponible en la segunda fase o de una resincronización anterior, el DBA debe determinar a partir del registro del TM la acción que se ha llevado a cabo en los otros RM y, a continuación, realizar la misma acción. El *gtrid* es la clave coincidente entre el TM y los RM.

No ejecute sqlxhfrg a menos que al retrotraer o confirmar una transacción se produzca una condición de registro lleno. La función forget de la modalidad heurística libera el espacio del registro que ocupa una transacción dudosa. Si eventualmente un gestor de transacciones realiza una acción de resincronización para esta transacción dudosa, el TM puede cometer la decisión equivocada de confirmar o retrotraer los otros RM, debido a que no se ha encontrado un registro en este RM. En general, si falta un registro significa que el RM se ha retrotraído.

## **Consideraciones sobre seguridad para gestores de transacciones XA**

El supervisor de TP asigna previamente un conjunto de procesos de servidor y ejecuta las transacciones desde usuarios diferentes bajo los ID de los procesos de servidor. Para la base de datos, cada proceso de servidor parece una aplicación de gran tamaño con muchas unidades de trabajo que se ejecutan todas bajo el mismo ID asociado al proceso de servidor.

<span id="page-76-0"></span>Por ejemplo, en un entorno AIX que utiliza CICS, cuando se inicia una región TXSeries CICS se asocia con el nombre de usuario de AIX bajo el que se ha definido. Todos los procesos de servidor de aplicaciones de CICS se ejecutan también bajo este ID ″maestro″ de TXSeries CICS que generalmente se define como ″cics″. Los usuarios de CICS pueden invocar las transacciones CICS bajo el ID de inicio de sesión de DCE y mientras están en CICS, también pueden modificar su ID utilizando la transacción de inicio de sesión de CESN. En cualquiera de los casos, el ID del usuario final no está disponible para el RM. Por lo tanto, es posible que el proceso de aplicaciones CICS esté ejecutando transacciones en nombre de muchos usuarios pero, para el RM, parecerá un único programa con muchas unidades de trabajo desde el mismo ID ″cics″. Opcionalmente, puede especificar un ID de usuario y una contraseña en la serie xa\_open y se utilizará dicho ID de usuario, en lugar del ID de "cics", para conectar con la base de datos.

Las sentencias SQL estáticas no resultan muy afectadas, debido a que para acceder a la base de datos se utilizan los privilegios del enlazador y no los privilegios del usuario final. No obstante, esto significa que el privilegio EXECUTE de los paquetes de base de datos se deben conceder al ID de servidor y no al ID de usuario final.

Para las sentencias dinámicas, en las que la autenticación de acceso se efectúa durante el tiempo de ejecución, se debe conceder privilegios de acceso a los objetos de base de datos al ID de servidor y no al usuario real de dichos objetos. En lugar de basarse en la base de datos para controlar el acceso de usuarios específicos, debe basarse en el sistema de supervisión del TP para determinar qué usuarios pueden ejecutar qué programas. El ID de servidor debe tener todos los privilegios que requieren sus usuarios SQL.

Para determinar quién ha accedido a una tabla o vista de base de datos, puede realizar los pasos siguientes:

- 1. En la vista de catálogo SYSCAT.PACKAGEDEP, obtenga una lista de todos los paquetes que dependen de la tabla o vista.
- 2. Determine los nombres de los programas de servidor, por ejemplo, los programas CICS, que corresponden a estos paquetes a través del convenio de denominación utilizado en la instalación.
- 3. Determine los programas de cliente, por ejemplo, los ID de transacción de CICS, que pueden invocar estos programas y, a continuación, utilice el registro del supervisor de TP, por ejemplo, el registro CICS, para determinar quién ha ejecutados estas transacciones o programas y cuándo.

## **Función XA soportada por DB2 Database para Linux, UNIX y Windows**

DB2 Database para Linux, UNIX y Windows da soporte a la especificación XA91 definida en el documento *X/Open CAE Specification Distributed Transaction Processing: The XA Specification* con las excepciones siguientes:

v Servicios asíncronos

La especificación XA permite a la interfaz utilizar los servicios asíncronos, de modo que el resultado se puede comprobar posteriormente. El gestor de base de datos requiere que las peticiones se invoquen en modalidad síncrona.

• Registro

La interfaz XA permite registrar un RM de dos modos: registro estático y registro dinámico. DB2 da soporte al registro dinámico y al registro estático. DB2 proporciona dos conmutadores para controlar el tipo de registro utilizado.

– *db2xa\_switch\_std* para el registro dinámico

- *db2xa\_switch\_static\_std* para el registro estático
- Migración por asociación

DB2 V9.1 no soporta la migración de transacciones entre hebras de control.

#### **Uso y ubicación del conmutador XA**

Tal y como lo requiere la interfaz XA, el gestor de base de datos proporciona una variable C externa *db2xa\_switch\_std* y *db2xa\_switch\_static\_std* de tipo xa\_switch\_t para devolver la estructura de conmutador XA al TM. Además de las direcciones de las diferentes funciones XA, se devuelven los siguientes campos:

#### **Campo Valor**

#### **nombre**

El nombre del producto del gestor de base de datos. Por ejemplo, IBM DB2 Versión 9.1 para AIX.

#### **distintivos**

Para *db2xa\_switch\_std* se establece TMREGISTER | TMNOMIGRATE

Indica explícitamente que DB2 V9.1 utiliza el registro dinámico y que el TM no debe utilizar la migración por asociación. Indica implícitamente que no se da soporte a la operación asíncrona.

Para *db2xa\_switch\_static\_std* se establece TMNOMIGRATE

Indica explícitamente que DB2 V9.1 utiliza el registro estático y que el TM no debe utilizar la migración por asociación. Indica implícitamente que no se da soporte a la operación asíncrona.

#### **versión**

Debe ser cero.

### **Utilización del conmutador XA DB2 Database para Linux, UNIX y Windows**

La arquitectura XA requiere que un gestor de recursos (RM) proporcione un *conmutador* que proporciona al gestor de transacciones (TM) acceso a las rutinas xa\_ del RM. Un conmutador RM utiliza una estructura denominada xa\_switch\_t. El conmutador contiene el nombre del RM, punteros no nulos a los puntos de entrada XA del RM, un distintivo y un número de versión.

### **Linux y UNIX**

El conmutador para DB2 Database para Linux, UNIX y Windows se puede obtener mediante uno de los métodos siguientes:

v Mediante un nivel adicional de indirección. En un programa C, esto se puede realizar definiendo la macro:

#define db2xa switch std (\*db2xa switch std) #define db2xa\_switch\_static\_std (\*db2xa\_switch\_std)

antes de utilizar *db2xa\_switch\_std* o *db2xa\_switch\_static\_std*.

• Invocando db2xacic std o db2xacicst std

DB2 proporciona estas API que devuelven la dirección de la estructura *db2xa\_switch\_std* o *db2xa\_switch\_static\_std*. El prototipo de esta función es el siguiente:

struct xa\_switch\_t \* SQL\_API\_FN db2xacic\_std( ) struct xa\_switch\_t \* SQL\_API\_FN db2xacicst\_std( ) <span id="page-78-0"></span>Con cualquiera de estos métodos, debe enlazar la aplicación con libdb2.

### **Windows**

El puntero a la estructura *xa\_switch*, *db2xa\_switch\_std*, o *db2xa\_switch\_static\_std* se exporta como datos DLL. Esto implica que una aplicación Windows que utiliza esta estructura debe hacer referencia al mismo de uno de los tres modos siguientes:

v Mediante un nivel adicional de indirección. En un programa C, esto se puede realizar definiendo la macro:

```
#define db2xa_switch_std (*db2xa_switch_std)
#define db2xa_switch_static_std (*db2xa_switch_std)
```
antes de utilizar *db2xa\_switch\_std* o *db2xa\_switch\_static\_std*.

v Si se utiliza el compilador Microsoft Visual C++, se puede definir *db2xa\_switch\_std* o *db2xa\_switch\_static\_std* de este modo:

extern declspec(dllimport) struct xa switch t db2xa switch std extern \_\_declspec(dllimport) struct xa\_switch\_t db2xa\_switch\_static\_std

• Invocando db2xacic std o db2xacicst std

DB2 proporciona esta API que devuelve la dirección de la estructura *db2xa\_switch\_std* o *db2xa\_switch\_static\_std*. El prototipo de esta función es el siguiente:

struct xa\_switch\_t \* SQL\_API\_FN db2xacic\_std( ) struct xa\_switch\_t \* SQL\_API\_FN db2xacicst\_std( )

Con cualquiera de estos métodos, debe enlazar la aplicación con db2api.lib.

### **Código C de ejemplo**

El siguiente código ilustra los diferentes modos con que se puede acceder a *db2xa\_switch\_std* o *db2xa\_switch\_static\_std* mediante un programa C en cualquier plataforma DB2 V9.1. Asegúrese de enlazar la aplicación con la biblioteca adecuada.

```
#include <stdio.h>
   #include <xa.h>
   struct xa_switch_t * SQL_API_FN db2xacic_std( );
   #ifdef DECLSPEC_DEFN
   extern declspec(dllimport) struct xa_switch_t db2xa_switch_std;
   #else
   #define db2xa switch std (*db2xa switch std)
   extern struct xa switch t db2xa switch std;
   #endif
main( )
   {
      struct xa switch t *foo;
      printf (\overline{\text{``switch}}std.name);
      foo = db2xacic std();
      printf ( "name );
      return ;
   }
```
### **Determinación de problemas de la interfaz XA**

Cuando se detecta un error durante una petición XA del TM, es posible que el programa de aplicación no puede obtener el código de error del TM. Si el programa finaliza de forma anómala o si obtiene un código de retorno cifrado del <span id="page-79-0"></span>supervisor de TP o el TM, debe comprobar el registro del servicio de primera anomalía, que contiene información de errores XA cuando el nivel de diagnóstico 3 o superior está en vigor.

También debe consultar el mensaje de la consola, el archivo de error TM u otra información específica del producto acerca del software de proceso de transacciones que está utilizando.

El gestor de base de datos graba todos los errores específicos de XA en el registro del servicio de primera anomalía con SQLCODE -998 (errores de transacciones o heurísticos) y los códigos de razón adecuados. Los siguientes son algunos de los errores más comunes:

- v La sintaxis de la serie xa\_open no es válida.
- v No se ha podido conectar con la base de datos especificada en la serie open como resultado de uno de los errores siguientes:
	- La base de datos no se ha catalogado.
	- La base de datos no se ha iniciado.
	- El nombre de usuario o la contraseña de la aplicación del servidor no tiene autorización para conectar con la base de datos.
- v Error de comunicaciones.

## **Consideraciones sobre configuración para gestores de transacciones XA**

Debe considerar los siguientes parámetros de configuración al configurar el entorno del supervisor de TP:

• tp\_mon\_name

Este parámetro de configuración del gestor de bases de datos identifica el nombre del producto del supervisor de TP que se está utilizando (″CICS″ o ″ENCINA″, por ejemplo).

• tm\_database

Dado que DB2 Database para Linux, UNIX y Windows *no* coordina las transacciones en el entorno XA, este parámetro de configuración del gestor de base de datos no se utiliza para las transacciones coordinadas por XA.

• *maxappls* 

Este parámetro de configuración de la base de datos especifica el número máximo permitido de aplicaciones activas. El valor de este parámetro debe ser igual o mayor que la suma de las aplicaciones conectadas, más el número de estas aplicaciones, que puedan encontrarse simultáneamente en el proceso de completar una confirmación o retrotracción de dos fases. Entonces, a esta suma debería añadirse el número previsto de transacciones dudosas que puedan existir en un momento dado.

Para un entorno de supervisor de TP (por ejemplo, TXSeries CICS), puede que necesite aumentar el valor del parámetro *maxappls*. Ésto le ayudaría a asegurarse de que podrá acomodar todos los procesos del supervisor de TP.

• *autorestart* 

Este parámetro de configuración de bases de datos especifica si se invocará automáticamente a la rutina RESTART DATABASE cuando sea necesario. El valor por omisión es YES (es decir, habilitado).

Una base de datos que contenga transacciones dudosas necesita una operación de reinicio de bases de datos para poder arrancar. Si *autorestart* no está habilitado cuando se descarte la última conexión con la base de datos, la próxima conexión será fallida y será necesaria una invocación explícita de

<span id="page-80-0"></span>RESTART DATABASE. Esta condición existirá hasta que se hayan eliminado las transacciones dudosas, o a través de la operación de resincronización del gestor de transacciones, o mediante una operación heurística iniciada por el administrador. Si existen transacciones dudosas en la base de datos, al emitir el mandato RESTART DATABASE, se devuelve un mensaje. El administrador podrá entonces utilizar el mandato LIST INDOUBT TRANSACTIONS u otros mandatos de procesador de línea de mandatos para encontrar información sobre las transacciones dudosas.

**Configuración del gestor de recursos:** Cada base de datos está definida en un gestor de recursos (RM) diferente del gestor de transacciones (TM) y la base de datos se debe identificar con una serie xa\_open.

Cuando se configura una base de datos como un gestor de recursos, no necesita la serie xa\_close. Si se proporciona, el gestor de base de datos ignorará esta serie.

#### **Consideraciones acerca de la conexión de base de datos**

#### **Redireccionamiento automático de cliente (ACR)**

Cuando se bloquea un servidor, cada cliente que está conectado a dicho servidor recibe un error de comunicación que finaliza la conexión y provoca un error de la aplicación. En los entornos de aplicación en los que es importante la disponibilidad de las aplicaciones, si el usuario no tiene una configuración redundante se producirá la sustitución por anomalía del servidor en un nodo en modalidad de espera. En cualquiera de los casos, el código de cliente DB2 Database para Linux, UNIX y Windows intentará restablecer la conexión con la base de datos original (que puede estar ejecutándose en un nodo de sustitución por anomalía donde la dirección IP también se sustituye por anomalía) o con una base de datos nueva de un servidor diferente. A continuación, se notifica a la aplicación mediante un código SQLCODE para indicar que se ha redireccionado la conexión y que se ha retrotraído la transacción específica que se estaba ejecutando. Llegado este punto, la aplicación puede optar por volver a ejecutar dicha transacción o por continuar.

La coherencia de datos entre la base de datos primaria anómala y la base de datos en modalidad de espera de sustitución por anomalía, cuando se utiliza ACR, depende en gran parte del estado de los registros de base de datos de la base de datos a la que se ha redireccionado la conexión. Para los fines de esta descripción, denominaremos esta base de datos la ″base de datos en modalidad de espera″ y el servidor en el que reside la base de datos en modalidad de espera lo denominaremos ″servidor en modalidad de espera″. Si la base de datos en modalidad de espera es una copia exacta de la base de datos primaria anómala en el momento en que se ha producido la anomalía, entonces los datos de la base de datos en modalidad de espera serán coherentes y no se producirán problemas de integridad de los datos. No obstante, si la base de datos en modalidad de espera no es una copia exacta de la base de datos primaria anómala pueden producirse problemas de integridad de datos debido a los resultados incoherentes de las transacciones preparadas por el gestor de transacciones XA que todavía no se han confirmado. Estas se denominan transacciones dudosas. El administrador de la base de datos y los desarrolladores de aplicaciones que utilicen la función ACR deben tener en cuenta el riesgo de los problemas de integridad de datos cuando utilicen esta posibilidad.

En los apartados siguientes se describen los diferentes entornos de DB2 Database para Linux, UNIX y Windows y los riesgos de problemas de integridad de datos de cada uno de ellos.

### **Recuperación ante siniestro de alta disponibilidad (HADR)**

La característica HADR de recuperación ante siniestro de alta disponibilidad de DB2 se puede utilizar para controlar el nivel de duplicación de registros entre las bases de datos primaria y en modalidad de espera cuando la aplicación recupera la conexión después de un error de la base de datos primaria. El parámetro de configuración de base de datos que controla el nivel de duplicación de registros se denomina *hadr\_syncmode*. Hay tres valores posibles para este parámetro:

 $\cdot$  SYNC

Esta modalidad proporciona la mayor protección contra pérdida de transacciones con el inconveniente de que su tiempo de respuesta de transacción es el más largo de las tres modalidades. Como sugiere su nombre, la modalidad SYNC se utiliza para sincronizar la grabación del registro de transacciones en la base de datos primaria y en la base de dato en modalidad de espera. La sincronización se lleva a cabo cuando la base de datos primaria ha grabado sus propios archivos de registro y ha recibido el reconocimiento de la base de datos en modalidad de espera de que los registros se han grabado también en la base de datos en modalidad de espera.

Si se utiliza un gestor de transacciones XA para coordinar las transacciones que utilizan recursos de DB2, se recomienda encarecidamente que se utilice la modalidad SYNC. La modalidad SYNC garantiza la integridad de los datos y también la integridad de las resincronización de transacciones cuando se redirecciona un cliente a la base de datos en modalidad de espera, dado que es una réplica exacta de la base de datos primaria.

**NEARSYNC** 

Esta modalidad proporciona una protección ligeramente menor contra pérdida de transacciones con la ventaja de un tiempo de respuesta de transacción más corto en comparación con la modalidad SYNC. La base de datos primaria considera que el registro se ha grabado correctamente únicamente cuando se han grabado los registros en sus propios archivos de registro y ha recibido el reconocimiento de la base de datos en modalidad de espera de que los registros también se han grabado en la memoria principal de la base de datos en modalidad de espera. Si se produce una colisión en la base de datos en modalidad de espera antes de que pueda copiar los registros de la memoria a disco, se pierden los registros de la base de datos en modalidad de espera a corto plazo.

Dada la posibilidad de que se pierdan los registros de la base de datos y dado que la base de datos en modalidad de espera no es una réplica exacta de la base de datos primaria, es posible que la integridad de los datos se vea comprometida. Esto ocurre, cuando la transacción es dudosa y, a continuación, se produce la colisión de la base de datos primaria. Presuponga que el resultado de la transacción es COMMIT. Cuando el TM de XA emite la siguiente petición XA\_COMMIT, ésta fallará ya que la base de datos primaria ha colisionado. Dado que la petición XA\_COMMIT ha fallado, el TM de XA tendrá que recuperar esta transacción en esta base de datos emitiendo una petición XA\_RECOVER. La base de datos en modalidad de espera responderá devolviendo la lista de todas las transacciones cuyo estado sea INDOUBT. Si se da el caso que la base de datos en modalidad de espera colisiona y se reinicia antes de que los registros de base de datos "en memoria" se graben en disco y antes de que el TM de XA emita la petición XA\_RECOVER, la base de datos en modalidad de espera perderá la información de registro acerca de la transacción y no podrá devolverla en la respuesta a la petición XA\_RECOVER. De este modo, el TM de XA puede llegar a presuponer que la base de datos ha confirmado la transacción. Pero lo que realmente habrá sucedido es que se habrá perdido la manipulación de los datos

y, sin embargo, parecerá que la transacción se ha retrotraído. Esto crea un problema de integridad de datos ya que el TM de XA ha confirmado todos los otros recursos implicados en esta transacción.

La utilización de la modalidad NEARSYNC es un punto medio entre la integridad de los datos y el tiempo de respuesta de transacciones, dado que la posibilidad de que tanto la base de datos primaria como la base de datos en modalidad de espera colisionen es muy ligera. De todos modos, el administrador de la base de datos debe saber que existe una posibilidad de que se creen problemas de integridad de datos.

• ASYNC

Esta modalidad es la que tiene la posibilidad mayor de pérdida de transacciones si se produce una anomalía en la base de datos primaria con la ventaja de que tiene el tiempo de respuesta de transacciones más corto de las tres modalidades. La base de datos primaria considera que los registros se han grabado correctamente únicamente cuando se han grabado los registros en sus propios archivos de registro y se han entregado los registros a la capa TCP de la máquina del sistema principal de la base de datos primaria. La base de datos primaria no espera ningún tipo de reconocimiento de la base de datos en modalidad de espera. Los registros pueden estar trasladándose a la base de datos en modalidad de espera cuando la base de datos primaria considera que se han confirmado las transacciones relevantes.

Si se produce el mismo caso que se ha descrito para la modalidad NEARSYNC, la probabilidad de que se pierda la información de las transacciones es mayor que con la modalidad NEARSYNC. Por lo tanto, la probabilidad de que existan problemas de integridad de datos es mayor que con la modalidad NEARSYNC y, por supuesto, mayor que con la modalidad SYNC.

#### **Entornos de bases de datos particionadas ESE de DB2**

El uso de ACR en entornos de bases de datos particionadas también puede ocasionar problemas de integridad de datos. Si la base de datos en modalidad de espera se define para que sea una partición de base de datos diferente de la misma base de datos, entonces la recuperación de las transacciones dudosas en los casos de ejemplo descritos en la sección anterior sobre la modalidad NEARSYNC y la recuperación ante siniestro de alta disponibilidad, puede crear problemas de integridad de datos. Esto sucede porque las particiones de base de datos no comparten los registros de transacciones de bases de datos. Por lo tanto, la base de datos en modalidad de espera (la partición de base de datos B) no sabrá nada sobre las transacciones dudosas que existen en la base de datos primaria (la partición de base de datos A).

#### **Entornos de bases de datos no particionadas ESE de DB2**

El uso de ACR en entornos de bases de datos no particionadas también puede ocasionar problemas de integridad de datos. Si presuponemos que no se está utilizando la tecnología de recuperación ante anomalías de disco como, por ejemplo, IBM AIX High Availability Cluster Multiprocessor (HACMP), Microsoft Cluster Service (MSCS), o Service Guard de HP, entonces la base de datos en modalidad primaria no tendrá los registros de las transacciones de base de datos que existían en la base de datos primaria cuando se ha producido la anomalía. Por lo tanto, la recuperación de las transacciones dudosas en los casos de ejemplo descritos en la sección anterior sobre la modalidad NEARSYNC y la recuperación ante siniestro de alta disponibilidad, puede crear problemas de integridad de datos.

#### <span id="page-83-0"></span>**Transacciones que acceden a las bases de datos particionadas**

En un entorno de base de datos particionada, es posible que los datos de usuario se distribuyan entre las particiones de base de datos. Una aplicación que accede a la base de datos se conecta y envía las peticiones a una de las particiones de base de datos (el nodo del coordinador). Las diferentes aplicaciones se pueden conectar a diferentes particiones de base de datos y la misma aplicación puede seleccionar diferentes particiones de base de datos para diferentes conexiones.

Las transacciones que se realizan en una base de datos en un entorno de bases de datos particionadas, acceden siempre a través de la *misma* partición de base de datos. Esto es, se debe utilizar la misma partición de base de datos desde el inicio de la transacción hasta el momento (inclusive) en que se confirma la transacción.

Cualquier transacción de la base de datos particionada se debe confirmar antes de la desconexión.

#### **Configuración de IBM WebSphere Application Server:**

IBM WebSphere Application Server es un servidor de aplicaciones basado en Java. Puede utilizar el soporte de DB2 Database para Linux, UNIX y Windows XA mediante la JTA (Java Transaction API) que proporciona el controlador JDBC de DB2. Consulte la documentación de IBM WebSphere relacionada con el modo de utilizar Java Transaction API con WebSphere Application Server. Se puede consultar en línea la documentación de WebSphere Application Server en [http://www.ibm.com/software/webservers/appserv/infocenter.html.](http://www.ibm.com/software/webservers/appserv/infocenter.html)

### **Configuración de IBM WebSphere MQ:**

IBM WebSphere MQ es un servidor de integración empresarial orientado a mensajes. Puede utilizar el soporte de DB2 Database para Linux, UNIX y Windows XA para integrar las actualizaciones de base de datos en unidades de trabajo WebSphere MQ. Consulte la documentación de IBM WebSphere MQ para ver cómo se utiliza el soporte de transacciones de WebSphere MQ. Se puede consultar en línea la documentación de WebSphere MQ en [http://publib.boulder.ibm.com/](http://publib.boulder.ibm.com/infocenter/wmqv6/v6r0/index.jsp) [infocenter/wmqv6/v6r0/index.jsp.](http://publib.boulder.ibm.com/infocenter/wmqv6/v6r0/index.jsp)

#### **Configuración de IBM TXSeries CICS:**

Para obtener información acerca de cómo configurar IBM TXSeries CICS para que utiliceDB2 Database para Linux, UNIX y Windows como un gestor de recursos, consulte la publicación *IBM TXSeries Guía de administración de CICS*. Se puede consultar en línea la documentación de laTXSeries en [http://](http://publibfp.boulder.ibm.com/epubs/html/txv5002/en_US/html/index.htm) [publibfp.boulder.ibm.com/epubs/html/txv5002/en\\_US/html/index.htm.](http://publibfp.boulder.ibm.com/epubs/html/txv5002/en_US/html/index.htm) Los servidores de base de datos System i y de sistema principal pueden participar en las transacciones coordinadas por CICS.

#### **Configuración de IBM TXSeries Encina:**

A continuación encontrará las diversas API y parámetros de configuración necesarios para la integración de Encina Monitor y servidores DB2 Database para Linux, UNIX y Windows o DB2 para z/OS y OS/390, DB2 para i5/OS, o DB2 para VSE y VM cuando se accede a través de DB2 Connect.

Se puede consultar en línea la documentación de TXSeries en [http://](http://publibfp.boulder.ibm.com/epubs/html/txv5002/en_US/html/index.htm) [publibfp.boulder.ibm.com/epubs/html/txv5002/en\\_US/html/index.htm.](http://publibfp.boulder.ibm.com/epubs/html/txv5002/en_US/html/index.htm) El sistema principal y los servidores de System i pueden participar en transacciones coordinadas por Encina.

- 1. Para configurar DB2 Database para Linux, UNIX y Windows:
	- a. Cada nombre de base de datos se debe definir en el directorio de base de datos de DB2 Si la base de datos es una base de datos remota, la entrada del directorio también se debe definir. Puede realizar la configuración utilizando el asistente de configuración o el procesador de línea de mandatos (CLP) de DB2. Por ejemplo:

DB2 CATALOG DATABASE inventdb AS inventdb AT NODE host1 AUTH SERVER DB2 CATALOG TCPIP NODE host1 REMOTE hostname1 SERVER svcname1

b. El cliente de DB2 puede optimizar su proceso interno para Encina si sabe que está tratando con Encina. Puede especificarlo estableciendo el parámetro de configuración del gestor de base de datos *tp\_mon\_name* en ENCINA. El comportamiento por omisión es sin optimización especial. Si se establece *tp\_mon\_name*, la aplicación debe asegurarse de que la hebra ejecuta la unidad de trabajo y también confirma el trabajo una vez finalizado. No se puede iniciar ninguna otra unidad de trabajo. Si este *no* es su entorno, asegúrese de que el valor *tp\_mon\_name* sea NONE o, mediante el CLP, asegúrese de que se establece en NULL. El parámetro se puede actualizar a través del centro de control o el CLP. El mandato del CLP es:

db2 update dbm cfg using tp\_mon\_name ENCINA

- 2. Configuración de Encina para cada gestor de recursos
	- a. Para configurar Encina para cada gestor de recursos (RM), un administrador debe definir Open String, Close String y la hebra de acuerdo de control para cada base de datos DB2 como gestor de recursos antes de que se pueda registrar el gestor de recursos para las transacciones de una aplicación. La configuración se puede llevar a cabo mediante la interfaz de pantalla completa Enconcole o la interfaz de línea de mandatos Encina. Por ejemplo: monadmin create rm inventdb -open "db=inventdb,uid=user1,pwd=password1"

Existe una configuración de gestor de recursos para cada base de datos DB2 y cada configuración de gestor de recursos debe tener un nombre rm (″nombre lógico RM″). Para simplificar la situación, se recomienda que sea idéntico al nombre de la base de datos. La serie xa\_open contiene información necesaria para establecer una conexión con la base de datos. El contenido de la serie es específico de RM. La serie xa\_open de DB2 contiene el nombre de alias de la base de datos que se ha de abrir y, opcionalmente, un ID de usuario y contraseña que se asociará con la conexión. El nombre de base de datos que se defina aquí debe estar catalogado en el directorio de base de datos regular necesario para todos los accesos de base de datos. La serie xa\_close no se utiliza en DB2. La hebra de acuerdo de control determina si una hebra del agente de aplicaciones puede manejar más de una transacción cada vez. Si accede a DB2 para z/OS y OS/390, DB2 para i5/OS o DB2 para VSE y VM, debe utilizar DB2 Syncpoint Manager.

- 3. Cómo hacer referencia a una base de datos DB2 Database para Linux, UNIX y Windows desde una aplicación Encina
	- a. Utilice la API de política de planificación de Encina para especificar el número de agentes de aplicación que se pueden ejecutar desde un proceso de aplicación de supervisor de TP individual. Por ejemplo:
		- rc = mon\_SetSchedulingPolicy (MON\_EXCLUSIVE)
	- b. Utilice la API de registro de RM de Encina para proporcionar el conmutador XA y el nombre lógico de RM que utilizará Encina cuando haga referencia al RM en un proceso de aplicación. Por ejemplo:

rc = mon\_RegisterRmi (  $\&db2xa\_switch$ ,  $/*$  xa switch  $*/$ <br>"inventdb",  $/*$  nombre RM 16 /\* nombre RM lógico \*/  $&\text{armid }$ );  $/*$  ID RM interno  $*/$ 

<span id="page-85-0"></span>El conmutador XA contiene las direcciones de las rutinas XA del RM que puede invocar el TM y también especifica las funciones que proporciona el RM. El conmutador XA de DB2 V9.1 es db2xa\_switch y reside en la biblioteca del cliente DB2 (db2app.dll en sistemas operativos Windows y libdb2 en sistemas basados en UNIX). El nombre de RM lógico es el que utiliza Encina y no es el nombre de base de datos real que utiliza la aplicación SQL que se ejecuta bajo Encina. El nombre de base de datos real se especifica en la serie xa\_open de la API de registro de RM de Encina. El nombre de RM lógico se establece igual que el nombre de base de datos de este ejemplo. El tercer parámetro devuelve un identificador interno o un manejador que utiliza el TM para hacer referencia a esta conexión.

### **Configuración de BEA Tuxedo:**

La siguiente es una descripción del proceso para configurar BEA Tuxedo de modo que se utilice con DB2 Database para Linux, UNIX y Windows. Existen algunas diferencias que se indican basándose en si Tuxedo funciona con una instancia de 64 bits de DB2 Database para Linux, UNIX y Windows o una instancia de 32 bits de DB2 Database para Linux, UNIX y Windows.

**Nota:** Hay nombres nuevos para las estructuras de datos del conmutador XA: *db2xa\_switch\_std* y *db2xa\_switch\_static\_std*. También existen nombres nuevos para las API: *db2xacic* y *db2xacicst*. Se pueden utilizar los nombres de las API y la estructura de datos de conmutadores antiguas pero únicamente cuando se trabaje con una instancia de 32 bits de DB2 Database para Linux, UNIX y Windows.

Para configurar Tuxedo para que utilice DB2 Database para Linux, UNIX y Windows como un gestor de recursos, efectúe los pasos siguientes:

- 1. Instala Tuxedo como se ha especificado en la documentación de dicho producto. Asegúrese de que realiza toda la configuración de Tuxedo básica, incluidos los archivos de registro y las variables de entorno. También requiere un compilador y el Data Server Client. Instálelos si es necesario.
- 2. En el ID de servidor Tuxedo, establezca la variable de entorno DB2INSTANCE de modo que haga referencia a la instancia que contiene las bases de datos que desea que utilice Tuxedo. Establezca la variable PATH de modo que incluya los directorios de programa de DB2. Confirme que el ID del servidor Tuxedo se pueda conectar a las bases de datos DB2.
- 3. Actualice el parámetro de configuración del gestor de base de datos *tp\_mon\_name* con el valor TUXEDO.
- 4. Añada una definición para DB2 V9.1 al archivo de definición del gestor de recursos Tuxedo. En los ejemplos siguientes, UDB\_XA es el nombre del gestor de recursos Tuxedo definido localmente para DB2 V9.1 y *db2xa\_switch\_std* es el nombre definido por DB2 de una estructura de tipo xa\_switch\_t:
	- v Para AIX. En el archivo \${TUXDIR}/udataobj/RM, añada la definición: # DB2 UDB

UDB\_XA:db2xa\_switch\_std:-L\${DB2DIR} /lib -ldb2

donde {TUXDIR} es el directorio donde ha instalado Tuxedo y {DB2DIR} es el directorio de la instancia de DB2.

v Para Windows. En el archivo %TUXDIR%\udataobj\rm, añada la definición: # DB2 UDB

UDB XA;db2xa switch std;%DB2DIR%\lib\db2api.lib

donde %TUXDIR% es el directorio donde ha instalado Tuxedo y %DB2DIR% es el directorio de la instancia de DB2.

- 5. Cree el programa del servidor del supervisor de transacciones de Tuxedo para DB2:
	- Para AIX:

```
${TUXDIR}/bin/buildtms -r UDB_XA -o ${TUXDIR}/bin/TMS_UDB
```
donde {TUXDIR} es el directorio donde ha instalado Tuxedo.

• Para Windows:

XA -o UDB

- 6. Cree los servidores de aplicaciones. En los ejemplos siguientes, la opción -r especifica el nombre del gestor de recursos, la opción -f (utilizada una o más veces) especifica los archivos que contienen los servicios de aplicaciones, la opción -s especifica los nombre del servicio de aplicaciones para este servidor y la opción -o especifica el nombre del archivo del servidor de salida:
	- Para AIX:

```
${TUXDIR}/bin/buildserver -r UDB_XA -f svcfile.o -s SVC1,SVC2
   -o UDBserver
```
donde {TUXDIR} es el directorio donde ha instalado Tuxedo.

• Para Windows:

XA -f svcfile.o -s SVC1,SVC2 -o UDBserver

donde %TUXDIR% es el directorio donde ha instalado Tuxedo.

- 7. Configure el archivo de configuración de Tuxedo de modo que haga referencia al servidor deDB2. En la sección \*GROUPS del archivo UDBCONFIG, añada una entrada similar a:
- 8. Si la aplicación accede a datos que residen en DB2 para z/OS y OS/390, DB2 para i5/OS o DB2 para VM y VSE, se necesitará el concentrador XA de DB2 Connect.

```
UDB_GRP LMID=simp GRPNO=3
  TMSNAME=TMS_UDB TMSCOUNT=2
  OPENINFO="UDB_XA:db=sample,uid=db2_user,pwd=db2_user_pwd"
```
donde el parámetro TMSNAME especifica el programa del servidor del supervisor de transacciones que ha creado previamente y el parámetro OPENINFO especifica el nombre del gestor de recursos. Esto va seguido por el nombre de base de datos y el ID de usuario de base de datos y la contraseña de DB2 que se utilizan para autenticación. Se hace referencia a los servidores de aplicaciones que ha creado previamente en la sección \*SERVERS del archivo de configuración de Tuxedo.

9. Inicie Tuxedo:

tmboot -y

Una vez completado el mandato, los mensajes Tuxedo deben indicar que se han iniciado los servidores. Asimismo, si emite el mandato de DB2, LIST APPLICATIONS ALL, deberá ver dos conexiones (en este caso) especificadas mediante el parámetro TMSCOUNT del UDB\_GRP del archivo de configuración de Tuxedo UDBCONFIG

## **Configuración del gestor de controladores unixODBC**

En las plataformas UNIX, no se proporciona ningún gestor de controladores ODBC como parte del sistema operativo.

<span id="page-87-0"></span>Para utilizar ODBC en sistemas UNIX se necesita un gestor de controladores ODBC distinto comercial o de código abierto. El gestor de controladores unixODBC es un gestor de controladores ODBC de código abierto soportado para aplicaciones ODBC de DB2 en todas las plataformas DB2 UNIX soportadas. Este tema describe cómo configurar el gestor de controladores unixODBC. Para obtener más información, consulte también el sitio web de unixODBC [\(http://](http://www.unixodbc.com/) [www.unixodbc.com\)](http://www.unixodbc.com/), así como los archivos léame incluidos en el paquete de distribución de unixODBC.

### **Declaración de soporte**

Si tiene problemas con la combinación del gestor de controladores unixODBC y el controlador ODBC de DB2 después de haberlos instalado y configurado correctamente, puede ponerse en contacto con el Servicio de DB2 [\(http://www.ibm.com/software/data/db2/udb/support\)](http://www.ibm.com/software/data/db2/udb/support.html) para obtener ayuda para diagnosticar el problema. Si el origen del problema se encuentra en el gestor de controladores unixODBC, entonces puede:

- v Adquirir un contrato de servicio para el soporte técnico de Easysoft, patrocinador comercial de unixODBC [\(http://www.easysoft.com\)](http://www.easysoft.com/).
- v Participar en cualquier canal de soporte de código abierto en [http://www.unixodbc.com.](http://www.unixodbc.com/)

Para configurar el gestor de controladores unixODBC para utilizarlo con aplicaciones CLI de DB2 y ODBC:

- 1. Descargue el código fuente más reciente de unixODBC de: [http://www.unixodbc.com.](http://www.unixodbc.com/)
- 2. Desempaquete los archivos de origen:

```
gzip -d unixODBC-2.2.11.tar.gz
tar xf unixODBC-2.2.11.tar
```
- 3. Sólo para AIX: Configure el compilador C para que esté habilitado para hebras: export CC=xlc\_r export CCC=xlC\_r
- 4. Para compilar una versión de 64 bits del gestor de controladores utilizando los compiladores xlc\_r, establezca las variables de entorno OBJECT\_MODE y CFLAGS:

```
export OBJECT_MODE=64
export CFLAGS=-q64 -DBUILD REAL 64 BIT MODE
```
- 5. Instale el gestor de controladores en el directorio padre o en el predeterminado /usr/local prefijo:
	- v (Directorio padre) Emita el siguiente mandato en el directorio donde haya desempaquetado los archivos de origen:

```
./configure --prefix=$HOME -DBUILD_REAL_64_BIT_MODE --enable-gui=no
                                   --enable-drivers=no
```
- v (/usr/local como root) Emita el siguiente mandato: ./configure --enable-gui=no --enable-drivers=no
- 6. Opcional: Examine todas las opciones de configuración emitiendo el siguiente mandato:

./configure --help

7. Compile e instale el gestor de controladores:

```
make
make install
```
Las bibliotecas se copiarán en el directorio [prefix]/lib y los ejecutables se copiarán en el directorio [prefix]/bin.

- 8. Compile la aplicación y asegúrese de que está vinculada con el gestor de controladores unixODBC incluyendo la opción -L[prefix]/lib -lodbc en el mandato de compilación y vinculación.
- 9. Especifique las vías de acceso para, como mínimo, el archivo INI del usuario (odbc.ini) o el archivo INI del sistema (odbcinst.ini) y establezca como valor de la variable de entorno ODBCHOME el directorio donde se haya creado el archivo INI del sistema.

**Importante:** Cuando especifique las vías de acceso de los archivos INI del usuario y del sistema, proporcione vías de acceso absolutas. No utilice vías de acceso relativas ni variables de entorno.

## <span id="page-90-0"></span>**Apéndice A. Visión general de la información técnica de DB2**

La información técnica de DB2 está disponible a través de las herramientas y los métodos siguientes:

- v Centro de información de DB2
	- Temas (Tareas, concepto y temas de consulta)
	- Ayuda para herramientas de DB2
	- Programas de ejemplo
	- Guías de aprendizaje
- Manuales de DB2
	- Archivos PDF (descargables)
	- Archivos PDF (desde el DVD en PDF de DB2)
	- Manuales en copia impresa
- v Ayuda de línea de mandatos
	- Ayuda de mandatos
	- Ayuda de mensajes

**Nota:** Los temas del Centro de información de DB2 se actualizan con más frecuencia que los manuales en PDF o impresos. Para obtener la información más actualizada, instale las actualizaciones de la documentación cuando estén disponibles, o consulte el Centro de información de DB2 en ibm.com.

Puede acceder a información técnica adicional de DB2 como, por ejemplo, notas técnicas, documentos técnicos y publicaciones en línea IBM Redbooks en ibm.com. Acceda al sitio de la biblioteca de software de gestión de información de DB2 en [http://www.ibm.com/software/data/sw-library/.](http://www.ibm.com/software/data/sw-library/)

## **Comentarios sobre la documentación**

Agradecemos los comentarios sobre la documentación de DB2. Si tiene sugerencias sobre cómo podemos mejorar la documentación de DB2, envíe un correo electrónico a db2docs@ca.ibm.com. El personal encargado de la documentación de DB2 lee todos los comentarios de los usuarios, pero no puede responder directamente a cada uno. Proporcione ejemplos específicos siempre que sea posible de manera que podamos comprender mejor sus problemas. Si realiza comentarios sobre un tema o archivo de ayuda determinado, incluya el título del tema y el URL.

No utilice esta dirección de correo electrónico para contactar con el Soporte al cliente de DB2. Si tiene un problema técnico de DB2 que no está tratado por la documentación, consulte al centro local de servicio técnico de IBM para obtener ayuda.

## <span id="page-91-0"></span>**Biblioteca técnica de DB2 en copia impresa o en formato PDF**

Las tablas siguientes describen la biblioteca de DB2 que está disponible en el Centro de publicaciones de IBM en [www.ibm.com/shop/publications/order.](http://www.ibm.com/shop/publications/order) Los manuales de DB2 Versión 9.5 en inglés en formato PDF y las versiones traducidas se pueden descargar del sitio [www.ibm.com/support/docview.wss?rs=71](http://www.ibm.com/support/docview.wss?rs=71&uid=swg27009474) [&uid=swg2700947.](http://www.ibm.com/support/docview.wss?rs=71&uid=swg27009474)

Aunque las tablas identifican los manuales en copia impresa disponibles, puede que dichos manuales no estén disponibles en su país o región.

| <u>labia z L. lillofiliación technol de DDZ</u> |                          |  |
|-------------------------------------------------|--------------------------|--|
| Número de documento                             | Copia impresa disponible |  |
| SC11-3505-00                                    | Sí                       |  |
| SC11-3507-00                                    | No                       |  |
| SC23-5844-00                                    | Sí                       |  |
| SC <sub>23</sub> -5845-00                       | Sí                       |  |
| SC11-3506-00                                    | Sí                       |  |
| SC <sub>23</sub> -5847-00                       | Sí                       |  |
| SC <sub>23</sub> -5848-00                       | Sí                       |  |
| SC23-5849-00                                    | Sí                       |  |
| SC <sub>23</sub> -5850-00                       | Sí                       |  |
| SC11-3499-00                                    | Sí                       |  |
| SC11-3500-00                                    | Sí                       |  |
| SC11-3501-00                                    | Sí                       |  |
| SC11-3502-00                                    | No                       |  |
| SC11-3503-00                                    | Sí                       |  |
| GC11-3504-00                                    | Sí                       |  |
| GC11-3511-00                                    | Sí                       |  |
| SC23-5858-00                                    | Sí                       |  |
| GI11-7823-00                                    | No                       |  |
| GI11-7824-00                                    | No                       |  |
| GC11-3510-00                                    | Sí                       |  |
|                                                 |                          |  |

*Tabla 21. Información técnica de DB2*

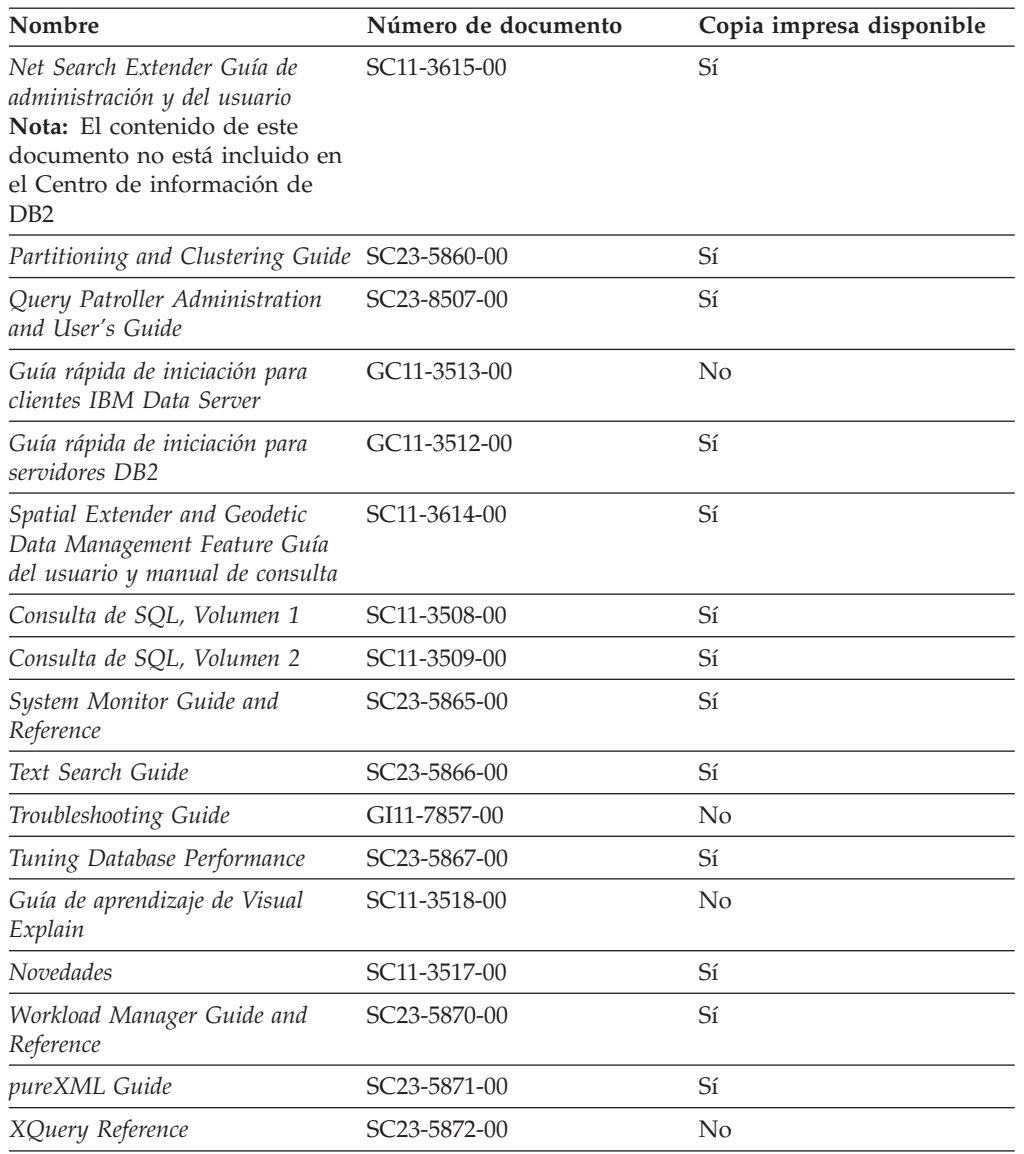

### *Tabla 21. Información técnica de DB2 (continuación)*

### *Tabla 22. Información técnica específica de DB2 Connect*

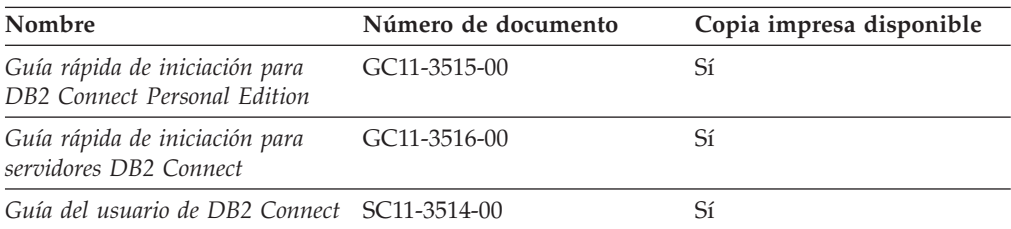

### *Tabla 23. Información técnica de Information Integration*

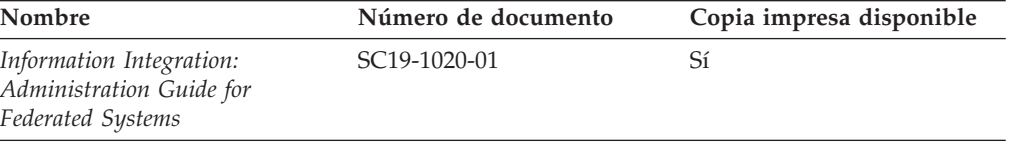

| Nombre                                                                                                    | Número de documento       | Copia impresa disponible |
|----------------------------------------------------------------------------------------------------|---------------------------|--------------------------|
| Information Integration: ASNCLP SC19-1018-02<br>Program Reference for Replication<br>and Event Publishing |                           | Sí                       |
| Information Integration:<br>Configuration Guide for Federated<br>Data Sources                             | SC <sub>19</sub> -1034-01 | No                       |
| Information Integration: SQL<br>Replication Guide and Reference                                           | SC <sub>19</sub> -1030-01 | Sí                       |
| Information Integration:<br>Introduction to Replication and<br>Event Publishing                           | SC19-1028-01              | Sí                       |

<span id="page-93-0"></span>*Tabla 23. Información técnica de Information Integration (continuación)*

## **Pedido de manuales de DB2 en copia impresa**

Si necesita manuales de DB2 en copia impresa, puede comprarlos en línea en varios, pero no en todos los países o regiones. Siempre puede hacer pedidos de manuales de DB2 en copia impresa a través del representante local de IBM. Recuerde que algunas publicaciones en copia software del DVD *Documentación en PDF de DB2* no están disponibles en copia impresa. Por ejemplo, no está disponible la publicación *Consulta de mensajes de DB2* en copia impresa.

Las versiones impresas de muchas de las publicaciones de DB2 disponibles en el DVD de Documentación en PDF de DB2 se pueden solicitar a IBM por una cantidad. Dependiendo desde dónde realice el pedido, podrá solicitar manuales en línea, desde el Centro de publicaciones de IBM. Si la realización de pedidos en línea no está disponible en su país o región, siempre puede hacer pedidos de manuales de DB2 en copia impresa al representante local de IBM. Tenga en cuenta que no todas las publicaciones del DVD de Documentación en PDF de DB2 están disponibles en copia impresa.

**Nota:** La documentación más actualizada y completa de DB2 se conserva en el Centro de información de DB2 en [http://publib.boulder.ibm.com/infocenter/](http://publib.boulder.ibm.com/infocenter/db2luw/v9r5) [db2luw/v9r5.](http://publib.boulder.ibm.com/infocenter/db2luw/v9r5)

Para hacer pedidos de manuales de DB2 en copia impresa:

- v Para averiguar si puede hacer pedidos de manuales de DB2 en copia impresa en línea en su país o región, consulte el Centro de publicaciones de IBM en el sitio [http://www.ibm.com/shop/publications/order.](http://www.ibm.com/shop/publications/order) Debe seleccionar un país, región o idioma para poder acceder a la información sobre pedidos de publicaciones y, a continuación, seguir las instrucciones sobre pedidos para su localidad.
- Para hacer pedidos de manuales de DB2 en copia impresa a través del representante local de IBM:
	- 1. Localice la información de contacto de su representante local desde uno de los siguientes sitios Web:
		- El directorio de IBM de contactos en todo el mundo en el sitio [www.ibm.com/planetwide](http://www.ibm.com/planetwide)
		- El sitio Web de publicaciones de IBM en el sitio [http://www.ibm.com/](http://www.ibm.com/shop/publications/order) [shop/publications/order.](http://www.ibm.com/shop/publications/order) Tendrá que seleccionar su país, región o idioma para acceder a la página de presentación de las publicaciones apropiadas para su localidad. Desde esta página, siga el enlace ″Acerca de este sitio″.
- 2. Cuando llame, indique que desea hacer un pedido de una publicación de DB2.
- 3. Proporcione al representante los títulos y números de documento de las publicaciones que desee solicitar. Si desea consultar los títulos y los números de pedido, consulte el apartado ["Biblioteca](#page-91-0) técnica de DB2 en copia impresa o en [formato](#page-91-0) PDF" en la página 84.

## <span id="page-94-0"></span>**Visualización de la ayuda para estados de SQL desde el procesador de línea de mandatos**

DB2 devuelve un valor de SQLSTATE para las condiciones que pueden ser el resultado de una sentencia de SQL. La ayuda de SQLSTATE explica los significados de los estados de SQL y los códigos de las clases de estados de SQL.

Para invocar la ayuda para estados de SQL, abra el procesador de línea de mandatos y entre:

? *sqlstate* o ? *código de clase*

donde *sqlstate* representa un estado de SQL válido de cinco dígitos y *código de clase* representa los dos primeros dígitos del estado de SQL.

Por ejemplo, ? 08003 visualiza la ayuda para el estado de SQL 08003, y ? 08 visualiza la ayuda para el código de clase 08.

## **Acceso a diferentes versiones del Centro de información de DB2**

Para los temas de la versión 9.5 de DB2, el URL del Centro de información de DB2 es [http://publib.boulder.ibm.com/infocenter/db2luw/v9r5/](http://publib.boulder.ibm.com/infocenter/db2luw/v9r5)

Para los temas de la versión 9 de DB2, el URL del Centro de información de DB2 es <http://publib.boulder.ibm.com/infocenter/db2luw/v9/>

Para los temas de la versión 8 de DB2, vaya al URL del Centro de información de la versión 8 en: <http://publib.boulder.ibm.com/infocenter/db2luw/v8/>

## **Visualización de temas en su idioma preferido en el Centro de información de DB2**

El Centro de información de DB2 intenta visualizar los temas en el idioma especificado en las preferencias del navegador. Si un tema no se ha traducido al idioma preferido, el Centro de información de DB2 visualiza dicho tema en inglés.

- v Para visualizar temas en su idioma preferido en el navegador Internet Explorer:
	- 1. En Internet Explorer, pulse en el botón **Herramientas** —> **Opciones de Internet** —> **Idiomas...**. Se abrirá la ventana Preferencias de idioma.
	- 2. Asegúrese de que su idioma preferido esté especificado como la primera entrada de la lista de idiomas.
		- Para añadir un nuevo idioma a la lista, pulse el botón **Agregar...**.

**Nota:** La adición de un idioma no garantiza que el sistema tenga los fonts necesarios para visualizar los temas en el idioma preferido.

- <span id="page-95-0"></span>– Para mover un idioma hacia el principio de la lista, seleccione el idioma y pulse el botón **Subir** hasta que el idioma esté en primer lugar en la lista de idiomas.
- 3. Borre la antememoria del navegador y, a continuación, renueve la página para visualizar el Centro de información de DB2 en su idioma preferido.
- v Para visualizar temas en su idioma preferido en un navegador Firefox o Mozilla:
	- 1. Seleccione el botón en la sección **Idiomas** del diálogo **Herramientas** —> **Opciones** —> **Avanzado**. Se visualizará el panel Idiomas en la ventana Preferencias.
	- 2. Asegúrese de que su idioma preferido esté especificado como la primera entrada de la lista de idiomas.
		- Para añadir un nuevo idioma a la lista, pulse el botón **Añadir...** a fin de seleccionar un idioma en la ventana Añadir idiomas.
		- Para mover un idioma hacia el principio de la lista, seleccione el idioma y pulse el botón **Subir** hasta que el idioma esté en primer lugar en la lista de idiomas.
	- 3. Borre la antememoria del navegador y, a continuación, renueve la página para visualizar el Centro de información de DB2 en su idioma preferido.

En algunas combinaciones de navegador y sistema operativo, puede que también tenga que cambiar los valores regionales del sistema operativo al entorno local y al idioma de su elección.

## **Actualización del Centro de información de DB2 instalado en el sistema o en el servidor de Intranet**

Si ha instalado el Centro de información de DB2, puede descargar e instalar las actualizaciones que IBM pueda tener disponibles.

Para actualizar el Centro de información de DB2 instalado localmente es preciso que:

- 1. Detenga el Centro de información de DB2 en el sistema, y reinicie el Centro de información en modalidad autónoma. La ejecución del Centro de información en modalidad autónoma impide que otros usuarios de la red accedan al Centro de información, y permite descargar y aplicar actualizaciones.
- 2. Utilice la función Actualizar para ver qué actualizaciones están disponibles. Si hay actualizaciones que quisiera instalar, puede utilizar la función Actualizar para descargarlas y actualizarlas.

**Nota:** Si su entorno requiere la instalación de actualizaciones del Centro de información de DB2 en una máquina no conectada a Internet, debe duplicar el sitio de actualizaciones en un sistema de archivos local utilizando una máquina que esté conectada a Internet y tenga instalado el Centro de información de DB2. Si muchos usuarios en la red van a instalar las actualizaciones de la documentación, puede reducir el tiempo necesario para realizar las actualizaciones duplicando también el sitio de actualizaciones localmente y creando un proxy para el sitio de actualizaciones.

Si hay paquetes de actualización disponibles, utilice la característica Actualizar para descargar los paquetes. Sin embargo, la característica Actualizar sólo está disponible en modalidad autónoma.

3. Detenga el Centro de información autónomo y reinicie el Centro de información de DB2 en su equipo.

**Nota:** En Windows Vista, los mandatos listados más abajo se deben ejecutar como administrador. Para iniciar un indicador de mandatos o una herramienta gráfica con privilegios de administrador completos, pulse con el botón derecho del ratón el atajo y, a continuación, seleccione **Ejecutar como administrador**.

Para actualizar el Centro de información de DB2 instalado en el sistema o en el servidor de Intranet:

- 1. Detenga el Centro de información de DB2.
	- v En Windows, pulse en **Inicio → Panel de control → Herramientas administrativas → Servicios**. A continuación, pulse con el botón derecho del ratón en el servicio **Centro de información de DB2** y seleccione **Detener**.
	- v En Linux, especifique el mandato siguiente: /etc/init.d/db2icdv95 stop
- 2. Inicie el Centro de información en modalidad autónoma.
	- En Windows:
		- a. Abra una ventana de mandatos.
		- b. Navegue hasta la vía de acceso en la que está instalado el Centro de información. De forma predeterminada, el Centro de información de DB2 se instala en el directorio <Archivos de programa>\IBM\Centro de información de DB2\Versión 9.5, siendo <Archivos de programa> la ubicación del directorio Archivos de programa.
		- c. Navegue desde el directorio de instalación al directorio doc\bin.
		- d. Ejecute el archivo help\_start.bat: help\_start.bat
	- En Linux:
		- a. Navegue hasta la vía de acceso en la que está instalado el Centro de información. De forma predeterminada, el Centro de información de DB2 se instala en el directorio /opt/ibm/db2ic/V9.5.
		- b. Navegue desde el directorio de instalación al directorio doc/bin.
		- c. Ejecute el script help\_start:

help\_start

Se inicia el navegador Web por omisión de los sistemas para visualizar el Centro de información autónomo.

- 3. Pulse en el botón Actualizar ( $\Box$ ). En la derecha del panel del Centro de información, pulse en Buscar actualizaciones. Se visualiza una lista de actualizaciones para la documentación existente.
- 4. Para iniciar el proceso de descarga, compruebe las selecciones que desea descargar, después pulse en Instalar actualizaciones.
- 5. Cuando finalice el proceso de descarga e instalación, pulse en Finalizar.
- 6. Detenga el Centro de información autónomo.
	- En Windows, navegue hasta el directorio doc\bin y ejecute el archivo help\_end.bat:

help end.bat

**Nota:** El archivo help\_end de proceso por lotes contiene los mandatos necesarios para concluir sin peligro los procesos que se iniciaron mediante el archivo help\_start de proceso por lotes. No utilice Control-C ni ningún otro método para concluir help\_start.bat.

En Linux, navegue hasta el directorio de instalación doc/bin y ejecute el script help\_end:

<span id="page-97-0"></span>help\_end

**Nota:** El script help\_end contiene los mandatos necesarios para concluir sin peligro los procesos que se iniciaron mediante el script help\_start. No utilice ningún otro método para concluir el script help\_start.

- 7. Reinicie el Centro de información de DB2:
	- v En Windows, pulse en **Inicio → Panel de control → Herramientas administrativas → Servicios**. A continuación, pulse con el botón derecho del ratón en el servicio **Centro de información de DB2** y seleccione **Iniciar**.
	- v En Linux, especifique el mandato siguiente: /etc/init.d/db2icdv95 start

El Centro de información de DB2 actualizado visualiza los temas nuevos y actualizados.

## **Guías de aprendizaje de DB2**

Las guías de aprendizaje de DB2 le ayudan a conocer diversos aspectos de productos DB2. Se proporcionan instrucciones paso a paso a través de lecciones.

### **Antes de comenzar**

Puede ver la versión XHTML de la guía de aprendizaje desde el Centro de información en el sitio [http://publib.boulder.ibm.com/infocenter/db2help/.](http://publib.boulder.ibm.com/infocenter/db2luw/v9)

Algunas lecciones utilizan datos o código de ejemplo. Consulte la guía de aprendizaje para obtener una descripción de los prerrequisitos para las tareas específicas.

### **Guías de aprendizaje de DB2**

Para ver la guía de aprendizaje, pulse el título.

**"pureXML" en** *pureXML Guide*

Configure una base de datos DB2 para almacenar datos XML y realizar operaciones básicas con el almacén de datos XML nativos.

**"Visual Explain" en** *Guía de aprendizaje de Visual Explain* Analizar, optimizar y ajustar sentencias de SQL para obtener un mejor rendimiento al utilizar Visual Explain.

## **Información de resolución de problemas de DB2**

Existe una gran variedad de información para la resolución y determinación de problemas para ayudarle en la utilización de productos DB2.

#### **Documentación de DB2**

Puede encontrar información sobre la resolución de problemas en la publicación DB2 Troubleshooting Guide o en la sección Soporte y resolución de problemas del Centro de información de DB2. En ellas encontrará información sobre cómo aislar e identificar problemas utilizando herramientas y programas de utilidad de diagnóstico de DB2, soluciones a algunos de los problemas más habituales y otros consejos sobre cómo solucionar problemas que podría encontrar en los productos DB2.

#### <span id="page-98-0"></span>**Sitio web de soporte técnico de DB2**

Consulte el sitio Web de soporte técnico de DB2 si tiene problemas y desea obtener ayuda para encontrar las causas y soluciones posibles. El sitio de soporte técnico tiene enlaces a las publicaciones más recientes de DB2, notas técnicas, Informes autorizados de análisis del programa (APAR o arreglos de defectos), fix packs y otros recursos. Puede buscar en esta base de conocimiento para encontrar posibles soluciones a los problemas.

Acceda al sitio Web de soporte técnico de DB2 en la dirección <http://www.ibm.com/software/data/db2/udb/support.html>

## **Términos y condiciones**

Los permisos para utilizar estas publicaciones se otorgan sujetos a los siguientes términos y condiciones.

**Uso personal:** Puede reproducir estas publicaciones para su uso personal, no comercial, siempre y cuando se mantengan los avisos sobre la propiedad. No puede distribuir, visualizar o realizar trabajos derivados de estas publicaciones, o de partes de las mismas, sin el consentimiento expreso de IBM.

**Uso comercial:** Puede reproducir, distribuir y visualizar estas publicaciones únicamente dentro de su empresa, siempre y cuando se mantengan todos los avisos sobre la propiedad. No puede realizar trabajos derivativos de estas publicaciones, ni reproducirlas, distribuirlas o visualizarlas, ni de partes de las mismas fuera de su empresa, sin el consentimiento expreso de IBM.

Excepto lo expresamente concedido en este permiso, no se conceden otros permisos, licencias ni derechos, explícitos o implícitos, sobre las publicaciones ni sobre ninguna información, datos, software u otra propiedad intelectual contenida en el mismo.

IBM se reserva el derecho de retirar los permisos aquí concedidos cuando, a su discreción, el uso de las publicaciones sea en detrimento de su interés o cuando, según determine IBM, las instrucciones anteriores no se cumplan correctamente.

No puede descargar, exportar ni volver a exportar esta información excepto en el caso de cumplimiento total con todas las leyes y regulaciones vigentes, incluyendo todas las leyes y regulaciones sobre exportación de los Estados Unidos.

IBM NO GARANTIZA EL CONTENIDO DE ESTAS PUBLICACIONES. LAS PUBLICACIONES SE PROPORCIONAN ″TAL CUAL″ Y SIN GARANTÍA DE NINGUNA CLASE, NI EXPLÍCITA NI IMPLÍCITA, INCLUYENDO PERO SIN LIMITARSE A LAS GARANTÍAS IMPLÍCITAS DE COMERCIALIZACIÓN, NO VULNERACIÓN E IDONEIDAD PARA UN FIN DETERMINADO.

## <span id="page-100-0"></span>**Apéndice B. Avisos**

Esta información ha sido desarrollada para productos y servicios que se ofrecen en Estados Unidos de América

Es posible que IBM no comercialice en otros países algunos productos, servicios o características descritos en este manual. Consulte al representante local de IBM para obtener información sobre los productos y servicios que actualmente pueden adquirirse en su zona. Cualquier referencia a un producto, programa o servicio de IBM no pretende afirmar ni implicar que sólo se pueda utilizar dicho producto, programa o servicio de IBM. En su lugar se puede utilizar cualquier producto, programa o servicio funcionalmente equivalente que no vulnere ninguno de los derechos de propiedad intelectual de IBM. Sin embargo, es responsabilidad del usuario evaluar y verificar el funcionamiento de cualquier producto, programa o servicio que no sea de IBM.

IBM puede tener patentes o solicitudes de patentes en tramitación que afecten al tema tratado en este documento. La posesión de este documento no confiere ninguna licencia sobre dichas patentes. Puede realizar consultas sobre licencias escribiendo a:

IBM Director of Licensing IBM Corporation North Castle Drive Armonk, NY 10504-1785 EE.UU.

Para realizar consultas sobre licencias referentes a información de doble byte (DBCS), puede ponerse en contacto con el Departamento de Propiedad Intelectual de IBM de su país/región o escribir a:

IBM World Trade Asia Corporation Licensing 2-31 Roppongi 3-chome, Minato-ku Tokio 106, Japón

**El párrafo siguiente no es aplicable al Reino Unido ni a ningún país/región en donde tales disposiciones sean incompatibles con la legislación local:** INTERNATIONAL BUSINESS MACHINES CORPORATION PROPORCIONA ESTA PUBLICACIÓN "TAL CUAL", SIN GARANTÍA DE NINGUNA CLASE, NI EXPLÍCITA NI IMPLÍCITA, INCLUIDAS, PERO SIN LIMITARSE A ELLAS, LAS GARANTÍAS IMPLÍCITAS DE NO VULNERACIÓN DE DERECHOS, COMERCIALIZACIÓN O IDONEIDAD PARA UN FIN DETERMINADO. Algunos estados no permiten la exclusión de garantías expresas o implícitas en determinadas transacciones, por lo que es posible que esta declaración no sea aplicable en su caso.

Esta publicación puede contener inexactitudes técnicas o errores tipográficos. Periódicamente se efectúan cambios en la información aquí contenida; dichos cambios se incorporarán a las nuevas ediciones de la publicación. IBM puede efectuar, en cualquier momento y sin previo aviso, mejoras y cambios en los productos y programas descritos en esta publicación.

Este documento puede proporcionar enlaces o referencias a sitios y recursos que no son de IBM. IBM no representa, no da garantías, ni se compromete con los recursos de terceros ni con los recursos que no son de IBM a los cuales se puede hacer referencia, acceder desde o enlazarse con desde este documento. Un enlace a un sitio que no es de IBM no implica que IBM apruebe el contenido o la utilización de dicho sitio Web o a su propietario. Además, IBM no forma parte ni es responsable de ninguna transacción que el usuario pueda realizar con terceros, aún cuando llegue a conocerlos (o utilice un enlace a ellas) desde un sitio de IBM. De acuerdo a esto, el usuario reconoce y acepta que IBM no es responsable de la disponibilidad de dichos recursos o sitios externos ni tampoco es responsable de ningún contenido, servicio, producto u otros materiales que estén o se encuentren disponibles desde dichos sitios o recursos. Cualquier software que proporcionen terceras partes, estarán sujetos a los términos y condiciones de licencia que acompañen al software.

IBM puede utilizar o distribuir cualquier información que se le facilite de la manera que considere adecuada, sin contraer por ello ninguna obligación con el remitente.

Los licenciatarios de este programa que deseen obtener información sobre él con el fin de habilitar: (i) el intercambio de información entre programas creados de forma independiente y otros programas (incluido éste) y (ii) el uso mutuo de la información intercambiada, deben ponerse en contacto con:

IBM Canada Limited

Office of the Lab Director 8200 Warden Avenue Markham, Ontario L6G 1C7 CANADÁ

Dicha información puede estar disponible, sujeta a los términos y condiciones apropiados, incluido en algunos casos el pago de una tarifa.

El programa bajo licencia descrito en este documento y todo el material bajo licencia asociado a él, los proporciona IBM según los términos del Acuerdo de Cliente de IBM, el Acuerdo Internacional de Programas Bajo Licencia de IBM o cualquier acuerdo equivalente entre el usuario e IBM.

Los datos de rendimiento contenidos en este documento se obtuvieron en un entorno controlado. Por lo tanto, los resultados obtenidos en otros entornos operativos pueden variar significativamente. Algunas mediciones pueden haberse realizado en sistemas experimentales y no es seguro que estas mediciones sean las mismas en los sistemas disponibles comercialmente. Además, algunas mediciones pueden haberse calculado mediante extrapolación. Los resultados reales pueden variar. Los usuarios del presente manual deben verificar los datos aplicables para su entorno específico.

La información referente a productos que no son de IBM se ha obtenido de los proveedores de esos productos, de sus anuncios publicados o de otras fuentes disponibles públicamente. IBM no ha probado esos productos y no puede confirmar la exactitud del rendimiento, la compatibilidad ni ninguna otra afirmación referente a productos que no son de IBM. Las preguntas sobre las prestaciones de productos que no son de IBM deben dirigirse a los proveedores de esos productos.

Todas las declaraciones de intenciones de IBM están sujetas a cambio o cancelación sin previo aviso, y sólo representan objetivos.

Este manual puede contener ejemplos de datos e informes que se utilizan en operaciones comerciales diarias. Para ilustrarlos de la forma más completa posible, los ejemplos incluyen nombres de personas, empresas, marcas y productos. Todos estos nombres son ficticios y cualquier similitud con nombres y direcciones utilizados por una empresa real es totalmente fortuita.

### LICENCIA DE COPYRIGHT:

Este manual puede contener programas de aplicaciones de ejemplo escritos en lenguaje fuente, que muestran técnicas de programación en diversas plataformas operativas. Puede copiar, modificar y distribuir estos programas de ejemplo como desee, sin pago alguno a IBM con la intención de desarrollar, utilizar, comercializar o distribuir programas de aplicaciones de acuerdo con la interfaz de programación de aplicaciones correspondiente a la plataforma operativa para la que están escritos los programas de ejemplo. Estos ejemplos no se han probado exhaustivamente bajo todas las condiciones. Por lo tanto, IBM no puede asegurar ni implicar la fiabilidad, utilidad o función de estos programas.

Cada copia o parte de estos programas de ejemplo o cualquier trabajo derivado debe incluir una nota de copyright como la siguiente:

© (*nombre de la empresa*) (*año*). Partes de este código proceden de programas de ejemplo de IBM Corp. © Copyright IBM Corp. \_*entre el o los años*\_. Reservados todos los derechos.

## **Marcas registradas**

Los nombres de empresas, productos o servicios identificados en los documentos de la biblioteca de documentación de DB2 Versión 9.5 pueden ser marcas registradas o marcas de servicio de International Business Machines Corporation o de otras empresas. La información sobre marcas registradas de IBM Corporation en los Estados Unidos y/o en otros países está ubicada en [http://www.ibm.com/](http://www.ibm.com/legal/copytrade.shtml) [legal/copytrade.shtml.](http://www.ibm.com/legal/copytrade.shtml)

Los términos siguientes son marcas registradas de otras empresas y se han utilizado como mínimo en uno de los documentos de la biblioteca de documentación de DB2:

Microsoft, Windows, Windows NT y el logotipo de Windows son marcas registradas de Microsoft Corporation en los Estados Unidos y/o en otros países.

Intel, el logotipo de Intel, el logotipo de Intel Inside, Intel Centrino, el logotipo de Intel Centrino, Celeron, Intel Xeon, Intel SpeedStep, Itanium y Pentium son marcas registradas de Intel Corporation en los Estados Unidos y/o en otros países.

Java y todas las marcas registradas basadas en Java son marcas registradas de Sun Microsystems, Inc. en los Estados Unidos y/o en otros países.

UNIX es una marca registrada de The Open Group en los Estados Unidos y/o en otros países.

Linux es una marca registrada de Linus Torvalds en los Estados Unidos y/o en otros países.

Adobe, el logotipo de Adobe, PostScript y el logotipo de PostScript son marcas registradas o marcas comerciales de Adobe Systems Incorporated en los Estados Unidos y/o en otros países.

Otros nombres de empresas, productos o servicios, pueden ser marcas registradas o marcas de servicio de otras empresas.

# **Índice**

# **Caracteres Especiales**

[v](#page-6-0) .NET

> desarrollo de aplicaciones software [soportado](#page-40-0) 33

# **A**

actualizaciones Centro de [información](#page-95-0) 88 Centro de [información](#page-95-0) de DB2 88 [Adaptador](#page-38-0) IBM\_DB Rails 31 [adaptador](#page-38-0) Rails 31 AIX [requisitos](#page-14-0) previos de hardware 7 requisitos previos de [instalación](#page-14-0) 7 [requisitos](#page-14-0) previos del sistema operativo 7 API [heurísticas](#page-74-0) 67 aplicaciones [herramientas](#page-52-0) de desarrollo 45 interfaces de [programación](#page-28-0) soportadas 21 aplicaciones ADO.NET desarrollar visión [general](#page-28-0) 21 [avisos](#page-100-0) 93 ayuda para [sentencias](#page-94-0) de SQL 87 [visualización](#page-94-0) 87

# **B**

base de datos SAMPLE conexión ODBC .NET Data [Provider](#page-29-0) 22 OLE DB .NET Data [Provider](#page-30-0) 23 bases de datos de sistema principal actualización de los gestores de [transacciones](#page-72-0) XA 65 bases de datos particionadas acceso a [transacciones](#page-80-0) 73 BEA Tuxedo [configurar](#page-85-0) 78 biblioteca Linux [libaio.so.1](#page-17-0) 10 [libstdc++so.5](#page-17-0) 10

# **C**

Centro de desarrollo [soporte](#page-26-0) de DB2 AD Client 19 Centro de información [actualización](#page-95-0) 88 [versiones](#page-94-0) 87 [visualización](#page-94-0) en distintos idiomas 87 Centro de información de DB2 [actualización](#page-95-0) 88 [versiones](#page-94-0) 87 [visualización](#page-94-0) en distintos idiomas 87 CLI (interfaz a nivel de llamada) [configuración](#page-58-0) del entorno 51 [introducción](#page-31-0) 24 [clientes](#page-35-0) DB2 28 configurar desarrollo de [aplicaciones](#page-57-0) 50 Clientes del servidor de datos IBM requisitos previos de [instalación](#page-14-0) (AIX) 7 requisitos previos de [instalación](#page-16-0) (HP-UX) 9 requisitos previos de [instalación](#page-17-0) (Linux) 10 requisitos previos de [instalación](#page-22-0) (Sistema Operativo [Solaris\)](#page-22-0) 15 requisitos previos de instalación [\(Windows\)](#page-24-0) 17 COBOL, lenguaje versiones [soportadas](#page-43-0) 36 consideraciones sobre programación interfaces [soportadas](#page-28-0) 21 [Controlador](#page-38-0) IBM\_DB Ruby 31 [controlador](#page-38-0) Ruby 31

## **D**

DB2 [Alphablox](#page-52-0) 45 decisiones [heurísticas](#page-72-0) 65 desarrollo de aplicaciones Cliente DB2 [configurar](#page-57-0) 50 [configurar](#page-54-0) 47 [Cliente](#page-57-0) DB2 50 interfaces de [programación](#page-57-0) de aplicaciones (API) 50 sistemas [operativos](#page-55-0) 48 [Windows](#page-56-0) 49 [entorno](#page-8-0) 1 IBM Data Server [Provider](#page-28-0) para .NET 21 interfaces de programación de aplicaciones (API) [configurar](#page-57-0) 50 sistemas operativos [configurar](#page-55-0) 48 [UNIX](#page-55-0) 48 soportados [Cliente](#page-10-0) DB2 3 gestores de [transacciones](#page-50-0) 43 [herramientas](#page-10-0) de desarrollo 3, [45](#page-52-0) interfaces de [programación](#page-10-0) de aplicaciones 3 interfaces de [programación](#page-28-0) de aplicaciones (API) 21 lenguajes de [programación](#page-10-0) 3, [33](#page-40-0) sistemas [operativos](#page-10-0) 3 UNIX [configurar](#page-55-0) 48 Windows [configurar](#page-56-0) 49 determinación de problemas guías de [aprendizaje](#page-97-0) 90 [información](#page-97-0) en línea 90 documentación PDF o [impresa](#page-91-0) 84 términos y [condiciones](#page-98-0) de uso 91 DTP (Proceso de [transacciones](#page-63-0) distribuidas) 56

## **E**

[Editor](#page-52-0) de SQL 45 entorno de desarrollo [elementos](#page-8-0) 1 [herramientas](#page-52-0) de desarrollo 45 interfaces de [programación](#page-40-0) de aplicaciones 33 interfaces de [programación](#page-28-0) de aplicaciones (API) 21 sistemas [operativos](#page-14-0) 7 entornos desarrollo de aplicaciones [configurar](#page-54-0) 47 errores de conexión [redireccionamiento](#page-80-0) automático del cliente 73 especificación ActiveX Data Object (ADO) IBM Data Server [Provider](#page-28-0) para .NET 21 especificación ADO (ActiveX Data Object) IBM Data Server [Provider](#page-28-0) para .NET 21

## **F**

FORTRAN, lenguaje versiones [soportadas](#page-44-0) 37 [funciones](#page-31-0) de nivel básico 24

## **G**

gestor de controladores unixODBC [configuración](#page-87-0) 80 gestores de recursos (RM) [configuración](#page-80-0) de una base de datos como 73 [descripción](#page-63-0) 56 gestores de [transacciones](#page-62-0) 55 [arquitectura](#page-76-0) XA 69 BEA [Tuxedo](#page-85-0) 78 [determinación](#page-78-0) de problemas 71 IBM [TXSeries](#page-83-0) CICS 76 IBM [TXSeries](#page-83-0) Encina 76 IBM WebSphere [Application](#page-83-0) Server 76 IBM [WebSphere](#page-83-0) MQ 76 proceso de [transacciones](#page-63-0) distribuidas 56 [soportados](#page-50-0) 43 guías de aprendizaje resolución de problemas y [determinación](#page-97-0) de [problemas](#page-97-0) 90 Visual [Explain](#page-97-0) 90

## **H**

hardware requisitos previos [AIX](#page-14-0) 7 [HP-UX](#page-16-0) 9 [Linux](#page-17-0) 10 Sistema [operativo](#page-22-0) Solaris 15 [Windows](#page-24-0) 17 hebras IBM OLE DB [Provider](#page-35-0) para DB2 28 herramienta del [desarrollador](#page-52-0) del servidor de datos 45 [herramientas](#page-52-0) de desarrollo 45 HP-UX [requisitos](#page-16-0) previos de hardware 9 requisitos previos de [instalación](#page-16-0) 9 [requisitos](#page-16-0) previos del sistema operativo 9

## **I**

IBM Data Server Driver para JDBC y SQLJ [instalación](#page-59-0) 52 IBM Data Server [Provider](#page-28-0) para .NET 21 ver documentación [Microsoft](#page-28-0) Visual Studio .NET 21 IBM DB2 [Development](#page-52-0) Add-In 45 IBM OLE DB Provider [consumidor](#page-35-0) 28 para DB2 [instalación](#page-35-0) 28 [proveedor](#page-35-0) 28 IBM TXSeries CICS [configurar](#page-83-0) 76 IBM TXSeries Encina [configurar](#page-83-0) 76 instalación IBM Data Server [Driver](#page-59-0) para JDBC y SQLJ 52 [requisitos](#page-24-0) de Java 17 requisitos previos [AIX](#page-14-0) 7 [Linux](#page-17-0) 10 Sistema [operativo](#page-22-0) Solaris 15 [Windows](#page-24-0) 17 [requisitos](#page-14-0) previos (AIX) 7 [requisitos](#page-16-0) previos (HP-UX) 9 [requisitos](#page-17-0) previos (Linux) 10 requisitos previos (Sistema [Operativo](#page-22-0) Solaris) 15 requisitos previos [\(Windows\)](#page-24-0) 17 [requisitos](#page-17-0) previos de hardware (Linux) 10 requisitos previos de hardware (Sistema [Operativo](#page-22-0) [Solaris\)](#page-22-0) 15 requisitos previos de hardware [\(Windows\)](#page-24-0) 17 [requisitos](#page-14-0) previos de Java (AIX) 7 [requisitos](#page-17-0) previos del sistema operativo (Linux) 10 requisitos previos del sistema operativo (Sistema [Operativo](#page-22-0) [Solaris\)](#page-22-0) 15 requisitos previos del sistema operativo [\(Windows\)](#page-24-0) 17 interfaces de programación de aplicaciones (API) [soportados](#page-10-0) 3, [21](#page-28-0) interfaz a nivel de llamada (CLI) [soporte](#page-26-0) de DB2 AD Client 19

# **J**

Java instalación de DB2 (HP-UX) [requisitos](#page-16-0) previos 9 [soporte](#page-26-0) de DB2 AD Client 19 JDBC (Java database connectivity) IBM Data Server Driver para JDBC y SQLJ [instalación](#page-59-0) 52 [soporte](#page-26-0) de DB2 AD Client 19 JDBC y SQLJ [controladores](#page-33-0) soportados 26

## **L**

lenguaje C versiones [soportadas](#page-41-0) 34 lenguaje C/C++ versiones [soportadas](#page-42-0) 35 lenguaje REXX versiones [soportadas](#page-48-0) 41 lenguajes de programación [soportados](#page-10-0) 3, [33](#page-40-0)

lenguajes de programación *(continuación)* C [34](#page-41-0)  $C_{++}$  35 [COBOL](#page-43-0) 36 [Fortran](#page-44-0) 37 [Perl](#page-46-0) 39 [PHP](#page-47-0) 40 [REXX](#page-48-0) 41 [Ruby/Ruby](#page-48-0) on Rails 41 Linux requisitos de [instalación](#page-17-0) 10 [requisitos](#page-17-0) previos de hardware 10 [requisitos](#page-17-0) previos del sistema operativo 10

## **M**

mandato LIST INDOUBT [TRANSACTIONS](#page-72-0) 65 manuales en copia impresa [pedido](#page-93-0) 86 Microsoft Visual Studio .NET ver [documentación](#page-28-0) de IBM Data Server Provider para [.NET](#page-28-0) 21 Modelo DTP (Proceso de [transacciones](#page-63-0) distribuidas) [X/Open](#page-63-0) 56

# **N**

niveles de SDK para [productos](#page-44-0) DB2 37

# **O**

Object Linking and Embedding (OLE) [soporte](#page-26-0) de DB2 AD Client 19 objetos de datos ActiveX [soporte](#page-26-0) de DB2 AD Client 19 ODBC .NET Data Provider visión [general](#page-29-0) 22 ODBC (Open Database Connectivity) [funciones](#page-31-0) de nivel básico 24 gestores de controladores [unixODBC](#page-87-0) 80 y [DB2](#page-31-0) CLI 24 OLE DB [funciones](#page-35-0) de tabla 28 OLE DB .NET Data Provider visión [general](#page-30-0) 23 operaciones heurísticas resolución de [transacciones](#page-72-0) dudosas 65

# **P**

palabras clave de conexión ODBC .NET Data [Provider](#page-29-0) 22 OLE DB .NET Data [Provider](#page-30-0) 23 pedido de [manuales](#page-93-0) de DB2 86 [perfilado](#page-52-0) estático 45 Perl [especificación](#page-36-0) DBI (Database Interface) 29 versiones [soportadas](#page-46-0) 39 [PHP](#page-37-0) 30 [Introducción](#page-37-0) 30 versiones [soportadas](#page-47-0) 40 Plugin de DB2 de [Eclipse](#page-52-0) 45 precompiladores [soporte](#page-26-0) de DB2 AD Client 19

[procesador](#page-52-0) de línea de mandatos (CLP) 45 [soporte](#page-26-0) de DB2 AD Client 19 proceso de transacciones distribuidas [actualización](#page-72-0) de las bases de datos de System i y de sistema [principal](#page-72-0) 65 [consideraciones](#page-80-0) acerca de la conexión de base de datos 73 [consideraciones](#page-75-0) de seguridad 68 [consideraciones](#page-79-0) sobre la configuración 72 gestor de [recursos](#page-63-0) 56 gestor de [transacciones](#page-63-0) 56 [manejo](#page-72-0) de errores 65 programa de [aplicaciones](#page-63-0) 56 programas de aplicación DBI [Perl](#page-36-0) 29 SQL [incorporado,](#page-32-0) visión general 25

## **R**

Rational [Application](#page-52-0) Developer (RAD) 45 [redireccionamiento](#page-80-0) automático del cliente 73 redireccionamiento del cliente [automático](#page-80-0) 73 requisitos del sistema IBM OLE DB [Provider](#page-35-0) para DB2 28 resolución de problemas guías de [aprendizaje](#page-97-0) 90 [información](#page-97-0) en línea 90 resolución de [transacciones](#page-72-0) dudosas 65 Ruby/Ruby on Rails, lenguaje versiones [soportadas](#page-48-0) 41

## **S**

sentencias SQL [visualización](#page-94-0) de la ayuda 87 servidores DB2 [requisitos](#page-16-0) previos de hardware 9 requisitos previos de [instalación](#page-14-0) (AIX) 7 requisitos previos de [instalación](#page-16-0) (HP-UX) 9 requisitos previos de [instalación](#page-17-0) (Linux) 10 requisitos previos de [instalación](#page-22-0) (Sistema Operativo [Solaris\)](#page-22-0) 15 requisitos previos de instalación [\(Windows\)](#page-24-0) 17 sistemas operativos [configurar](#page-55-0) 48 requisitos previos [AIX](#page-14-0) 7 [HP-UX](#page-16-0) 9 [Linux](#page-17-0) 10 [Solaris](#page-22-0) 15 [Windows](#page-24-0) 17 [soportados](#page-10-0) 3, [7](#page-14-0) sistemas operativos Solaris [requisitos](#page-22-0) previos de hardware 15 requisitos previos de [instalación](#page-22-0) 15 [requisitos](#page-22-0) previos del sistema operativo 15 sistemas operativos Windows [requisitos](#page-24-0) previos de hardware 17 requisitos previos de [instalación](#page-24-0) 17 [requisitos](#page-24-0) previos del sistema operativo 17 Sistemas operativos Windows configurar desarrollo de [aplicaciones](#page-56-0) 49 Software Development Kit (SDK) para Java niveles para [productos](#page-44-0) DB2 37 soporte de software de Java para [productos](#page-44-0) DB2 37

SQL [Access](#page-31-0) Group 24 SQL [Assist](#page-52-0) 45 SQL [Builder](#page-52-0) 45 SQL incorporado [soporte](#page-26-0) de DB2 AD Client 19 visión [general](#page-32-0) 25 SQLJ (SQL incorporado para Java) [soporte](#page-26-0) de DB2 AD Client 19 [supervisores](#page-52-0) de sucesos 45 supervisores del proceso de transacciones BEA [Tuxedo](#page-85-0) 78 [consideraciones](#page-75-0) de seguridad 68 System i bases de datos actualización de los gestores de [transacciones](#page-72-0) XA 65

## **T**

términos y condiciones uso de [publicaciones](#page-98-0) 91 transacciones acceso a las bases de datos [particionadas](#page-80-0) 73 [confirmación](#page-63-0) en dos fases 56 [débilmente](#page-63-0) acopladas 56 [fuertemente](#page-63-0) acopladas 56 [global](#page-63-0) 56 no de [XA](#page-63-0) 56 transacciones, supervisores del proceso [consideraciones](#page-79-0) sobre la configuración 72 IBM [TXSeries](#page-83-0) CICS 76 IBM [TXSeries](#page-83-0) Encina 76 [soportados](#page-50-0) 43 transacciones dudosas [recuperación](#page-63-0) 56 [resolución](#page-72-0) 65 Tuxedo [configurar](#page-85-0) 78 [TXSeries](#page-83-0) CICS 76 [TXSeries](#page-83-0) Encina 76

# **U**

UNIX configurar desarrollo de [aplicaciones](#page-55-0) 48 desarrollo de aplicaciones valores de [variables](#page-55-0) de entorno 48

# **V**

valores entorno CLI soporte de tiempo de [ejecución](#page-58-0) 51 [valores](#page-66-0) TPM 59 valores [TPMONNAME](#page-66-0) 59 variables de entorno [UNIX](#page-55-0) 48 versiones IBM OLE DB [Provider](#page-35-0) para DB2 28 visión general de la [documentación](#page-90-0) 83 Visual Explain guía de [aprendizaje](#page-97-0) 90

## **W**

WebSphere Application Server [configurar](#page-83-0) 76 WebSphere MQ [configurar](#page-83-0) 76 WebSphere Studio [Application](#page-52-0) Developer 45

# **X**

X/Open [Company](#page-31-0) 24 [X/Open](#page-31-0) SQL CLI 24 XA [conmutador](#page-76-0) 69 [especificación](#page-76-0) 69 gestores de [transacciones](#page-50-0) 43 [actualización](#page-72-0) de las bases de datos de System i y de sistema [principal](#page-72-0) 65 [consideraciones](#page-75-0) de seguridad 68 [consideraciones](#page-79-0) sobre la configuración 72 resolución de [problemas](#page-78-0) 71 interfaz modelo de proceso de [transacciones](#page-63-0) distribuidas 56
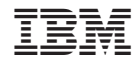

GC11-3504-00

Spine information: Spine information:

DB2 Versión 9.5 for Linux, UNIX, and Windows **Versión 9 Release 5 Iniciación al desarrollo de aplicaciones de bases de datos** -Iniciación al desarrollo de aplicaciones de bases de datos

DB2 Versión 9.5 for Linux, UNIX, and Windows Versión 9 Release 5

1